# **Panasonic**

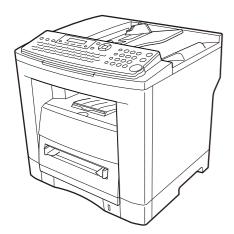

# **Operating Instructions**

(For Internet Fax/Email and Network Scan Functions)

**Facsimile** 

Model No. UF-7950 UF-6950

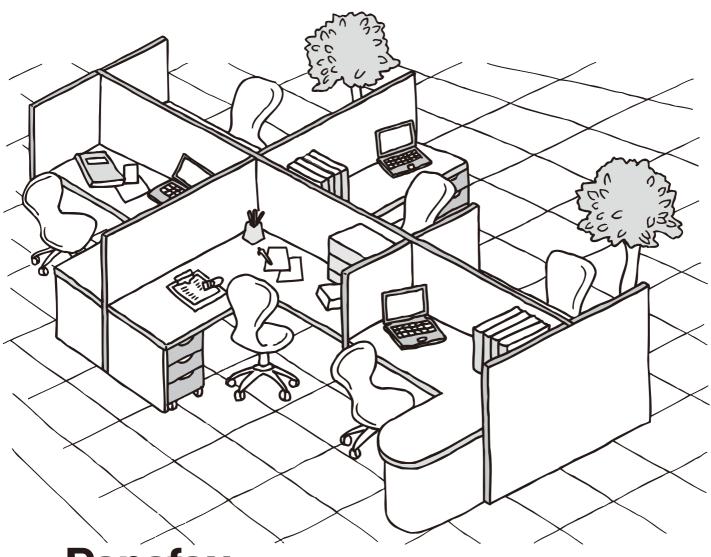

# **Panafax**

Before operating this machine, please carefully read this manual, and keep this documentation in a safe place for future reference.

**English** 

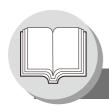

## Internet Fax/Email/Network Scan Features

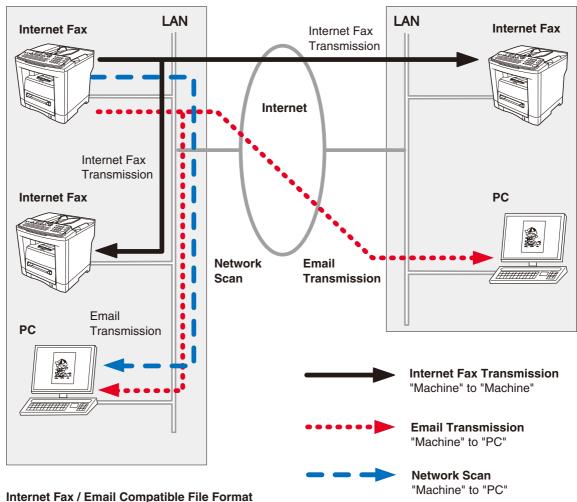

Internet Fax : TIFF format only : TIFF, or PDF format Network Scan: TIFF, or PDF format

## **Operating Instructions Outline**

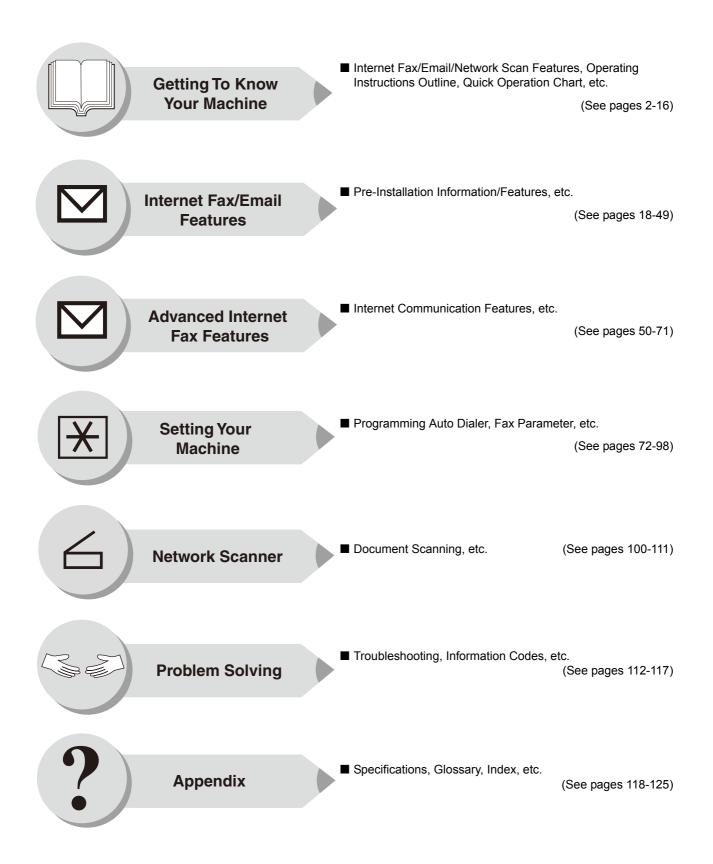

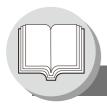

## Symbols/Icons

The following Symbols/Icons are used throughout this Operating Instructions manual.

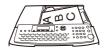

Place original(s) on the ADF

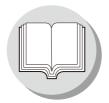

Getting to know your machine Before starting

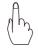

Press any Key on the Control Panel

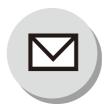

**Internet Fax/Email Features** 

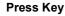

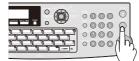

Input numbers

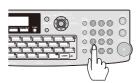

Input text with QWERTY Keyboard

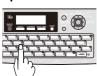

Go to next step

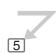

Go to next step (below)

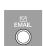

Ensure that the indicator lamp of the EMAIL button is ON. If not, press the EMAIL mode button.

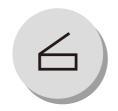

**Network scan Features** 

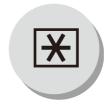

When setting the machine modes

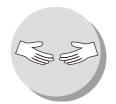

**Problem solving** 

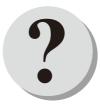

Appendix (Specifications, Glossary, Index, etc.)

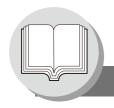

**Table of Contents** 

| <b>Getting To Know You</b> | ur Machine |
|----------------------------|------------|
|----------------------------|------------|

| Operating In  | /Email/Network Scan Featuresstructions Outline              | 2<br>3<br>4     |
|---------------|-------------------------------------------------------------|-----------------|
| -             | hart  Sending Documents via LAN  To Stop the Transmission   | <b>8</b><br>10  |
| Mode Setting  | Document Scanning via LANg                                  | 10<br><b>12</b> |
|               | Using the Functions                                         | 12              |
| Control Pane  | el                                                          | 14              |
| Connecting    | the Cable                                                   | 16              |
| Internet      | Fax/Email Features                                          |                 |
|               | ion Information/Features<br>P Mail Server/POP3 Client)      | 18<br>20        |
| = -           | nmunication                                                 | 24              |
|               | Transmission/Reception                                      | 24              |
|               | Internet Fax Delivery Notice (MDN)                          | 24              |
|               | Direct IFAX XMT                                             | 25              |
|               | Internet Mail Reception                                     | 25              |
| Important In  | formation                                                   | 26              |
|               | General Description                                         | 26              |
|               | Differences Between Internet Fax and Regular Fax            | 26              |
|               | Transmitted Document Confirmation                           | 26              |
|               | Your Machine Cannot Make a Phone Call via LAN               | 26              |
|               | Dual Port Communication                                     | 26              |
|               | Transmission Resolution                                     | 26<br>27        |
|               | Internet Mail Reception  Sending a Document to a PC via LAN | 27              |
|               | Internet Relayed Transmission                               | 27              |
| Sotting the l | nternet Parameters                                          | 28              |
| Setting the h |                                                             | 28              |
|               | Basic Parameters User Parameters (Internet Parameters)      | 28              |
|               | Network Settings                                            | 30              |
| Sending Dog   | cuments                                                     | 32              |
| Sending Doc   | Manual Email Addressing                                     | 32              |
|               | Quick Name Search/One-Touch/Abbreviated and Directory       |                 |
|               | Search Email Addressing                                     | 34              |
|               | Entering the Email Header  Duplex Sending                   | 36<br>38        |
|               | Returned Fmail                                              | 40              |

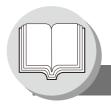

**Table of Contents** 

| Internet Fax/Email Features                                                                                                    |           |
|----------------------------------------------------------------------------------------------------|-----------|
| Receiving Documents                                                                                                    | 42        |
| General Description                                                                                                    | 42        |
| Internet Fax Received on a PC                                                                                                    | 42        |
| Receiving Email from a POP Server                                                                                                    | 44        |
| Setting the POP Parameters                                                                                                    | 44        |
| Unattended Email Reception from the POP Server                                                                                             | 46        |
| Manual Email Retrieval from the POP Server                                                                                                 | 46        |
| Program Keys                                                                                                    | 48        |
| Setting the POP Access Key                                                                                                    | 48        |
| <ul><li>Using POP Access Key</li><li>Erase the POP Access Key</li></ul>                                                                    | 48<br>48  |
| Elase the FOF Access Rey                                                                                                    | 40        |
| Advanced Internet Fax Features                                                                                                    |           |
| Advanced internet rax reatures                                                                                                    |           |
| Internet Communication Features                                                                                                    | 50        |
| Inbound Routing                                                                                                    | 50        |
| Dynamic Host Configuration Protocol (DHCP)                                                                                                 | 51        |
| <ul> <li>SMTP Authentication</li> <li>Lightweight Directory Access Protocol (LDAP)</li> </ul>                                              | 51<br>51  |
| Relayed Transmission                                                                                                    | 52        |
|                                                                                                    | 54        |
| Sender Selection                                                                                                    | <b>54</b> |
| Setting the Sender Selection  Sending Documents with Sender Selection                                                                      | 54<br>54  |
|                                                                                                    | 56        |
| Inbound Routing                                                                                                    | <b>56</b> |
| <ul> <li>Setting the Routing Parameters</li> <li>Quick Name Search Email Addressing for Inbound Routing</li> </ul>                         | 56        |
|                                                                                                    |           |
| Fax Forward                                                                                                    | 58        |
| Setting Fax Forward                                                                                                    | 58        |
| Relayed Transmission                                                                                                    | 60        |
| General Description                                                                                                    | 60        |
| Relay Network                                                                                                    | 61        |
| <ul><li>Setting Up Your Machine as an Internet Relay Station</li><li>Programming the End Receiving Station into your Auto Dialer</li></ul> | 63<br>64  |
| Sending via an Internet Relay                                                                                                    | 66        |
| Sending Document(s) from a PC to a G3 Fax Machine                                                                                          | 68        |
| Printouts and Reports                                                                                                    | 70        |
|                                                                                                    |           |
| Setting Your Machine                                                                                                    |           |
| Programming Auto Dialer                                                                                                    | 72        |
| Programming Address Book                                                                                                    | 72        |
| Programming One-Touch Key                                                                                                    | 74        |
| Programming Abbreviated Dialing Number                                                                                                    | 74        |
| Printing Out Directory Sheet                                                                                                    | 76        |
| Changing or Erasing the Settings of the One-Touch/                                                                                         |           |
| Abbreviated Dialing Numbers                                                                                                    | 78        |
| Changing or Erasing the settings of the Address Book                                                                                       | 80        |

| Setting Your Machine                                                                                          |                       |
|----------------------------------------------------------------------------------------------------|-----------------------|
| Fax Parameters                                                                                                | <b>82</b><br>82<br>82 |
| Programming or Retrieving Parameters via Email                                                                | 90                    |
| General Description                                                                                           | 90                    |
| Using Email to Program or Retrieve Parameters                                                                 | 90<br>91              |
| <ul> <li>Using a PC to Input the Internet Parameters Remotely</li> <li>To Retrieve Each Parameters</li> </ul> | 91                    |
| To Edit the Retrieved or Backup Internet Parameters/ Auto Dialer File                                         | 93                    |
| To Edit the Retrieved or Backup Internet Parameters File                                                      | 94                    |
| To Edit the Retrieved or Backup Auto Dialer Data File                                                         | <b>96</b><br>98       |
| ■ Deleting the Entire Auto Dialer                                                                             | 90                    |
| Network Scanner                                                                                               |                       |
| Document Scanning                                                                                             | 100                   |
| Document Scanning via LAN                                                                                     | 100                   |
| Auto Dialer                                                                                                   | 102                   |
| Adding your PC's IP Address                                                                                   | 102                   |
| Editing/Erasing your PC's IP Address                                                                          | 104                   |
| Function                                                                                                    | 106                   |
| <ul> <li>Setting the Scan Parameters</li> <li>Scanner Settings (Scan Parameters)</li> </ul>                   | 106<br>106            |
| Scanner Settings (Scan Parameters) (For key Operators)                                                        | 107                   |
| Select Mode                                                                                                   | 108                   |
| Direct Connection (with Crossover Cable)                                                                      | 110                   |
| ■ Direct Connection (with Crossover Cable)                                                                    | 110                   |
| Problem Solving                                                                                               |                       |
| Troubleshooting                                                                                               | 112                   |
| Information Code                                                                                              | 113                   |
| Error Message                                                                                                 | 116                   |
| ■ Error Message Sent to the Sender                                                                            | 116                   |
| ■ Internet Fax Return Receipt Error Messages                                                                  | 117                   |
| Appendix                                                                                                    |                       |
| Specifications                                                                                                | 118                   |
| Glossary                                                                                                    | 119                   |
| Index                                                                                                    | 124                   |
| IIIUUTA                                                                                                    | 124                   |

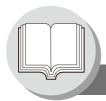

### **Operation Chart**

### ■ Sending Documents via LAN

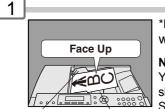

\*Hold the center of the guides while adjusting the width.

#### NOTE:

You must not try to send/scan an original shorter than 4.7 in (120 mm).

See page 24 "Using the ADF", of the Operating Instructions (For Facsimile and Copy Functions).

Adjust to the original's width Max. 100 pages
Letter size originals

ENTER STATION(S)
THEN PRESS START 00%

Make sure that the above message is shown on the display.
If not, press the STOP key.

# Quick Name Search Email Addressing (see Note 3) (When Fax Parameter No. 119 is set to "2:Quick Name Search", see page 86.)

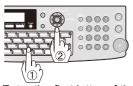

**Original Guides**<sup>3</sup>

Enter the first letter of the name you wish to search repeatedly until it is shown on the LCD display.

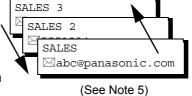

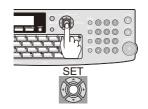

**Ex:** "S"

# One-Touch/ABBR. Email Addressing (see Note 3) (When Fax Parameter No. 119 is set to "1:One-Touch", see page 86.)

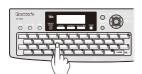

Select One-Touch. (For details, see page 34)

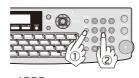

+ ABBR No. (3-digit)

## 3c Manual Email Addressing (Up to 50 Addresses)

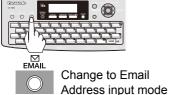

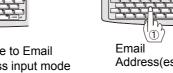

or

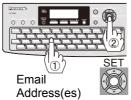

## 3d Directory Search Email Addressing (see Note 3)

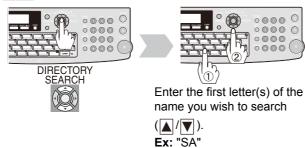

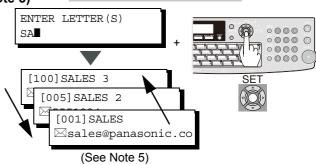

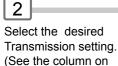

the right)

( 3a Quick Name Search Email Addressing) or

3b One-Touch/ABBR. Email Addressing and/or

3c Manual Email Addressing

and/or

3d Directory Search Email Addressing

4

The same document(s) can be sent to multiple stations.
Select Multiple stations as shown in Step 3a (3b), 3c and/or 3d, and then press

START

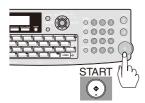

The document(s) is stored into memory with a file number. Then the machine starts sending the document(s).

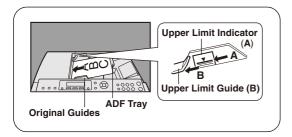

#### Transmission settings

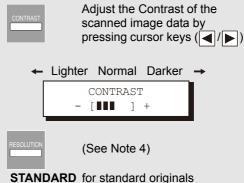

FINE for detailed originals
S-FINE for finer detailed originals
600 dpi for 600 dpi detailed originals

**HALFTONE (FINE)** 

for photo originals with Fine

Resolution

HALFTONE (S-FINE)

for photo originals with S-Fine

Resolution

HALFTONE (600 dpi)

for photo originals with 600 dpi

Resolution

STAMP

Verification Stamp ON: The light is lit. OFF: The light is off.

- If your machine sounds an alarm (pi-pi-pi) in Step 3 above, this indicates that the Auto Dialer is Full (More than 50 full email addresses are entered or 50 transmission reservations including G3 communication jobs have been already reserved).
- 2. To utilize the Email functions, your machine needs to be set up properly on your network. Please contact your network administrator for actual network setup.
- 3. Auto dialer (Address Book or One-Touch/ABBR.) is only available when stations are registered. (See page 72, and 74)
- 4. When transmitting at S-Fine, or 600 dpi, there is a possibility that printing quality may deteriorate at the remote station due to its reception capability. If this occurs, re-send, or use "Fine" Resolution.
- You can search for another name starting with the same character by scrolling with the Cursor Keys (▲/▼).

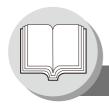

## **Operation Chart**

#### ■ To Stop the Transmission

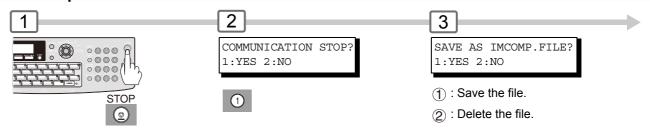

 If Fax Parameter No. 31 (Incomplete File Save) is "Valid". (See page 85)

### ■ Document Scanning via LAN

When the Panasonic Document Management System (Panasonic-DMS) is installed, and configured on your PC, document(s) can be scanned from your machine to the PC.

#### **Direct Connection**

#### (with Crossover Cable, see page 110)

 Document Scanning directly from your machine to your PC using Windows "My Network Places", or "Network Neighborhood".

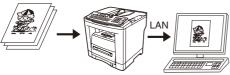

#### NOTE:

USB Port is used for printing only, and is not available for local scanning.

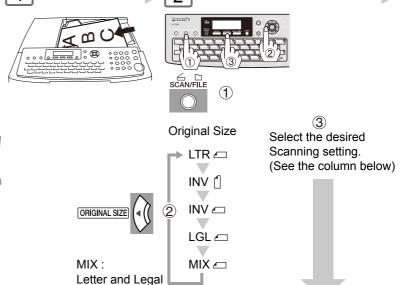

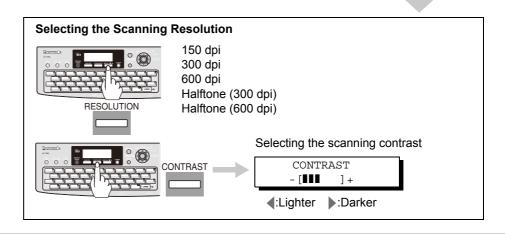

NOTE

1. If the Email transmission cannot be completed for any reason, the Email may be returned, or undelivered; otherwise no reply will be printed.

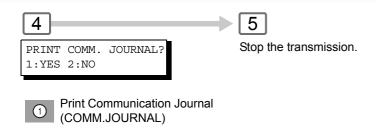

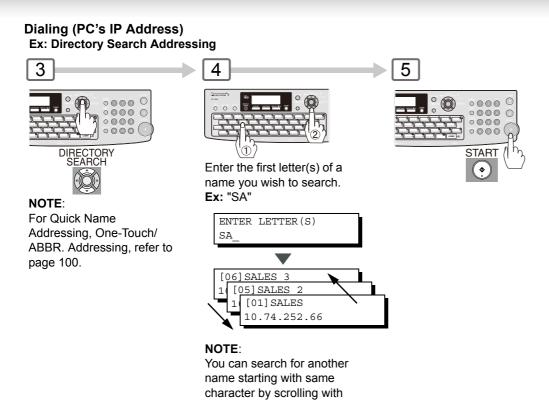

the cursor keys (▲/▼).

NOTE

2. If the PC's IP address is not shown on the LCD of your machine, register the PC's IP address using your machine's Control Panel (see page 102).

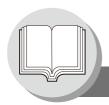

**Mode Setting** 

#### **■** Using the Functions

The following functions can be started by pressing FUNCTION first and then entering the function number, or by pressing ▼ or ▲ scroll key repeatedly until the desired function appears on the LCD display.

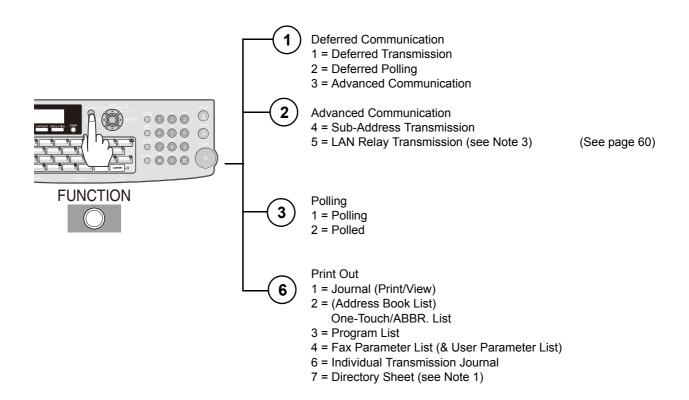

- 1. Available when Fax Parameter No.119 is set to "1:One-Touch". (See page 86)
- 2. The Select Mode (FUNCTION ®) settings can be temporarily changed for the current communication. Upon its completion, however, these parameters are returned to their preset default values (Home position). You can change the Home position of these settings in the Fax Parameters mode. (See page 82)

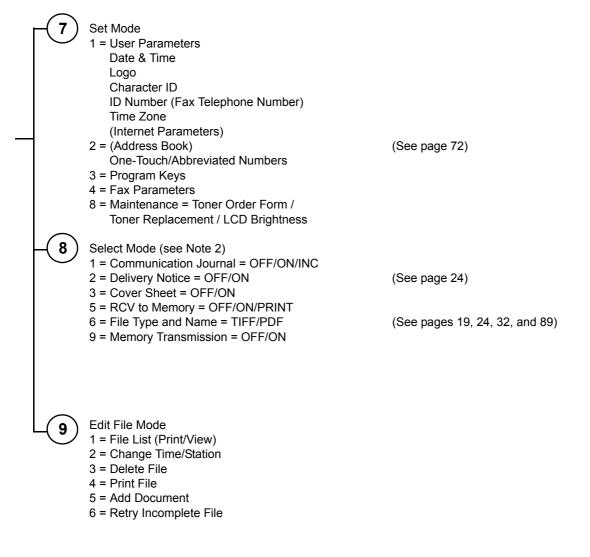

**NOTE** 

3. If the Fax Parameter No. 140 is not preset to "2:Valid" position, the display will not show the function. (See page 87)

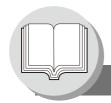

## **Control Panel**

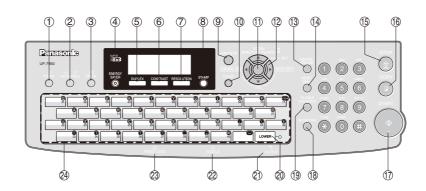

| No. | Icon       | Contents                                                                                                    | No.  | Icon            | Contents                                                                                                    |
|-----|------------|----------------------------------------------------------------------------------------------------|------|-----------------|----------------------------------------------------------------------------------------------------|
| 1   | PRINT      | PRINT Key Used for Printer function.                                                                                               | 2    | SCAN/FILE       | SCAN/FILE Key Used for Network Scanner Function.                                                                                                    |
| 3   | EMAIL O    | <b>EMAIL Key</b> Used to select the Internet Fax/Email mode.                                                                       | 4    | ENERGY<br>SAVER | ENERGY SAVER Key Used to switch the machine into energy saving.                                                                                                    |
| (5) | DUPLEX     | <b>DUPLEX Key</b> Used to scan the document(s) on both faces.                                                                      | 6    | CONTRAST        | CONTRAST Key To adjust the Manual Exposure. (See page 9)                                                                                                    |
| 7   | RESOLUTION | RESOLUTION Key Used to set Standard, Fine, Super Fine, 600 dpi, or Halftone (Fine, Super Fine, 600 dpi). (See page 9)              | 8    | STAMP           | STAMP Key Used to turn the verification stamp ON or OFF. Lights when the verification stamp is set to ON.                                                                                                    |
| 9   | FUNCTION   | FUNCTION Key Used to start or select the function, and subfunctions. These functions are explained in detail on page 12.           |      | SHEWARD SET     | Cursor Keys Adjust the Monitor, and Ringer Volume. Move the cursor while entering numbers, and characters.                                                                                                    |
| 10  | CLEAR      | CLEAR Key Clears the number, or character on the LCD display. Go back to the previous LCD screen, and functions as Back Space key. | 100  |                 | <ul> <li>Search the Station Name for<br/>Directory Search Dialing.</li> <li>Confirm the entered station for multi-<br/>station communication.</li> <li>Select functions.</li> <li>Confirm the current communication</li> </ul> |
|     | SET        | SET Key Used to set operations.                                                                                                    | - 12 |                 | modes (e.g. Page Number, ID, Dialed<br>Telephone Number or Email Address,<br>File Number) when the machine is<br>ON LINE.                                                                                                    |
| 11) |            |                                                                                                    |      |                 | ORIGINAL SIZE Key Used to select the original size manually.                                                                                                    |
|     |            |                                                                                                    |      |                 | PAPER TRAY Key Selects the paper tray.                                                                                                    |

| No. | Icon               | Contents                                                                                                    | No.                 | Icon                                                                      | Contents                                                                                                    |
|-----|--------------------|----------------------------------------------------------------------------------------------------|---------------------|---------------------------------------------------------------------------|----------------------------------------------------------------------------------------------------|
| (3) | REDIAL/<br>PAUSE   | REDIAL/PAUSE Key Used to enter a pause when programming, or dialing a telephone number, or to redial the last dialed number. | 14)                 | ABBR<br>DIAL                                                              | ABBR DIAL Key Used to start Abbreviated Dialing.                                                                                                    |
| 15  | STOP               | STOP Key Press this button when you want to stop telecommunication, registration operation or audible tone.                  | 16                  | СОРУ                                                                      | COPY Key Used for Copy function.                                                                                                    |
| 17  | START              | START Key Press this button to start transmitting or receiving a fax.                                                        | 18                  | MONITOR                                                                   | MONITOR Key Used for Facsimile function.                                                                                                    |
| 19  | FLASH/<br>SUB-ADDR | FLASH/SUB-ADDR Key Used to enter the Sub-Address, or to access some features of your PBX.                                    | 20                  | LOWER -O                                                                  | LOWER Key Used when selecting the Upper, or Lower programmed station of the One- Touch Key. (See pages 35, 74)                                                       |
| 21) | ACTIVE             | ACTIVE LED (GREEN) Flashes: When machine is active. Lights: When the received fax message is in memory.                      | . (22)              | ф<br>status                                                               | Lights/Flashes when trouble occurs. Lights: Machine detected a trouble status No paper in the selected tray, or toner has run out. Machine detected trouble, such as |
| 23  | PRINT DATA         | PRINT DATA LED (GREEN) Flashes: When receiving printing data. Lights: While printing.                                        | - <b>4</b> )        |                                                                           | paper misfed or jammed.  Flashes:  Machine detected an alarm status  No paper in the Tray. (Tray not selected)  Toner is getting low, etc.                           |
| 24) |                    |                                                                                                    | • Us • Us • Us • to | ed to input the ed for One-To ed to enter a sation Name, alselect the des |                                                                                                    |

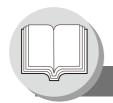

## **Connecting the Cable**

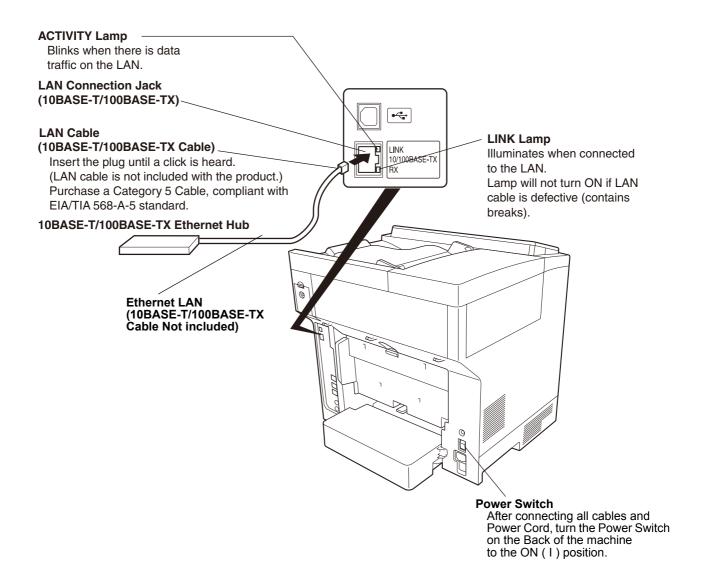

| memo |
|------|
|      |
|      |
|      |
|      |
|      |
|      |
|      |
|      |
|      |
|      |
|      |
|      |
|      |
|      |
|      |
|      |
|      |
|      |
|      |
|      |
|      |
|      |
|      |
|      |
|      |
|      |
|      |
|      |
|      |
|      |
|      |
|      |
|      |

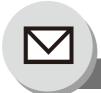

### **Pre-Installation Information/Features**

Before setting up your Panasonic machine on your network, please read this entire section to be familiar with its functions. Your machine is able to perform the following when connected to a 10BASE-T/100BASE-TX Ethernet LAN (local area network):

- · Send paper-based information as an Internet Email.
- · Send Internet fax message (Direct IFAX XMT).
- · Receive and print an Internet Email automatically.
- Forward received G3 fax message, or Email automatically to the preprogrammed Email address, or regular G3 fax machine. (See "Fax Forward" on page 58)
- Route received G3 fax message automatically to the sender-specified Email address, or G3 fax machine using ITU-T SUB-Address. (See "Inbound Routing" on page 56)
- Route received G3 fax messages automatically to the preprogrammed Email address, or G3 fax machine using the sender's fax ID code. (See "Inbound Routing" on page 56)
- Relay an Internet Email to a G3 fax machine via regular fax transmission. (See "Relayed Transmission" on page 60)
- · Scan to Email.

To utilize the above functions, your machine needs to be set up properly on your network. *Please contact your network administrator for actual network setup.* 

Copy the Pre-installation Information form found at the end of this section on page 19, record the MAC Address on the form, and ask your network administrator to complete the remaining information on the form. The MAC Address of your machine can be found on the 3rd page of the Fax Parameter List printout.

To print the Fax Parameter List, follow the steps below:

Press FUNCTION 6 4 SET.

Your machine can be set up as either an **SMTP Mail Server**, or a **POP3 Client**. Depending on the type of setup, different functions are available as follows.

| Function                                                                  | SMTP Server Setup | POP3 Client Setup |
|---------------------------------------------------------------------------|-------------------|-------------------|
| Sending paper-based information as an Internet Email                      | Yes               | Yes               |
| Sending and Receiving the Internet fax message with Direct SMTP protocol. | Yes               | No                |
| Receive and print an Internet Email automatically                         | Yes               | Yes               |
| Receive and print an Internet Email manually                              | No                | Yes               |
| Forward received G3 fax message, or Email automatically                   | Yes               | Yes               |
| Route received G3 fax message automatically                               | Yes               | Yes               |
| Relay an Internet Email to G3 fax machine                                 | Yes               | No                |

#### **Important Note!**

The Default setting of **Fax Parameter No. 177 (XMT FILE TYPE)** for this machine is **"PDF"**, as PDF has become the industry standard for exchanging documents from computer to computer (Scan-to-Email feature).

However, this PDF format cannot be used for Internet Faxing (i.e. from an Internet Fax machine to an Internet Fax machine) as current Internet Fax Specifications do not support PDF file format. Internet Faxing requires TIFF-F file format. If your customer's requirements are mainly Internet Faxing, please change the **Fax Parameter No. 177 (XMT FILE TYPE)** to **"TIFF"** (see page 89).

If your customer uses both Internet Fax and Scan-to-Email and needs to switch file formats on the fly, please explain to them how to use the **Select Mode (F8-6) "FILE TYPE/NAME"** for individual transmissions. After the transmission is completed, the machine returns to its Default setting (see pages 32 to 35).

- To function as an SMTP Mail Server, your machine's email address must include its unique Host Name within your company domain. This unique Host Name must be registered within your network's DNS (Domain Name System) Server.
   Example: Internet\_Fax@fax01.panasonic.com
- 2. Automatically refers to immediate SMTP transfer or immediate POP3 retrieval. Manually refers to manual retrieval of mail when configured as a POP3 Client.
- 3. If you are using DHCP to acquire the network parameters, contact your Network Administrator to reserve the obtained IP Address printed on the Fax Parameter List.
- 4. Your machine will receive, print, forward or relay emails in text message format and TIFF-F image file attachment only.

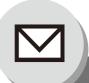

## Setup (SMTP Mail Server/POP3 Client)

To install your machine as an SMTP Mail Server, the following network parameters need to be programmed on your network and on your machine.

- · TCP/IP Address of your machine
- · TCP/IP Subnet Mask of your machine
- · TCP/IP Address of the Default Gateway
- · Host Name
- · TCP/IP Address of the DNS Server (if not available, see note 2)
- Email Address of your machine (see note 1)
- · Name or IP Address of the Default SMTP Mail Server
- SMTP Authentication Name (when the authentication with the SMTP Server is required)
- SMTP Authentication Password (when the authentication with the SMTP Server is required)

#### Email (from your machine to a PC) and Direct Internet FAX Transmission

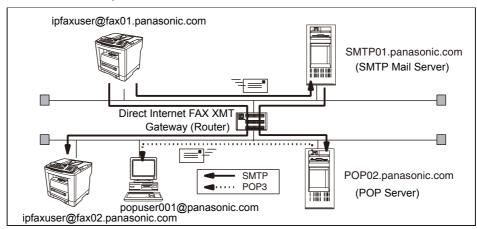

#### Email (from a PC to your machine) and Direct Internet FAX Reception

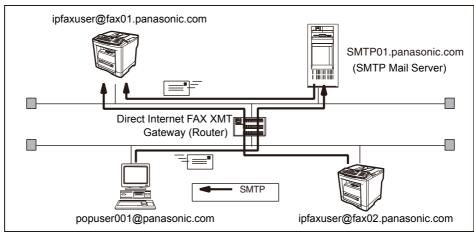

Example: Internet Fax@fax01.panasonic.com

- 1. To function as an SMTP Mail Server, your machine's email address must include its unique Host Name within your company domain. This unique Host Name must be registered within your network's DNS (Domain Name System) Server.
- By default the machine requires the IP Address of the DNS Server and prompts you to enter the SMTP Server Name. If the DNS Server is not available, change the Fax Parameter No. 161 (DNS SERVER) to "1:Invalid" (see page 88). Then the machine will prompt you to enter the IP Address of the SMTP Server.

To install your machine as a POP3 Client, the following network parameters need to be programmed on your network.

- · TCP/IP Address of your machine
- TCP/IP Subnet Mask of your machine
- · TCP/IP Address of the Default Gateway
- TCP/IP Address of the DNS Server (if not available, see note 2)
- Email Address of your machine (see note 1)
- Name or IP Address of the Default SMTP Mail Server
- · POP Server Name or IP Address
- · POP User Account Name
- POP Password

#### **Email Transmission (from your machine to a PC)**

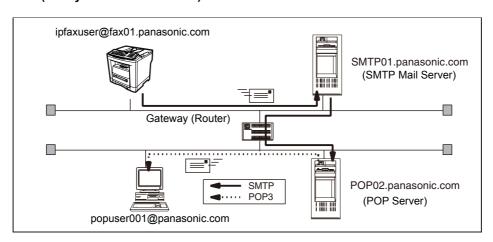

#### Email Reception (from a PC to your machine)

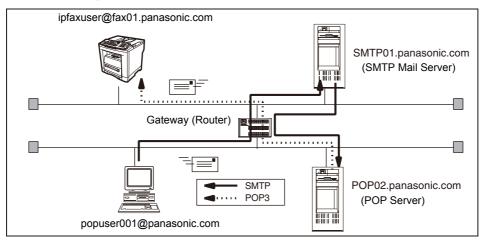

**NOTE** 

3. The email address format can be the same as your regular email address. If your email address is popuser001@panasonic.com, your machine's email address can be Internet Fax@panasonic.com.

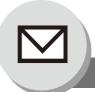

Company Name

## **Internet Fax/Email Features**

## Setup (SMTP Mail Server/POP3 Client)

For the total system to work properly via LAN, certain information and additional parameters must be set. Please contact your network administrator for the required information and connection to the LAN.

**User Information** 

Important: Make a copy of this page and ask the Network Administrator to complete the required information.

| Address                                                  |            |                         |  |
|----------------------------------------------------------|------------|-------------------------|--|
| Dept.                                                    | -          |                         |  |
| City                                                     |            |                         |  |
| Tel. No.                                                 | Fax No.    |                         |  |
|                                                          |            |                         |  |
|                                                          | net Parame | ters (See page 28)      |  |
| (1) IP Address:                                          |            |                         |  |
| (2) Subnet Mask:                                         |            |                         |  |
| (3) Default Gateway IP Address:                          |            |                         |  |
| (4) Primary DNS IP Address:                              |            |                         |  |
| (5) Secondary DNS IP Address:                            |            |                         |  |
| (6) Email Address:                                       |            |                         |  |
| (7) SMTP Server Name:                                    | or         | SMTP Server IP Address: |  |
| (8) SMTP Auth Name:                                      | <u> </u>   |                         |  |
| (9) SMTP Auth Password:                                  |            |                         |  |
| (10) POP Server Name:                                    | or         | POP Server IP Address:  |  |
| (11) POP User Name:                                      |            |                         |  |
| (12) POP Password:                                       |            |                         |  |
| (13) LDAP Server Name:                                   | or         | LDAP Server IP Address: |  |
| (14) LDAP Login Name:                                    |            |                         |  |
| (15) LDAP Password:                                      |            |                         |  |
| (16) LDAP Search Base:                                   |            |                         |  |
| (17) Host Name:                                          |            |                         |  |
| (18) Default Subject:                                    |            |                         |  |
| (19) Default Domain:                                     |            |                         |  |
| (20) Selectable Domain:                                  |            |                         |  |
| 1.                                                       |            | 6.                      |  |
| 2.                                                       |            | 7.                      |  |
| 3.                                                       |            | 8.                      |  |
| 4.                                                       | <u> </u>   | 9.                      |  |
| 5.                                                       |            | 10.                     |  |
| (21) Remote Password:                                    |            |                         |  |
| (22) Relay XMT Password:                                 |            |                         |  |
| (23) Manager's Email Address:                            |            |                         |  |
| (24) Relay Domain (Domain Authorized for Relay Transmiss | sion):     |                         |  |
| 1.                                                       |            | 6.                      |  |
| 2.                                                       |            | 7.                      |  |
| 3.                                                       |            | 8.                      |  |
| 4.                                                       |            | 9.                      |  |
| 5.                                                       |            | 10.                     |  |
|                                                          | -          | ·                       |  |

- 1. Items in Bold, depict information obtained from your Network Administrator.
- By default the machine requires the IP Address of the DNS Server and prompts you to enter the SMTP Server Name. If the DNS Server is not available, change the Fax Parameter No. 161 (DNS SERVER) to "1:Invalid" (see page 88). Then the machine will prompt you to enter the IP Address of the SMTP Server.
- 3. If required, the MAC Address of your machine can be obtained from the 3rd page of the Fax Parameter List printout (press FUNCTION 6 4 SET).

#### **Explanation of Contents**

MAC Address : MAC Address from the 3rd page of the Fax Parameter List printout (press

FUNCTION 6 4 SET ).

(1) IP Address : The Internet Protocol (IP) address assigned to your machine.

(2) Subnet Mask : The Subnet Mask number.

: The Default Gateway's IP Address. (3) Default Gateway IP Address

(4) Primary DNS Server IP Address : The IP address of the Primary DNS Server.

(5) Secondary DNS Server IP Address

: The second IP address of the Primary DNS Server.

(6) Email Address (7) SMTP Server Name or SMTP

: The SMTP Server Name (up to 60 characters). The SMTP Server IP Address.

: The Email address assigned to your machine. (Up to 60 characters)

Server IP Address

: The SMTP Authorized Name. (Up to 40 characters) : The SMTP Authorized Password. (Up to 10 characters)

(9) SMTP Auth Password (10) POP Server Name or POP Server IP Address

(8) SMTP Auth Name

: The POP Server Name (up to 60 characters). The POP Server IP Address.

(11) POP User Name : The POP User Name. (Up to 40 characters) (12) POP Password : The POP Password. (Up to 10 characters)

(13) LDAP Server Name or LDAP Server IP Address

: The LDAP Server Name (up to 60 characters, Ex: Idap.company.com). The

LDAP Server IP Address. (Available for some countries only.)

: The LDAP Login Name. (Up to 40 characters, Ex: username) (14) LDAP Login Name

(Available for some countries only.)

: The LDAP Password. (Up to 10 characters, Ex: password) (15) LDAP Password

(Available for some countries only.)

(16) LDAP Search Base : The LDAP Search Base. (Up to 60 characters, Ex: cn=users, dc=company,

(Available for some countries only.)

(17) Host Name : The name assigned to your machine. (Up to 60 characters)

(18) Default Subject : The information to be added to the Subject Line for all outgoing emails. (Up to

40 characters)

(19) Default Domain : Specify the Domain Name (up to 50 characters) to be added to frequently used

or incomplete outgoing email addresses (i.e. @yourcompany.com).

: Enter up to 10 Domain Names that can be selected during Manual email (20) Selectable Domains (01 to 10)

addressing. (Up to 30 characters)

(21) Remote Password : Enter a security password (up to 10 characters) to allow Remote Programming

of the Internet Parameters and Auto Dialer or the retrieval of the Journal via

(22) Relay XMT Password : Enter a password to provide network security to your Relay Station (for G3

relay purposes). (Up to 10 characters)

(23) Manager's Email Address : Enter your Department Manager's email address for notification of all Internet

relayed transmissions for supervision and cost control purposes. (Up to 60

characters)

(24) Relay Domains (01 to 10) : Enter up to 10 Domain Names that are authorized to access your machine for

Relayed Transmission Request. (Up to 30 characters) Relay Domain, a.k.a. Domain Name in your machine.

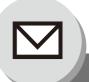

### **Internet Communication**

#### ■ Transmission/Reception

Your machine allows you to transmit documents over the Internet to another Internet Fax or a PC. The document is first scanned and converted into a TIFF-F or PDF\* file, and then transmitted to the remote location as an attachment file to an email using MIME encoding.

The email system at the receiving end must support MIME. Otherwise, the attachment file will be detached and lost. When you send an email message to someone, your machine uses Simple Mail Transfer Protocol (SMTP) to transfer your outgoing mail to your SMTP Mail Server, which in turn uses SMTP to send your mail to the Internet.

**Note:** PDF file is only available if sending the document(s) to a PC.

#### ■ Internet Fax Delivery Notice (MDN)

If the sender (Internet Fax) desires a processing confirmation, it must request a Message Disposition Notification when sending the message itself to a device supporting this notification function.

Several email applications such as Eudora and Outlook<sup>®</sup> Express support and are able to respond to the delivery confirmation notification sent from the Internet Fax. As well as send a request for notification to the Internet Fax by email applications that support MDN (Message Disposition Notification) function.

For additional details on MDN, consult a suitable reference such as the Help file and the Operating Instructions of each respective email application.

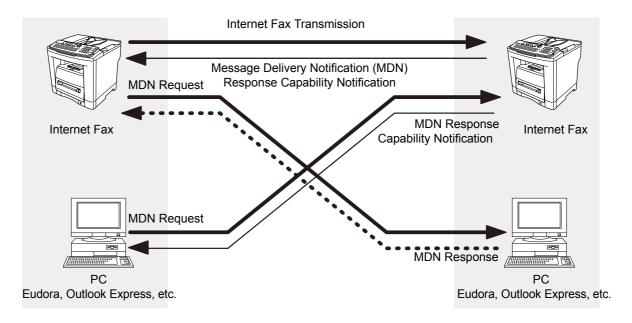

#### Legend:

: MDN Request from the Originator

: MDN Response with Capability Notification from the Recipient

• • DN Response from the Recipient

#### ■ Direct IFAX XMT

Direct IFAX XMT uses Simple Mail Transfer Protocol (SMTP) to transfer mail reliably and efficiently. An important feature of SMTP is its capability to transport mail across networks, usually referred to as SMTP mail relay by employing SMTP Server.

Direct IFAX XMT allows you to transmit documents to another Internet Fax directly without using an SMTP Server. For this feature to work reliably, the IP Address should remain unchanged (ask your Network Administrator to reserve the IP Address). The Domain Name of the machines and other record information must be properly registered in the DNS Server.

Furthermore, in common cases only email and web service from the Internet are permitted into the corporate intranet, and corporate network administrators are extremely unwilling to open the firewall for other, incoming services, since each opened path represents additional, potential security threats.

This makes Direct IFAX XMT attractive because it can operate throughout the organization's Intranet.

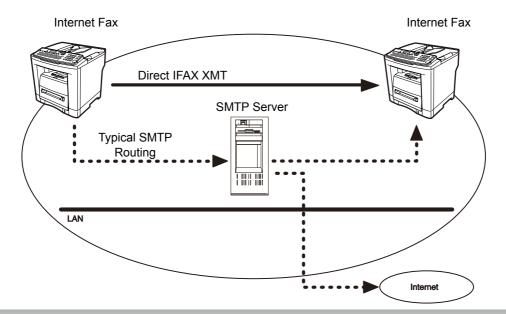

#### ■ Internet Mail Reception

Your machine allows you to receive and print a PC transmitted email automatically or manually, depending on its setup configuration. However, if the received email includes a file attachment in a format other than TIFF-F, such as PDF, JPEG, Word, Excel, Power Point, your machine prints an error message instead.

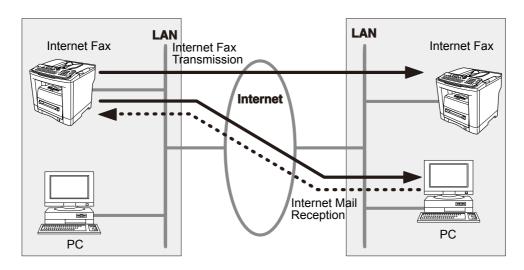

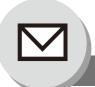

## **Important Information**

#### General Description

Your machine uses the same communication protocols as email: the Simple Mail Transfer Protocol (SMTP). The differences from a standard G3 fax communication using the Public Switched Telephone Network (PSTN) are as follows.

#### ■ Differences Between Internet Fax and Regular Fax

A regular Fax machine goes off-hook, dials, and the phone network completes a circuit over phone lines to the receiving fax. You pay for the circuit. The two faxes negotiate a connection, synchronize and exchange image data. The Internet Fax works like an email, the image data is broken down into packets and transmitted through your Local Area Network (LAN) to the Internet or Intranet instead of using a telephone company's network, thus saving you long distance costs

#### ■ Transmitted Document Confirmation

- 1. Your machine does not directly connect to the final destination (see note below), but rather connects to a Mail Server via LAN. Therefore, if a document cannot be correctly transmitted due to an error, the erroneous mail may return from the Mail Server to your machine.
- 2. The erroneous mail may take a long time to return (20 to 30 minutes) depending on the destination location, traffic on the network or LAN system configuration.
- 3. Depending on the Mail Server, it is also possible that erroneous mail is not returned at all. Therefore, when transmitting important or time sensitive documents, it is recommended that you follow up with a telephone call to confirm reception.
- 4. Documents cannot be transmitted correctly if the destination Mail Server does not conform to the MIME protocol. Erroneous mail may not be returned depending on the Mail Server.

#### Note:

- 1) If Fax Parameter No. 172 (**Direct IFAX XMT**) is set to "**Valid**", you are allowed to configure Auto Dialer so that you can directly send to the destination without medium of SMTP.
- 2) Your machine supports the Delivery Notice feature (see page 24).

#### Your Machine Cannot Make a Phone Call via LAN

Your machine can only make a phone call using a regular telephone line (PSTN).

#### Dual Port Communication

Your machine's dual port capability allows simultaneous G3 Fax Communication over regular telephone line (PSTN) and LAN Communication.

#### Transmission Resolution

In view of PC transmission, the factory default setting for the resolution is set to FINE mode. If required, this setting can be changed to Normal.

#### Internet Mail Reception

- Your machine can receive text email from a PC and print ANSI characters. It will print a "■" symbol if an unrecognized character is received.
- 2. Received email font and character size are fixed and cannot be changed.
- Text email will be printed at about 72 lines per page. It is recommended that you use A4/Letter size recording paper.
- 4. If the received text email includes a file attachment in a format other than TIFF-F, such as PDF, JPEG, Word, Excel, Power Point, your machine prints an error message instead.
- 5. If the received email includes attached TIFF-F formatted image files, the text and TIFF-F formatted image file will be printed on separate pages.

#### Sending a Document to a PC via LAN

When transmitting a document to an email address, the following instructions are sent as text message in addition to the TIFF-F formatted image file.

An Image data in TIFF-F format has been attached to this email. You can download the TIFF-F Image Viewer from the following URL address:

http://panasonic.co.jp/pcc/en/

Note: If the document(s) being sent in the PDF format, the following message is shown instead.

An image data in PDF format has been attached to this email.

#### ■ Internet Relayed Transmission

To prevent unauthorized stations from accessing your Relay Station for Internet Relayed Transmission, you must set up your Network security. Enter a Relay Station Name, which is concealed from the final destinations and a Manager's Email Address for notification of all Internet Relayed Transmissions.

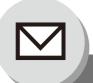

## **Setting the Internet Parameters**

#### **■** Basic Parameters

Following Six (6) Basic Parameters must be pre-programmed into the machine.

- · TCP/IP Address of your machine
- TCP/IP Subnet Mask of your machine
- · TCP/IP Address of the Default Gateway
- · TCP/IP Address of the DNS Server
- · Email Address of your machine
- · Name or IP Address of the Default SMTP Mail Server
- NOTE: If it is required the setting other than DHCP Server Network settings, Fax Parameter No. 169 "DHCP CLIENT" should be set to "INVALID" first, then setup Parameters No. 5 to 7 (see page 88).
  - When Parameters No. 5 to 10 and 52 to 55 are set, cycle the power by turning the Power Switch on the Left Side of the machine OFF and ON.

#### **■** User Parameters (Internet Parameters)

|     | Parameter                      | Comments                                                                                                    |
|-----|--------------------------------|----------------------------------------------------------------------------------------------------|
| 0   | Date & Time                    | Current Date and Time.                                                                                                |
| 1   | Logo                           | Up to 25 characters & digits.                                                                                         |
| 2   | Character ID                   | Up to 16 characters & digits.                                                                                         |
| 3   | ID No.                         | Your Fax Telephone Number. (Up to 20 digits)                                                                          |
| 4   | Time Zone                      | The Time Zone is required as part of the Email header information when sending Internet faxes.                        |
| 5*  | IP ADDRESS (DHCP)              | Displays the address which was reserved by DHCP Server.                                                               |
| 6*  | SUBNET MASK (DHCP)             | Displays the address which was reserved by DHCP Server.                                                               |
| 7*  | DEF. GATEWAY IP<br>ADDR (DHCP) | Displays the address which was reserved by DHCP Server.                                                               |
| 9*  | PRI. DNS SERVER IP             | Address of DNS Server.                                                                                                |
| 10* | SEC. DNS SERVER IP             | Address of 2nd DNS Server.                                                                                            |
| 11  | Email Address                  | The Email Address assigned to your machine for sending and receiving. (Up to 60 characters)                           |
| 12  | MAC ADDRESS                    | Indicates the MAC address.                                                                                            |
| 13* | SMTP Server Name               | The name of the SMTP Mail Server. (Up to 60 characters)                                                               |
| 14* | SMTP Server IP                 | IP Address of the SMTP Mail Server. (Available when DNS setting is <b>"Invalid"</b> on the Fax Parameter No.161.)     |
| 15* | SMTP Auth Name                 | The SMTP Auth Name. (Up to 40 characters) (Available when Fax Parameter No. 170 "SMTP AUTHENTICATION" is "Valid")     |
| 16* | SMTP Auth Password             | The SMTP Auth Password. (Up to 10 characters) (Available when Fax Parameter No. 170 "SMTP AUTHENTICATION" is "Valid") |
| 17* | POP Server Name                | The name of the POP Mail Server. (Up to 60 characters)                                                                |
| 18* | POP Server IP                  | IP Address of the POP Mail Server. (Available when DNS setting is "Invalid" on the Fax Parameter No.161.)             |
| 19* | POP User Name                  | User Name assigned to your machine. (Up to 40 characters)                                                             |
| 20* | POP Password                   | Password assigned to your machine. (Up to 10 characters)                                                              |
| 21* | LDAP Server Name               | The name of the LDAP Server. (Up to 60 characters, Ex: Idap.company.com) (Available for some countries only.)         |

|       | Parameter                      | Comments                                                                                                    |
|-------|--------------------------------|----------------------------------------------------------------------------------------------------|
| 22*   | LDAP Server IP                 | IP Address of the LDAP Server. (Available when DNS setting is "Invalid" on the Fax Parameter No. 161.) (Available for some countries only.)                                                                                                    |
| 23*   | LDAP Login Name                | Login Name assigned to your machine. (Up to 40 characters, Ex: username) (Available for some countries only.)                                                                                                    |
| 24*   | LDAP Password                  | Password assigned to your machine. (Up to 10 characters, Ex: password) (Available for some countries only.)                                                                                                    |
| 25*   | LDAP Search Base               | ID for starting the search in the directory on the LDAP Server. (Up to 60 characters, Ex: cn=users, dc=company, dc=com) (Available for some countries only.)                                                                                                    |
| 26    | HOST NAME                      | The Name of the DNS Server. (Up to 60 characters)                                                                                                    |
| 27    | Default Subject                | The default information to be added to the Subject Line for all outgoing Email (up to 40 characters).                                                                                                    |
| 28    | Default Domain                 | When the outgoing email address is incomplete by SMTP standards, the Frequently Sent Domain specified here will be automatically added to the email address. This feature is also useful as a shortcut when manually entering email addresses to a frequently used Domain. (Up to 50 characters) |
| 29-38 | Selectable Domains (01) ~ (10) | Enter up to 10 Domain Names that can be selected using the "V" or "\" key during Manual email addressing. (Up to 30 characters)                                                                                                    |
| 39    | Remote Password                | This is a security password that allows Remote Programming of the Internet Parameters and Auto Dialer or the retrieval of the Journal via an Email. (Up to 10 characters)                                                                                                    |
| 40    | Relay XMT Password             | A password that provides Network security for your Relay Station (used exclusively for G3 relay purposes). (Up to 10 characters)                                                                                                    |
| 41    | Manager's Email<br>Address     | Department Manager's Email Address for notification of all Internet relayed transmissions for supervision and cost control purposes. (Up to 60 characters)                                                                                                    |
| 42-51 | Relay Domains<br>(01) ~ (10)   | Enter up to 10 Domain Names that have been authorized to access your machine for Relayed Transmission Request. (Up to 30 characters) Relay Domain, a.k.a. Domain Name in your machine.                                                                                                    |
| 52    | Community Name (1)             | Selects whether to change the Community Name(1) SNMP.                                                                                                    |
| 53    | Community Name (2)             | Selects whether to change the Community Name(2) SNMP.                                                                                                    |
| 54    | Device Name                    | Inputs the device name when required. (For Status Monitor/EtherTalk Machine Name)                                                                                                    |
| 55    | Device Location                | Inputs the device name when required. (For Status Monitor)                                                                                                    |

 $<sup>\</sup>ensuremath{^{\star}}$  Contact your Network Administrator for this information.

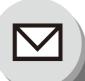

Setting the Internet Parameters

## ■ Network Settings

When the Fax Parameter No. 169 "DHCP CLIENT" is set to "Invalid", the Key Operator must administer the following Network settings manually.

Enter these required Network setting: "IP ADDRESS", "SUBNET MSK" and "DEF. GATEWAY IP ADDR", in the same manner as shown in the following example.

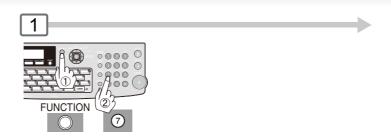

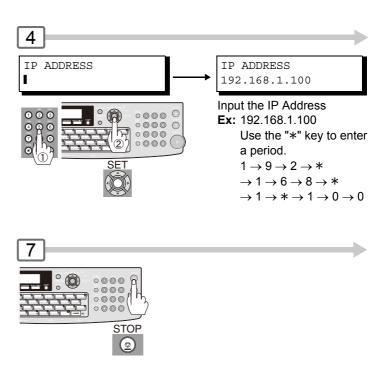

NOTE

1. To print a Internet Parameter List, press FUNCTION 6 4 SET.

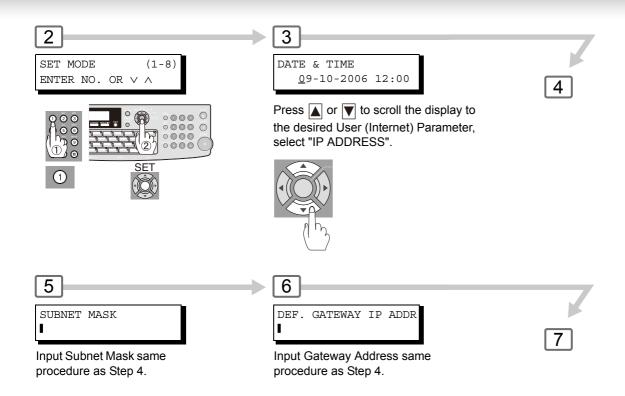

8

Turn the Power Switch on the Rear Side of the machine OFF and ON (see page 16).

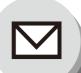

2

### **Sending Documents**

### ■ Manual Email Addressing

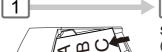

Selecting the desired Transmission setting. (See page 9)

Your machine can temporarily change the File Type and File Name by using FUNCTION 8 6 (XMT File Type and Name). You can select TIFF or PDF File Type and then change the File Name. When sending to:

Internet Fax : select "TIFF".

PC : select "TIFF" or "PDF".

### 4a Full Email address

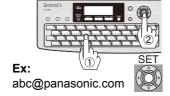

Enter the full Email address using the QWERTY Keyboard (up to 60 characters) and press

SET

To correct a mistake, press CLEAR to erase the character then reenter the correct character.

### 4b Using Default Domain

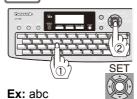

Enter the User portion of the email address and press SET. The machine will complete the email address with the Default Domain preprogrammed in the User (Internet) Parameters. (i.e. will add "@panasonic.com" to the email address)

## 4C Using the Selectable Domain List

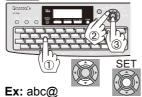

If you want to send to a different Domain, enter the first part of an email address (ex: abc@), press or to display domain names in the Selectable Domains List. Choose the desired domain from Domain List and press SET.

- 1. The machine will accept a combination of Email Addresses and PSTN Dialing Numbers.
- 2. If the transmission cannot be completed for any reason, the email may return undelivered; otherwise no reply will be printed.

3

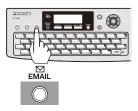

4a Full Email Address

or

4b Using Default Domain (See note 4) or

4c | Using the Selectable Domain (See page 29)

5

You can send the same document(s) to multiple stations. Multiple stations can be selected by any combination of the Steps 3 and 4a, 4b or 4c, and then press START

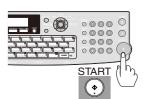

The document(s) is stored into memory with a file number. Then starts sending the document(s).

- 3. For the machine to perform the email address completion the Fax Parameter No. 160 (Default Domain) must be set to "Valid" and the Default Domain must be preprogrammed in the User (Internet) Parameters. (See page 29)
- 4. The "QUICK MEMORY TRANSMISSION" feature is disabled if multiple stations are set.
- 5. Direct Transmission does not require memory for transmitting, and is not available for LAN communication.

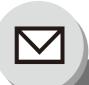

## **Sending Documents**

### Quick Name Search/One-Touch/Abbreviated and Directory Search Email Addressing

When sending via LAN, the Directory Search function allows you to enter a full email address by searching for the station name or email address entered in the Auto Dialer and the LDAP (Lightweight Directory Access Protocol) Server.

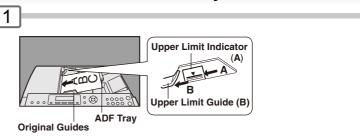

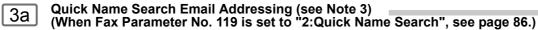

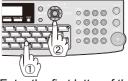

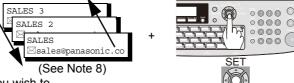

Enter the first letter of the name you wish to search until it is shown on the LCD display.

Ex: "S"
One-Touch/ABBR. Email Addressing (see Note 3)

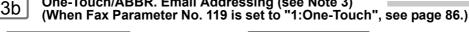

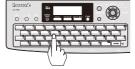

or

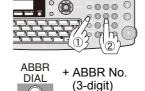

When the Email Address(es) are registered in the One-Touch/Abbreviated Addressing.

## 3C Directory Search Email Addressing (see Note 3)

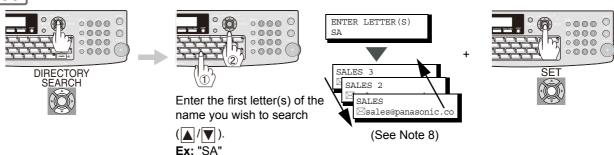

- 1. If your machine sounds an alarm (pi-pi-pi) when pressing the KEYBOARD Button or any Auto Dialer Entries that contain an email address, one or more of the required 6 Basic Internet Parameters may have been omitted in the User (Internet) Parameter(s). (See page 28)
- 2. The machine will accept any combination of Email addresses and PSTN Dialing Numbers.
- Auto dialer (Address Book or One-Touch/ABBR.) is only available when stations are registered (see page 72, and 74).

2 Selecting the desired Transmission setting. (See page 9)

Your machine can temporarily change the File Type and File

Name by using FUNCTION 8 6 (XMT File Type and Name). You can select TIFF or PDF File Type and then change the File Name. When sending to:

Internet Fax : select "TIFF".

PC : select "TIFF" or "PDF".

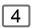

You can send the same document(s) to multiple stations. Multiple stations can be selected by any combination of the Steps 3a, 3b or 3c, and then press START.

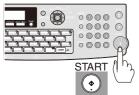

The document(s) is stored into memory with a file number. Then starts sending the document(s).

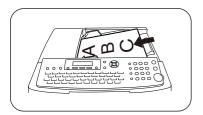

#### To Use One-Touch

If two stations are registered onto same One-Touch Key.

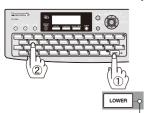

Lower Indicator

Lower Indicator turns OFF.

<13↑> SALES 01 ⊠sales@panasonic.co

Lower Indicator is lit.

<13↓> SALES 02 ⊠pana@panasonic.com

- 4. If the transmission cannot be completed for any reason, the email may return undelivered; otherwise no reply will be printed.
- For the machine to perform the email address completion the Fax Parameter No. 160 (**Default Domain**) must be set to "**Valid**" and the Default Domain must be preprogrammed in the User (Internet) Parameters. (See page 88)
- 6. The "QUICK MEMORY TRANSMISSION" feature is disabled if multiple stations are set.
- 7. Direct Transmission does not require memory for transmitting, and is not available for LAN communication.
- You can search for another name starting with the same character by scrolling with the Cursor Keys (▲/▼).

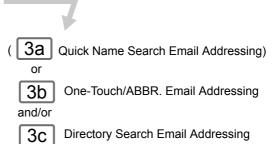

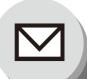

## **Sending Documents**

#### ■ Entering the Email Header

#### **Email Address**

You can enter the Email Address for CC (Carbon Copy) and BCC (Blind Carbon Copy). If you would like to enter CC and/or BCC, change Fax Parameter No. 168 (CC/BCC STATION) to "Valid". (See page 88)

#### **Subject**

Your machine will automatically add the Default Subject information that was entered during the User Parameter setup, to the Subject Line of all outgoing emails.

If you would like the machine to prompt you for the Subject before each email transmission, change the Fax Parameter No. 159 (SUBJECT LINE ENTRY) to "Valid". (See page 88)

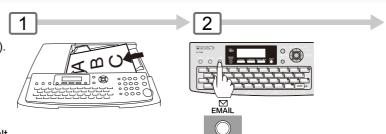

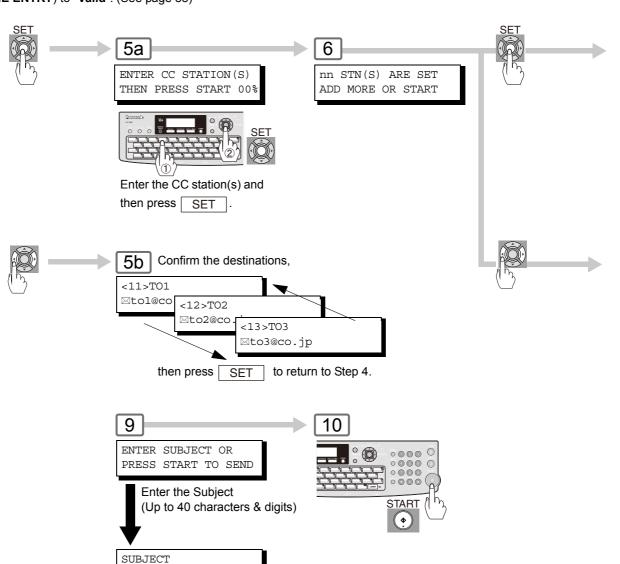

FAX from Mr. Jones

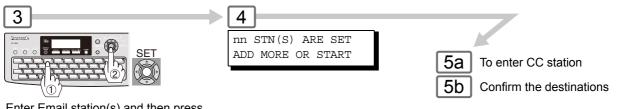

Enter Email station(s) and then press

- Quick Name Search Email Addressing
- · One-Touch/ABBR. Email Addressing
- · Manual Email Addressing
- · Directory Search Email Addressing (For details, see pages 32 to 35)

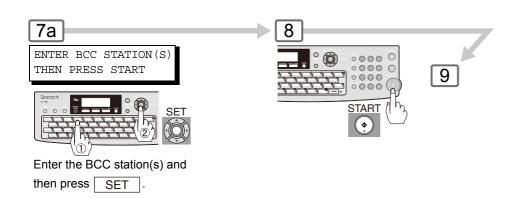

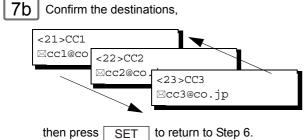

NOTE: To confirm the destinations of BCC, perform the same procedure as 7b after Step 7a.

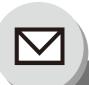

# **Internet Fax/Email Features**

# **Sending Documents**

## **■ Duplex Sending**

2-Sided originals can be sent as page orders.

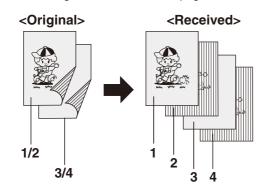

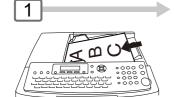

2

Selecting the desired Transmission setting. (See page 9)

3

DUPLEX

Your machine can temporarily change the File Type and File Name by using FUNCTION

(8) (6) (XMT File Type and Name).

You can select TIFF or PDF File Type and then change the File Name. When sending to:

Internet Fax : select "TIFF".

PC : select "TIFF" or "PDF".

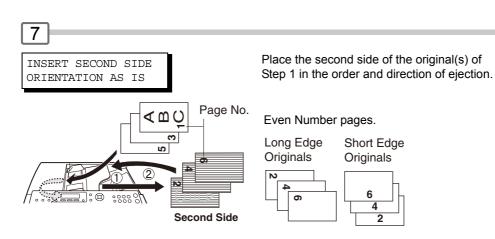

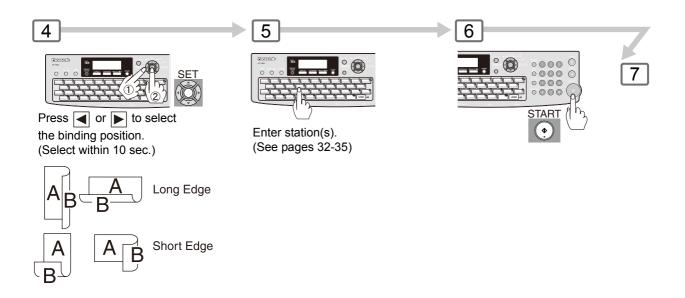

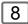

PRESS START TO CONTINUE

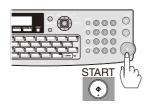

## NOTE:

If the page count for the Back side does not match the page count for the Front side (i.e. when 2-Sided original(s) are double-fed),

"SIDE 1&2 PAGE COUNTS DO NOT MATCH!" and "RESCAN ORIGINALS START WITH 1ST SIDE" will be displayed and all scanned data will be cancelled. If this occurs, restart from Step 1 and Steps 5 to 8.

Real Time and Quick Memory Transmission features are not available.

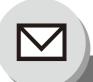

# **Internet Fax/Email Features**

## **Sending Documents**

### ■ Returned Email

When using the Internet communication mode, a failure report will be printed automatically for each transaction if the email is returned undelivered by the mail server. The printout will consist of the undelivered message contents supplied by the mail server and a portion of the first page's image for that particular transaction.

### Failure Report Sample (User unknown)

```
Received: from localhost (localhost) by ifeifl.rdmg.mgcs.mei.co.jp (8.6.12/3.4W3) with internal id OAA24381; THU, 15 AUG 2003 14:52:57 +0900 Date: THU, dd MMM YYYY 14:52:57 +0900
 From: Mail Delivery Subsystem MAILER-DAEMON@ifeifl.rdmg.mgcs.mei.co.jp>
Subject: Returned mail: User unknown
Message-Id: <200011120552.OAA243B1@ifeifl.rdmg.mgcs.mei.co.jp>
To: <fax@nwpc31.rdmg.mgcs.mei.co.jp>
 The original message was received at THU, dd MMM YYYY 14:52:54 +0900
  from nwpc31.rdmg.mgcs.mei.co.jp [172.21.22.51]
       ---- The following addresses had delivery problems ----
  <error@nwr39.rdmg.mgcs.mei.co.jp> (unrecoverable error)
      ---- Transcript of session follows ----
 .... while talking to nwr39.rdmg.mgcs.mei.co.jp.:
>>> RCPT To:<error@nwr39.rdmg.mgcs.mei.co.jp>
  <<< 550 <error@nwr39.rdmg.mgcs.mei.co.jp>... User unknown
550 <error@nwr39.rdmg.mgcs.mei.co.jp>... User unknown
       ---- Original message follows -----
  Return-Path: fax@nwpc31.rdmg.mgcs.mei.co.jp
 Received: from nwpc31.rdmg.mgcs.mei.co.jp (Internet FAX) (nwpc31.rdmg.mgcs.mei.co.jp [172.21 .22.51]) by ifeif1.rdmg.mgcs.mei.co.jp (8.6.12/3.4W3) with SMTP id OAA24380 for <error@nwr39 .rdmg.mgcs.mei.co.jp>; THU, dd MMM YYYY 14:52:54 +0900
Message-ID: <200011120552.OAA24380@ifeif1.rdmg.mgcs.mei.co.jp>
  Mime-Version: 1.0
 Content-Type: image/tiff
Content-Transfer-Encoding: base64
 Content-Transfer-Encoding: Daseo4
Content-Disposition: attachment; filename="image.tif"
Content-Description: image.tif
X-Mailer: Internet FAX, MGCS
Date: THU, dd MMM YYYY 14:49:00 +0900
From: ipFAX <fax@nwpc31.rdmg.mgcs.mei.co.jp>
 Subject: IMAGE from Internet FAX
To: error@nwr39.rdmg.mgcs.mei.cp.jp
dd MMM YYYY 14:49
                                          Internet FAX
                                                                                                                                             P.01/01
                                THE SLEREXE COMPANY LIMITED
                                           SAPORS LANE - BOOLE - DORSET - BH 25 8 ER
                                               TELEPHONE BOOLE (945 13) 51617 - TELEX 123456
                                                                                                  18th January, 1972.
       Our Ref. 350/PJC/EAC
       Dr. P.N. Cundall,
        Mining Surveys Ltd.,
       Holroyd Road
        Reading,
        Berks.
       Dear Pete,
                  Permit me to introduce you to the facility of facsimile
        In facsimile a photocell is caused to perform a raster scan over the subject copy. The variations of print density on the document cause
```

| memo |    |
|------|----|
|      |    |
|      |    |
|      |    |
|      |    |
|      |    |
|      |    |
|      |    |
|      |    |
|      |    |
|      |    |
|      |    |
|      |    |
|      |    |
|      |    |
|      |    |
|      |    |
|      |    |
|      |    |
|      |    |
|      |    |
|      |    |
|      |    |
|      |    |
|      |    |
|      |    |
|      |    |
|      |    |
|      |    |
|      |    |
|      |    |
|      |    |
|      |    |
|      |    |
|      |    |
|      | 1. |

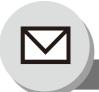

# **Internet Fax/Email Features**

# **Receiving Documents**

## ■ General Description

Your machine offers you a choice to receive Fax documents unattended (by default) or manually over regular telephone lines.

Your machine also offers the same choice to receive and print Internet email messages via LAN unattended or manually when subscribing to a POP Mail Server. However, when your machine is configured to receive email using the SMTP Protocol, the email can only be received and printed unattended.

### ■ Internet Fax Received on a PC

Figure 1: Outlook® Express Inbox Sample

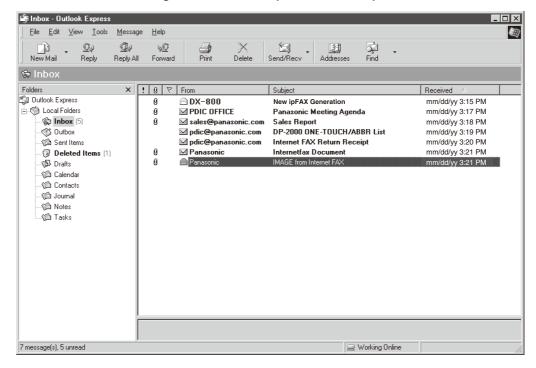

- The "Subject" column in the above example shows samples of email messages received on a PC from your machine and Internet FAX.
- For your reference, the above example is from Outlook® Express Inbox running under Microsoft® Windows®. If you are using a different email application software, please refer to your application's User Manual.

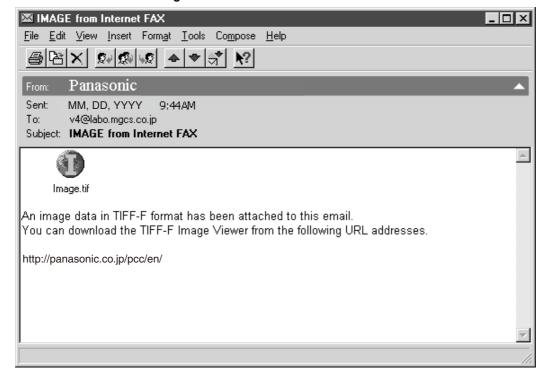

Figure 2: Internet Fax Received on a PC

- For your reference, the above example is from Windows Messaging running under Microsoft<sup>®</sup> Windows<sup>®</sup>.
- To run the Viewer, please refer to your application's User Manual. The attached file is composed of TIFF-F (Tagged Image File Format with Modified Hoffman coded image). TIFF Viewers come in many flavors, a majority of TIFF Viewers will open and view this file, however, a handful of Viewers may not support this format.
- You can download the TIFF-F Image Viewer into your PC from the following URL address:

### http://panasonic.co.jp/pcc/en/

• License agreement of Panasonic's TIFF-F Image Viewer application.

You must carefully read the license agreement before installing the TIFF-F Image Viewer application on your PC. If you do not agree to all the terms of this agreement, do not use the software and destroy all of the copies thereof.

You must assume full responsibility for selection of the software and its operation/non-operation and results obtained therefrom.

• If you receive an email (Internet Fax) with a PDF file formatted attachment, the following text message is shown in the Email body.

An image data in PDF format has been attached to this email.

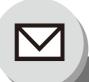

# **Internet Fax/Email Features**

## **Receiving Documents**

### ■ Receiving Email from a POP Server

Your machine offers a choice to receive and print Internet email messages via LAN unattended or manually when subscribing to a POP Mail Server.

### Setting the POP Parameters

Set the parameters pertinent to the POP Server (Fax Parameters No. 146 to 149). (See page 87)

### No. 146 (POP Timer):

Enter the interval to check and retrieve email from the POP Server (0 to 60 minutes).

"0 minute": Not checked for email.

### No. 147 (Auto POP Receive):

The machine will retrieve email from the POP Server and print the email unattended.

"1:Invalid": Not retrieved automatically.

### No. 148 (Delete POP Receive Email): Select whether the email is deleted from the POP Server after it is retrieved by your machine.

No. 149 (Delete POP Error Email): Select whether to delete the email from the POP Server when the file attachment format is not supported.

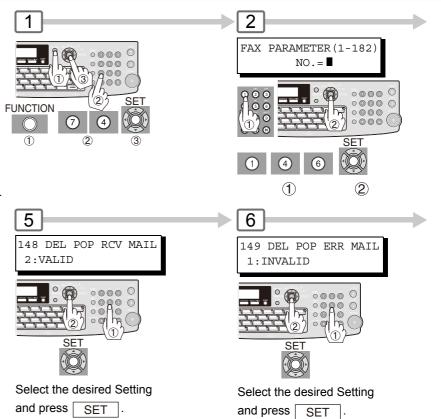

NOTE

- 1. If you program a user name and password in the Program key, you can receive email from the POP Server using a user name other than the name set in the user parameter.
- 2. If the machine is in the Shutdown mode, it cannot wakeup when receiving Email.

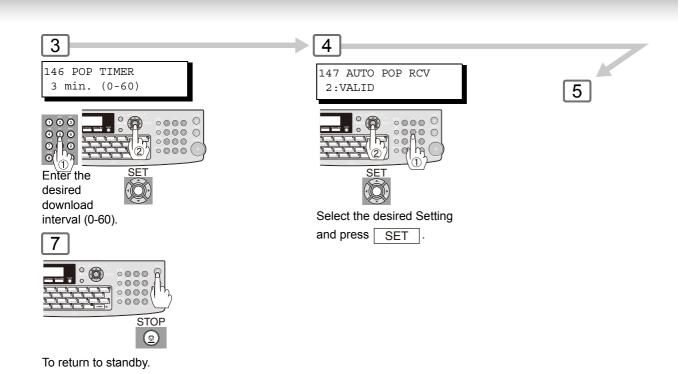

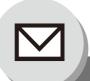

# **Internet Fax/Email Features**

# **Receiving Documents**

## ■ Unattended Email Reception from the POP Server

When the Fax Parameter No. 146 (**POP TIMER**) is set to a value between 1 and 60 minutes, and Fax Parameter No. 147 (**AUTO POP RCV**) is set to "**Valid**", the machine will query the POP Server at the specified interval for new email. (See page 87)

Any email on the POP Server is retrieved and printed unattended.

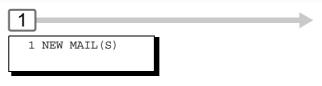

When the Fax Parameter No. 146 (**POP TIMER**) is set to "0", the machine will not query the POP Server and the email is not retrieved automatically. With this setting, email must be retrieved manually from the POP Server.

### ■ Manual Email Retrieval from the POP Server

Use the following procedure for manual email retrieval from the POP Server.

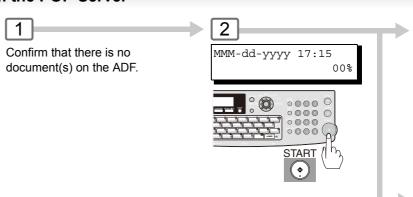

2

MMM-dd-yyyy 17:15 < NEW MAIL(S)>

When the Fax Parameter No. 147 (AUTO POP RCV) is set to "Invalid", the machine will query the POP Server for new email at the interval specified by Fax Parameter No. 146. If new email has arrived at POP Server, the machine will not retrieve it, but displays the number of emails on the POP Server and sounds a beep (Piii-Piii-Piii).

3a

1 NEW MAIL(S)

If POP Server received new email, the machine will display the number of emails on the server, then receive and print the email.

3b

NO NEW MAIL

If the POP Server has not received any new email, the following message is displayed.

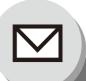

# **Internet Fax/Email Features**

## **Program Keys**

## ■ Setting the POP Access Key

This function allows others to share your machine to retrieve their emails from the POP Server by preprogramming their POP User Names and POP Passwords into the Program Keys.

Their emails can be retrieved by simply pressing their associated Program Key. (See Note 1)

When Fax Parameter No. 119 is set to "2: Quick Name Search", see page 86.

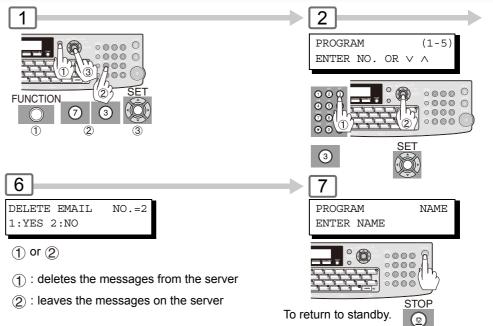

## Using POP Access Key

Use the following procedure to retrieve your email from the POP Server using the Program Key.

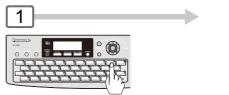

Select POP Access Key by either one of the following methods.

- · Quick Name Search Email Addressing
- Program Key
- Directory Search Email Addressing (For details, see pages 34 and 35)

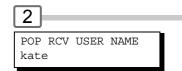

If the POP User Name is not entered in the program key, enter the POP User Name.

(Up to 40 characters and press

START )

## ■ Erase the POP Access Key

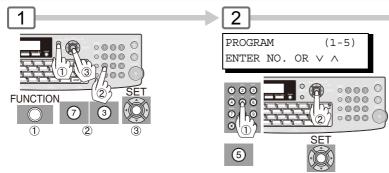

NOTE

 If security is a concern and to prevent unauthorized personnel from retrieving your email from the POP Server when programming the Program Key, leave the POP Password field "Blank".
 By leaving it "Blank", the machine will prompt you to enter the POP Password when the Program Key is pressed to retrieve email.

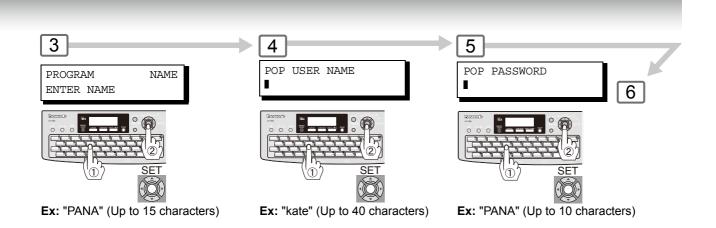

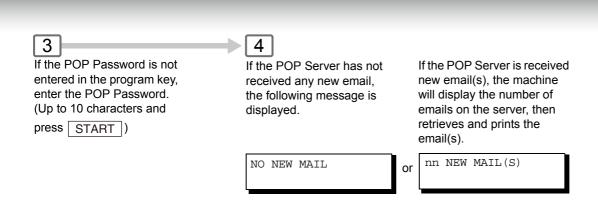

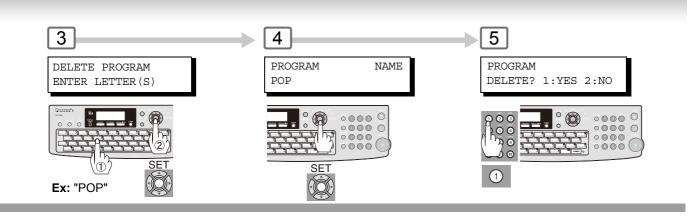

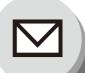

## **Internet Communication Features**

## **■** Inbound Routing

Using the Inbound Routing feature, your machine can route documents received from a G3 fax machine to email address(es) or to Internet Fax machine(s) connected to a LAN as an email, as well as to other G3 fax machine(s) over the telephone line.

When an incoming Internet Fax, Email or a regular Fax document is received, your machine checks for the following:

- 1. First, your machine checks whether a sub-address is included. If it is, it will look for a sub-address match within its auto dialer and will route the documents to the corresponding stations email address(es) and/or telephone number(s).
- 2. If no sub-address is specified, then your machine tries to match the originating fax machine's Numeric ID (TSI) with the TSI routing within its auto dialer and will route the documents to the corresponding stations email address(es) and/or telephone number(s).

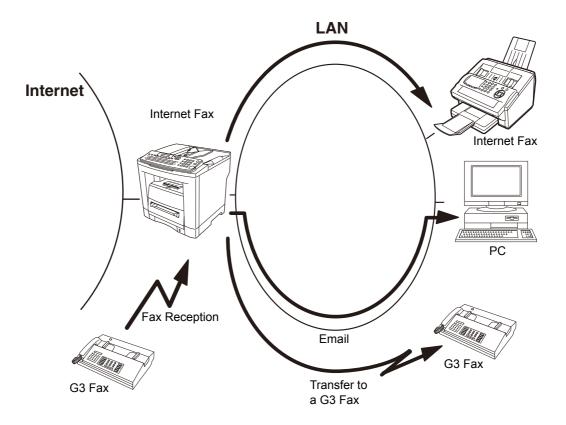

NOTE

- 1. If the originating fax machine does not support the above sub-address function, sub-address destination(s) cannot be selected.
- 2. Your machine will allow you to register the same sub-address number for an email address and a telephone number.

### ■ Dynamic Host Configuration Protocol (DHCP)

DHCP is a protocol for dynamically assigning IP addresses to Internet Fax and client PCs. With DHCP, an Internet Fax can automatically acquire a unique IP address each time, and it connects to a network making IP address management an easier task for network administrators. When an Internet Fax logs on to the network, the DHCP Server selects an IP address from a master list and assigns it to the Internet Fax.

If you wish to enable the following options on your machine, a static (reserved by a Network Administrator) IP address and configurations must be used instead of the DHCP operation.

Receiving SMTP G3 Gateway Direct SMTP (Direct IFAX XMT)

### ■ SMTP Authentication

The Internet's emergence as a worldwide digital infrastructure has dramatically encouraged a market for communications-oriented appliances. However, the no object security technique has gained widespread and dominant use over the Internet due to several reasons.

- 1. Internet mail is a multi-hop store and forward architecture, and use of channel-based security is generally difficult.
- 2. No single technique is recommended by the Internet Fax standard.

To improve and make the system robust, Authentication through encryption based techniques are provided as a typical solution. The techniques may be associated with the transmission channel, such as by using Simple Authentication and Security Layer (SASL).

Some Internet Service Providers (ISP) take advantage of Internet mail service by providing an Authentication feature.

Your machine provides the following three Authentication options.

- 1. SMTP Service Extension for Authentication (SMTP AUTH) -- while sending
- 2. Lightweight challenge-response mechanism POP (APOP) -- while receiving
- 3. POP before SMTP -- performs POP procedure prior to every SMTP transaction

### ■ Lightweight Directory Access Protocol (LDAP)

For convenience, your machine has a LDAP client feature to enable the search for recipient's email addresses from the LDAP Server, which assists the entering of long email addresses.

The Lightweight Directory Access Protocol (LDAP) is a protocol for accessing online directory services. A LDAP client connects to a LDAP Server and asks a question. The server responds with an answer.

Your machine indicates the search result from the LDAP Server on the LCD display. This enables you to easily choose the recipients you wish to send to and saves your time from entering long and intricate email addresses.

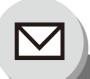

## **Internet Communication Features**

## **■** Relayed Transmission

Your machine allows you to transmit an email received from an Internet Fax or PC connected to the LAN to multiple fax machines via a telephone line. You can attach files with the TIFF-F format to this email.

Using the Sub-address specified by the originating fax machine, your machine can route the received documents to the remote machine via an email, which can relay these documents to final destinations where the final recipient is in the regular G3 fax machine.

Your PC allows you to convert a data file from various application programs such as spreadsheet into a TIFF-F format file and then transmits this attached file to an email.

To convert applications into a TIFF-F formatted file, however, requires you to first download the software (printer driver) from the web site listed below. The second part requires you to install the software on your PC.

(See the web site for details about the printer driver installation and operation.)

You can download the Panasonic's printer driver from the following URL address:

http://panasonic.co.jp/pcc/en/

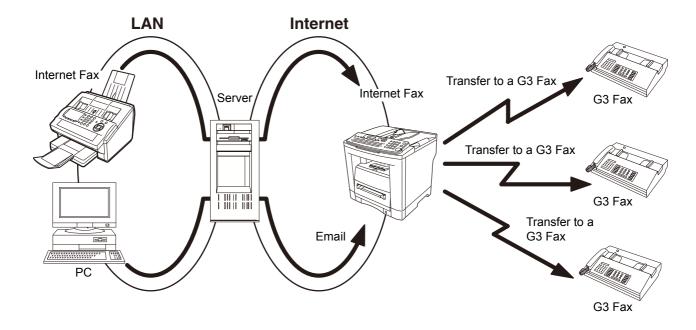

| memo |
|------|
|      |
|      |
|      |
|      |
|      |
|      |
|      |
|      |
|      |
|      |
|      |
|      |
|      |
|      |
|      |
|      |
|      |
|      |
|      |
|      |
|      |
|      |
|      |
|      |
|      |
|      |
|      |

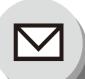

Sender Selection

## ■ Setting the Sender Selection

This operation allows you to select one of the 25 preset User Names and Email Addresses before a transmission. The selected User Name is printed on the Header of each page you sent on the Comm. Journal. This function is available for Facsimile and Internet Fax. This function is available when using Facsimile. When sending email, the selected user name and/or email address appears in the "From:" field of the email message.

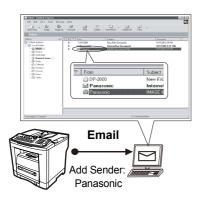

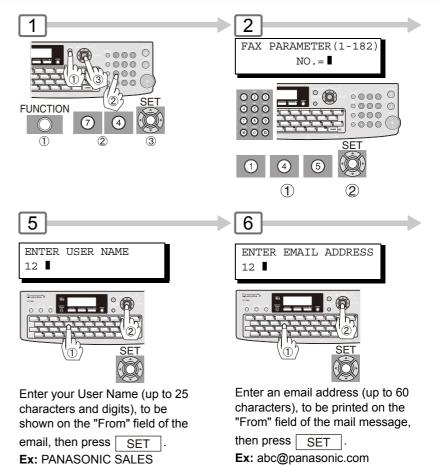

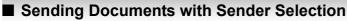

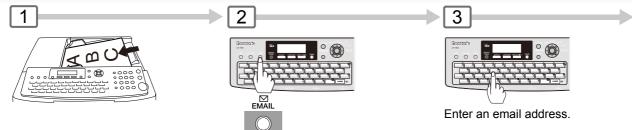

NOTE

1. If you do not select a User Name, the machine selects the default User Name (00) that was programmed in the User Parameters for ordinary transmission.

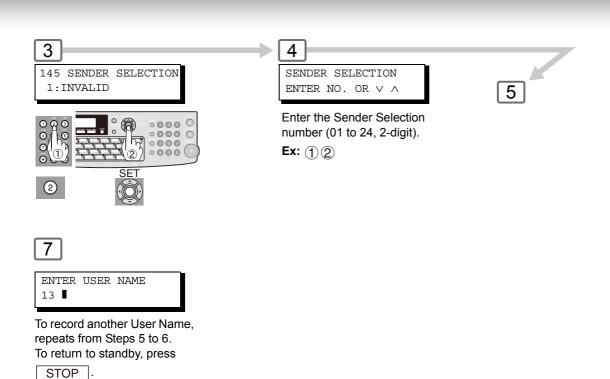

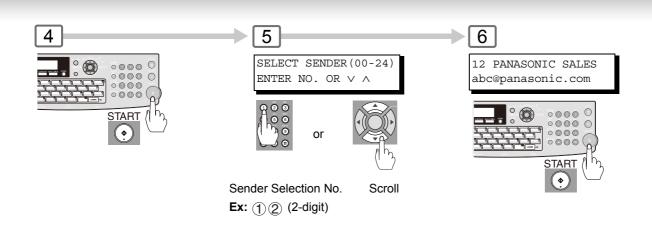

NOTE

 The Sender Selection List can be printed out with the Fax Parameter List. To enable the printing of the Sender Selection List, change the setting of Fax Parameter No. 145 (Sender Selection) to "Valid" in advance.

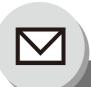

# **Inbound Routing**

### ■ Setting the Routing Parameters

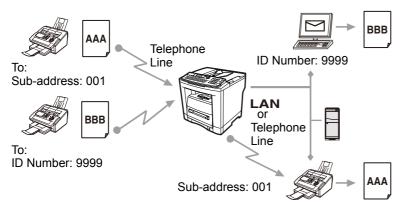

Your machine can route documents received from a G3 fax machine to email address(es) or to Internet Fax machine(s) connected to a LAN, as well as to other G3 fax machine(s) over the telephone line.

To use this feature, the Fax Parameter No. 152 (**Sub-address Routing**) and/or No. 153 (**TSI Routing**) must be set to "**Valid**".

### No. 152 Sub-address Routing:

Set this parameter to perform an ITU-T subaddress query within its auto dialer and to route the received document(s) to the corresponding stations email address(es) or telephone number(s).

## ■ Quick Name Search Email Addressing for Inbound Routing

(When Fax Parameter No. 119 is set to "2:Quick Name Search", see page 86.)

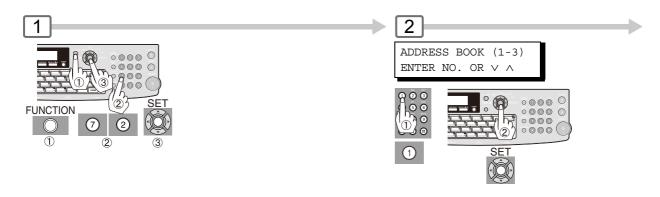

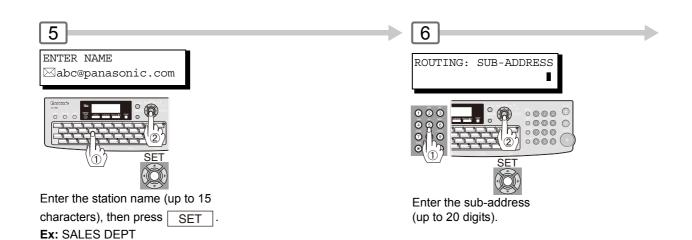

### No. 153 TSI Routing:

Set this parameter to perform a Numeric ID (TSI frame information) query within its auto dialer and to route the received document(s) to the corresponding stations email address(es) or telephone number(s).

### No. 154 Routing Header Format:

Use this parameter to select the type of email header to be included in the "From" field of each routed faxes.

(Default setting is "Originator".)

Originator : The originating fax machine's TSI will appear in the "From" field of the routed email.

Relay Station : The routing station's email address will appear in the "From" field of the routed email.

### No. 155 Print Routed Document:

Set this parameter to select whether a received fax to be routed is always printed on your machine or only when the routing operation fails.

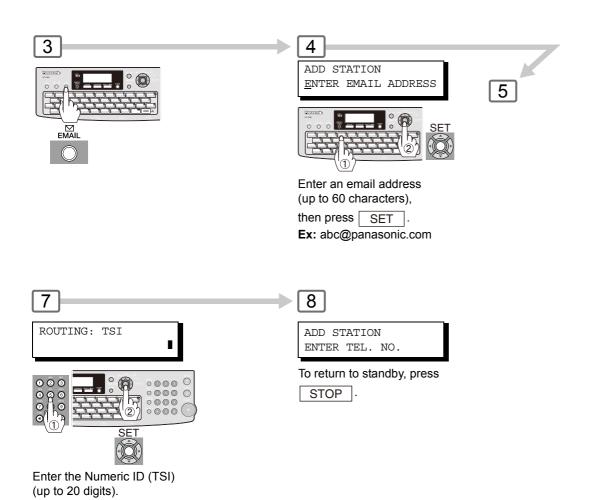

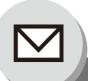

## **Fax Forward**

This feature allows all incoming faxes or emails to be forwarded to the station registered in the Address Book or One-Touch/Abbreviated Email Addressing. Once the faxes or emails are received in the memory, the machine will forward the received document(s) to the fax telephone number or the email address registered in the Address Book or One-Touch/Abbreviated Email Addressing.

This function is convenient when you would like to receive faxes or emails in another place (i.e. your home) at night or during a holiday.

# BBB LAN Telephone Line

Forwarding

BBB

## **■** Setting Fax Forward

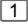

First register the destination telephone number or email address into the Address Book or One-Touch/ Abbreviated Email Addressing (see pages 72 to 75).

5

54 FAX FORWARD ENTER STATION

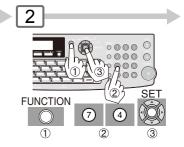

Enter Email station(s) by following method.

- · Quick Name Search Email Addressing
- · One-Touch/ABBR. Email Addressing
- Directory Search Email Addressing (For details, see pages 34 and 35.)

NOTE

- 1. When the Fax Forward feature is set, the assigned address will be restricted from editing. Change this function to "Invalid" when editing the address.
- If the communication to transfer to a received document(s) fails or email fails, the received fax
  or email will be printed and then is erased from memory. If the Fax Parameter No. 156 (Print
  Forward Document) is set to "Always", the received fax or email will print even when the
  transmission is successful.

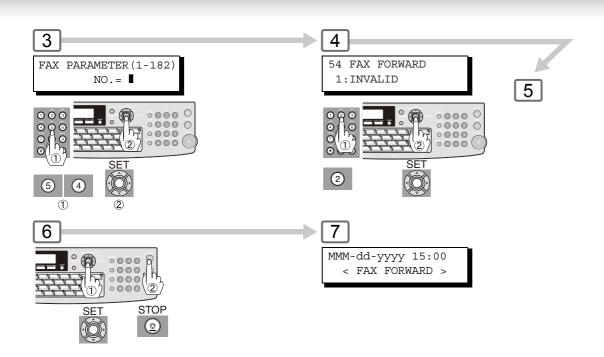

NOTE

3. It is not possible to receive a document if the memory of your machine overflows or is about 95% used.

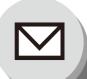

# **Relayed Transmission**

### **■** General Description

The Internet Relayed Transmission feature can save your time and transmission costs if you need to send the same documents to multiple G3 fax machines.

This is especially true if the transmissions are long distance.

You can send documents to any G3 fax machines by using the Internet via a LAN from your machine to another Relay Station.

You can also send an email with attached TIFF-F file(s) to any G3 fax machines from your PC with your current email application through a Relay Station.

To use the Internet Relayed Transmission, the Relay Station must be set up properly.

### **Example 1: Internet Relay Transmission**

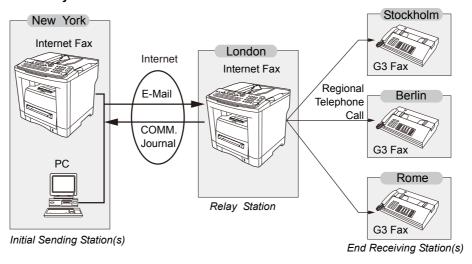

From your PC or machine, you can send documents to a Relay Station with the telephone number of the End Receiving Station(s).

After the Relay Station completes its transmission to the End Receiving Station, your PC or machine receives a COMM. Journal from the Relay Station. This COMM. Journal confirms whether the Internet Relayed Transmission was successful.

**Example 2: Fax Server (Intranet Relay Transmission)** 

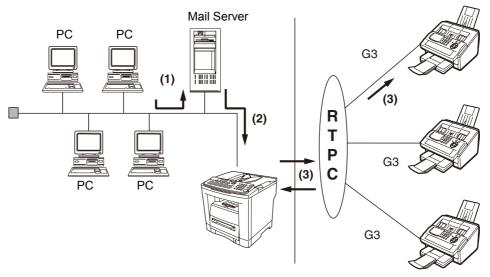

- (1) Initiate a Relay Transmission via email to the Mail Server.
- (2) Mail Server transfers the email to your machine with relay instructions to transmit to a G3 machine(s).
- (3) Your machine initiates a telephone call to the G3 machine(s) and transmits the document.

### ■ Relay Network

This Feature saves your time and long distance phone line costs when sending an Internet Fax directly from your machine to the end receiving station(s).

A Relay Network is basically composed of an Originating Station, which can be an Internet Fax Machine (your machine) or a PC, a Relaying Internet Fax Machine (another machine), and End-receiving station(s), which can be regular G3 Fax machines.

By simply sending a Document(s) from your machine or an email message from a PC to the Relay Machine, which is then transmitted by your machine to the end receiving station(s) using regular phone lines as a normal G3 Fax message. (PC can have TIFF-F or text (.txt) file attachment)

The end receiving station(s) is (are) usually local in relation to the Relay Station, which incurs a local telephone changed for the Fax Transmission.

After the Relay Station completes its transmission to the end receiving station(s), a Communication Journal is sent back to the originator from the Relaying Internet Fax confirming whether the Internet Relayed Transmission is successful. Any Relay activity informations is sent by an email from the Relaying Internet Fax to its Manager's Email Address, which is programmed in the Relaying Internet Fax machine's User Parameters (see page 29).

To use the Internet Relayed Transmission, just follow the set up procedure described on pages 62 to 71 and obtain certain information provided by the Relaying machine operator. A sample network is shown in Figure 1.

Figure 1 shows a sample network as seen from **New York** (*Initiating Station*), **London and Singapore** (*Relay Stations*) are connected to New York, and the *End Receiving Stations* are **Stockholm**, **Rome**, **Tokyo**, **Hong Kong**, **and Sydney**.

With this sample network using two Relay Stations, you can send a document with one operation to any combination of stations in the network via the London Relay Station and/or Singapore Relay Station.

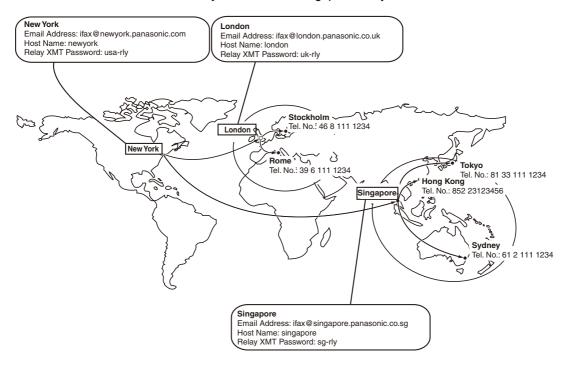

Figure 1: Sample Network

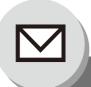

# **Relayed Transmission**

Table 1, 2 and 3 are sample settings for the Sample Network shown in Figure 1.

### Table 1: Sample Parameter and Auto Dialer Dialing Number Table for New York (Originating Station)

Telephone Number : 212 111 1234

Email Address (SMTP) : ifax@newyork.panasonic.com

Host Name : newyork Relay XMT Password : usa-rly

| Station Name    | Email Address / Telephone Number   | Relay Station Address |  |
|-----------------|------------------------------------|-----------------------|--|
| London          | ifax@london.panasonic.co.uk        |                       |  |
| Stockholm       | 46 8 111 1234                      | [London Relay]        |  |
| Singapore       | ifax@singapore.panasonic.co.sg     |                       |  |
| Tokyo           | yo 81 33 111 1234 [Singapore Relay |                       |  |
| London Relay    | uk-rly@london.panasonic.co.uk      |                       |  |
| Singapore Relay | sg-rly@singapore.panasonic.co.sg   |                       |  |
| Rome            | 39 6 111 1234                      | [London Relay]        |  |
| Hong Kong       | 852 23123456                       | [Singapore Relay]     |  |
| Sydney          | 61 2 111 1234                      | [Singapore Relay]     |  |

### Table 2: Sample Parameter and Auto Dialer Dialing Number Table for London (Relaying Station)

Telephone Number : 71 111 1234

Email Address (SMTP) : ifax@london.panasonic.co.uk

Host Name : london Relay XMT Password : uk-rly

| Station Name    | Email Address / Telephone Number | Relay Station Address |
|-----------------|----------------------------------|-----------------------|
| New York        | ifax@newyork.panasonic.com       |                       |
| Stockholm       | 46 8 111 1234                    |                       |
| Singapore       | ifax@singapore.panasonic.co.sg   |                       |
| Tokyo           | 81 33 111 1234                   | [Singapore Relay]     |
| Singapore Relay | sg-rly@singapore.panasonic.co.sg |                       |
| Rome            | 39 6 111 1234                    |                       |
| Hong Kong       | 852 23123456                     | [Singapore Relay]     |
| Sydney          | 61 2 111 1234                    | [Singapore Relay]     |

### Table 3: Sample Parameter and Auto Dialer Dialing Number Table for Singapore (Relaying Station)

Telephone Number : 65 111 1234

Email Address (SMTP) : ifax@singapore.panasonic.co.sg

Host Name : singapore Relay XMT Password : sg-rly

| Station Name | Email Address / Telephone Number | Relay Station Address |
|--------------|----------------------------------|-----------------------|
| London       | ifax@london.panasonic.co.uk      |                       |
| Stockholm    | 46 8 111 1234                    | [London Relay]        |
| New York     | ifax@newyork.panasonic.com       |                       |
| Tokyo        | 81 33 111 1234                   |                       |
| London Relay | uk-rly@london.panasonic.co.uk    |                       |
| Rome         | 39 6 111 1234                    | [London Relay]        |
| Hong Kong    | 852 23123456                     |                       |
| Sydney       | 61 2 111 1234                    |                       |

NOTE

- 1. The Relay XMT Password must be registered for your machine to work as a Relay Station.
- 2. To prevent unauthorized stations from accessing your Relay Station for Internet Relayed Transmissions, you must setup your network security. Enter acceptable Domain Name(s) and the Manager's Email Address for notification of all Internet Relayed Transmissions.

### ■ Setting Up Your Machine as an Internet Relay Station

To set up your machine as a Relay Station, the following parameters must be set properly.

### 1. Relay XMT (Fax Parameter No. 142)

Selecting whether the machine will accept and performs G3 relayed transmission (see page 87).

- 1) **Invalid** Machine will not accept a Relay XMT request.
- 2) Valid Machine will accept a Relay XMT request.

### 2. Relay XMT Report (Fax Parameter No. 143)

Selecting how the COMM. Journal for relayed transmission is sent to the originator.

- 1) **Off** Do not send
- 2) Always The COMM. Journal is always sent after a Relay Communication is completed or has failed.
- 3) Incomplete only The COMM. Journal is sent if the Relay Communication to the destination has failed.

### 3. Relay XMT Password (User's Parameter) (See note 3)

Enter a Relay XMT Password (up to 10 characters) to be used for protection against unauthorized (outside) stations from accessing your machine to relay messages to a G3 fax machine via PSTN. This password should be given out to authorized people only.

### 4. Relay Address (Auto Dialer)

The syntax of Relay Station Address is: ("Relay XMT Password" + @ + "Host Name" + "Domain Name")

### 5. Manager's Email Address (User's Parameter)

Register the Department Manager's Email Address for supervision and cost control purposes. Once registered, the machine will send an email notification to this email address for each Relayed XMT Request received from a remote station. The following information is sent.

(From : The email address of the originating station.)

(To : The telephone number of the destination G3 fax machine.)

### 6. Domain Names (User's Parameter) (See note 4)

Register up to 10 Domain Names (up to 30 characters) that your machine will accept Relayed Transmission. Requests to relay a message to another G3 fax machine via PSTN.

### Ex: Registered Domain Names

- (01): panasonic.co.jp
- (02): abc.ifax.com
- (03): panasonic.com

In the example above, the Relayed XMT Request will be accepted only from the email addresses that include the Domain Name of panasonic.co.jp, abc.ifax.com or panasonic.com.

**NOTE** 

- 3. This should be different that your machine's Email Address used to receive regular email or Internet Fax as your machine's Email Address is always included in the header of all email messages sent. So, anyone receiving an Internet Fax from the machine will know easily the Relay XMT Password if it is the same as the Email Address.
- 4. If all the Domain Names are left blank, the Internet Fax will accept Relayed XMT Requests from any domain.

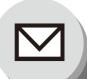

# **Relayed Transmission**

## ■ Programming the End Receiving Station into your Auto Dialer

If the Fax Parameter No. 140 (LAN Relay XMT Request) is set to "Valid", you can enter the Relay Address by the following procedure.

To set an Address Book or One-Touch/ABBR. Dialing for Relayed Transmission Request.

(Ex: When Fax Parameter No. 119 is set to "2: Quick Name Search", see page 86.)

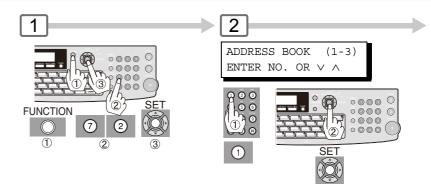

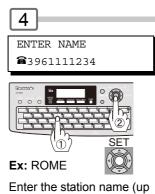

Enter the station name (up to 15 characters) by using the QWERTY Keyboard.

RELAY ADDRESS ENTER STATION

Enter the Relay Station that you want to assign to this End Receiving Station. It must contain the Relay XMT Password of the Relay Station.

- Quick Name Search Email Addressing
- · One-Touch/ABBR. Email Addressing
- Directory Search Email Addressing (For details, see pages 34 and 35)

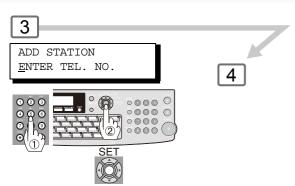

Ex: 3961111234

Enter the telephone number (up to 36 digits).

If the Relay and the End Receiving Stations are both in the same area, omit the Country Code and the Area Code from the End Receiving Station. The End Receiving Station is a local telephone number as viewed from the Relay Station.

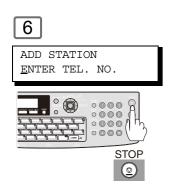

To return to standby.

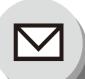

**Relayed Transmission** 

### ■ Sending via an Internet Relay

# To a Location That Has a programmed Relay Station

Once you have recorded all the necessary parameters in your machine, you can send a document to one or multiple G3 fax machines automatically through the Internet Relay Station by using the following procedure. The Internet Relay Station must have all the required parameters setup.

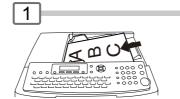

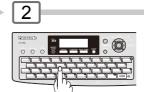

Enter only the End Receiving Station(s) that is registered the Relay Station.

- · Quick Name Search Addressing
- One-Touch/ABBR. Addressing
- Directory Search Addressing (For details, see pages 34 and 35)
   Ex: STOCKHOLM

## ■ Sending via an Internet Relay

To a Location that Does Not Have a Pre-programmed Relay Station

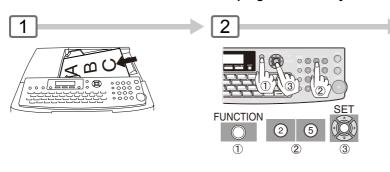

LAN RELAY XMT
ENTER RELAY STATION

Assign a Relay Station by either one of the following methods.

- · Quick Name Search Email Addressing
- · One-Touch/ABBR. Email Addressing
- Directory Search Email Addressing (For details, see pages 34 and 35)

Ex: LONDON

6

The document(s) is (are) stored into memory, and your machine starts sending the document(s) to the Relay email address of the Relay Station with the telephone number for the End Receiving Station.

Ex: End Receiving Station: 4681111234

(Telephone number)

[see Note 2]

Relay Station : uk-rly@london.panasonic.co.uk

After the Relay Station completes its transmission to the End Receiving Station(s), your machine receives a COMM. Journal from the Relay Station.

This Journal confirms whether the Internet Relayed Transmission is successful.

NOTE

1. The "#" character is not available for the email address of the relay station.

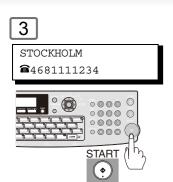

The document(s) is (are) stored into memory and your machine starts sending the document(s) to the Relay email address of the Relay Station with the telephone number for the End Receiving Station.

Ex: End Receiving Station: 4681111234

(Telephone number)

[see Note 2]

Relay Station : uk-rly@london.panasonic.co.uk

After the Relay Station completes its transmission to the End Receiving Station(s), your machine receives a COMM. Journal from the Relay Station.

This Journal confirms whether the Internet Relayed Transmission is successful.

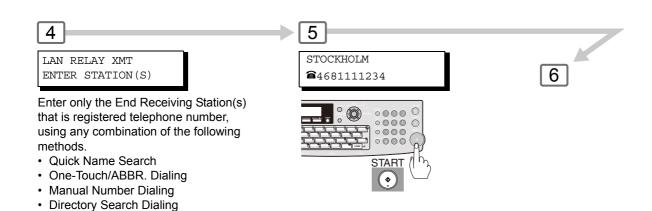

NOTE

(For details, see pages 32 to 35)

Ex: STOCKHOLM

2. If the Relay Station requires a special access number to get an outside line, enter that access number first, then press PAUSE to enter a pause (represented by a "-") before entering the full number.

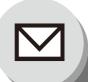

# **Relayed Transmission**

### ■ Sending Document(s) from a PC to a G3 Fax Machine

Using your email application, you can send any document(s) from your PC as a TIFF-F attachment to one or multiple G3 fax machines automatically through the Internet Relay Station.

The Internet Relay Station (your machine) must be properly setup with all the required parameters.

To send a Relayed Transmission from your PC using your email application, follow the example below.

Ex: In the "To:" box of your email application, type the following: sg-rly#81331111234@singapore.panasonic.co.sg or

sg-rly#\*001@singapore.panasonic.co.sg

• Relay XMT Password: sg-rly

• # + End Receiving Station (with Phone Number): #81331111234 (See Note 1)

• #\*+ End Receiving Station (with Abbreviated Dialing Number): #\*001 - #\*200 (See Note 1)

• #\*+ End Receiving Station (with One-Touch Number): #\*2001 - #\*2080 (See Note 1)

@ + Relay Station's Host Name + Domain Name:
 @ singapore.panasonic.co.sg

Your PC sends the text document(s) to the Relay email address of the Relay Station with the telephone number of the End Receiving Station.

After the Relay Station completes its transmission to the End Receiving Station(s), your PC receives a COMM. Journal from the Relay Station. This Journal confirms whether the Internet Relayed Transmission is successful.

Auto Dialer Number and Program Key Number can be confirmed the Auto Dialer data that is retrieving via Email (see page 92).

NOTE

- 1. The "#" and "\* (TONE)" symbol must be entered after the Relay XMT Password as it indicates to your machine that a phone number for the End Receiving Station will follow.
- 2. If the Relay Station requires a special access number to get an outside line, enter that access number first, then enter a hyphen (represented by a "-") before entering the full number.

A **TIFF Converter** software is used on your PC to convert document(s) into a "TIFF" file format, which allows the Internet Fax to receive the document as an attachment to an email. When you are sending a detailed graphic document(s) to a Panasonic Internet Fax, you can specify 600 dpi resolution for better clarity.

**Internet Fax Mailer** software is an add-in program for the TIFF Converter that links the email client for MAPI to the TIFF converter for the Internet Fax.

Before sending image as email from the application to the Internet Fax, you have to convert the file into the format that the Internet Fax is allowed to receive and print as an email using the TIFF file creation function. You also have to send that file to the Internet Fax as an attached document.

**Internet Fax Mailer**, allows you to create TIFF files automatically by pressing one button form the TIFF Converter for the Internet Fax.

You can download the Panasonic's TIFF Converter, **Internet Fax Mailer** software and their respective User's Guides from any of the following URL address:

http://panasonic.co.jp/pcc/en/

To simplify the Relay Transmission operation, Panasonic has an Optional Panasonic Fax Gateway software.

Please visit the following URL address for more details:

http://www.panasonic.com/office/

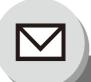

# **Relayed Transmission**

## Printouts and Reports

When you use Relayed Transmission, relay station will send the following two reports to help you check and keep track of your faxes.

### 1. Relay XMT Report (COMM. JOURNAL)

When the relay station finishes transmitting to the End Receiving Station, it will send a Comm. Journal to you when the Fax Parameter No. 143 is set to "Always" or "Inc. Only", this tells you whether the transmission was successful or not.

### 2. Transmission Journal

When the Relay Station receives instructions for a relayed transmission, a notification is emailed to the registered manager (see "Setting Up Your machine as an Internet Relay Station" on page 63).

### Sample Relay XMT Report (COMM. JOURNAL)

| (1)        |          |                        | (2)                                      | 3)           |         |
|------------|----------|------------------------|------------------------------------------|--------------|---------|
| MODE =     | RELAYED  | TRANSMISSION           | START=MMM-dd 15:00 END=                  | MMM-dd 15:00 |         |
| FII        | E NO.= 0 | 50 <b>(4)</b>          |                                          |              |         |
| (5)        | (6)      | (7)                    | (8)                                      | (9)          | (10)    |
| STN<br>NO. | COMM.    | ONE-TOUCH/<br>ABBR NO. | STATION NAME/EMAIL ADDRESS/TELEPHONE NO. | PAGES        | DURATIO |
| 001        | R-OK     |                        | <b>⋒</b> 4681111234                      | 001/001      | 00:00:1 |
|            |          |                        | - PANASONIC -                            | -            |         |

### **Explanation of Contents**

- (1) Indication of communication mode
- (2) Start time of communication
- (3) End time of communication

(4) File number : 001 to 999

(5) Sequential number of the stations

(6) Communication result : "R-OK" indicates that the Relayed XMT Request was successful.

"3-digit Info Code" (see pages 113-115) indicates that the

communication has failed.

(7) One-Touch/ABBR NO.

(8) Telephone Number, Email Address or Station Name of the end receiving station

(9) Number of pages transmitted : 3-digit number represents the number of pages successfully transmitted.

(10) Duration of Communication

NOTE

1. If you transmit through more than one Relay Station, you will receive a separate Result Report.

### Sample Relayed Transmission Notification Email to a Manager

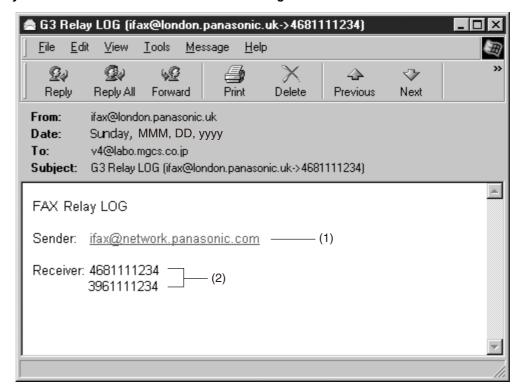

### **Explanation of Contents**

- (1) Email address of the sender's Internet Fax (Your machine) or PC
- (2) End Receiving Station's G3 fax telephone number(s)

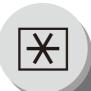

# **Setting Your Machine**

# **Programming Auto Dialer**

## ■ Programming Address Book

When Fax Parameter No. 119 is set to "2:Quick Name Search", see page 86.

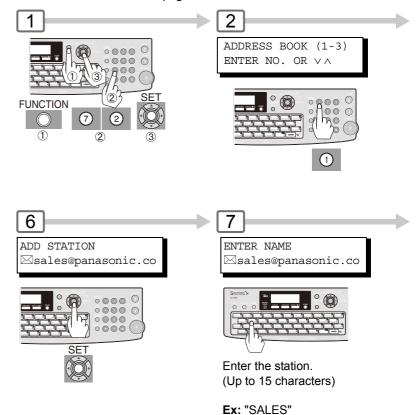

**NOTE** 

1. The required six (6) Basic Internet Parameters must be set when sending via LAN (see page 28).

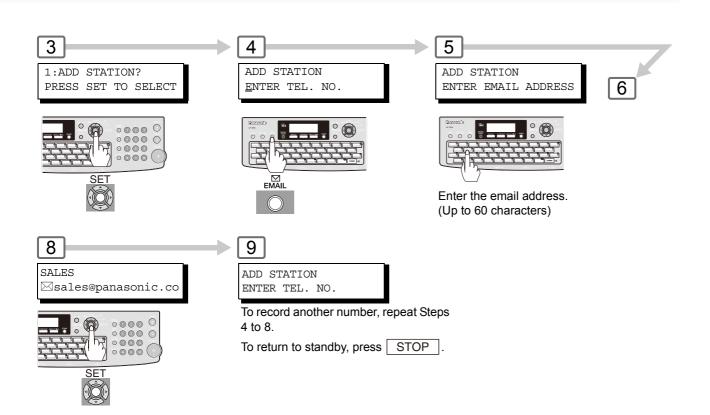

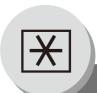

### **Programming Auto Dialer**

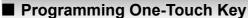

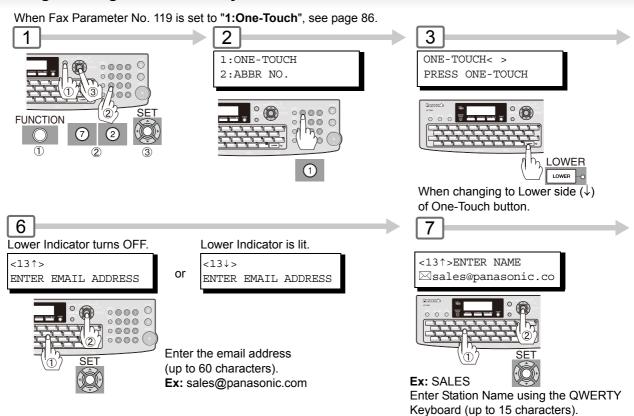

#### Programming Abbreviated Dialing Number

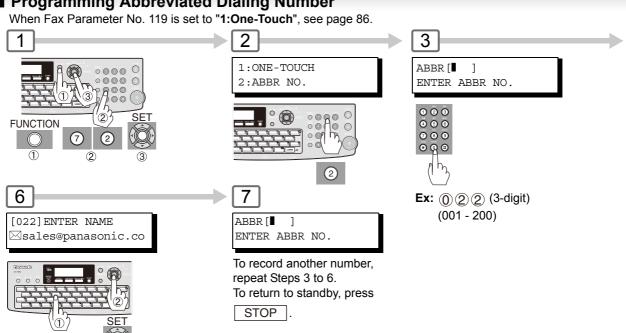

Enter the station name (up to 15 characters).

Ex: SALES

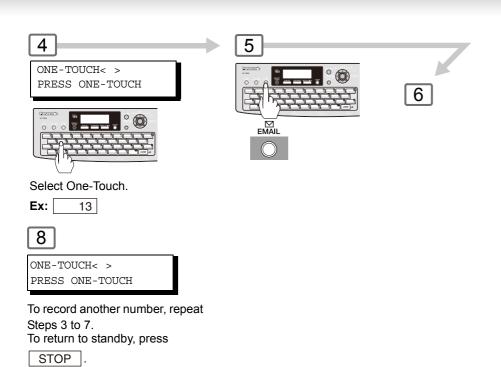

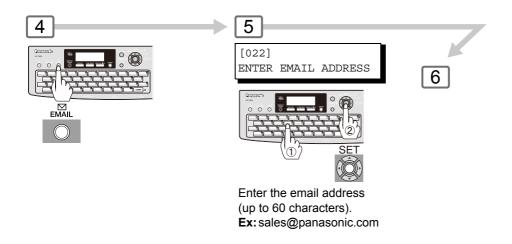

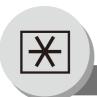

## **Programming Auto Dialer**

#### **■** Printing Out Directory Sheet

After programming the One-Touch Email Address(es), you can print the Directory Sheet which includes each station's name.

This sheet is available when the Fax Parameter No.119 is set to "1:One-Touch". (See page 86)

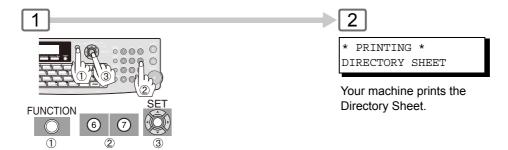

#### **Directory Sheet Sample**

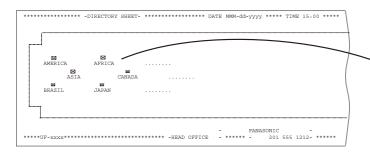

Cut the Directory Sheet along the dashed lines and insert into the Directory Holder.

**Note:** It may be necessary to trim the edges a bit further for the sheet to fit into the holder better.

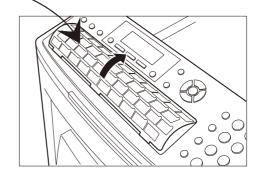

#### **Explanation of Contents**

 ${\bf \widehat{a}}$  : Telephone Number is programmed

 $\boxtimes$ : Email Address is programmed

Group Dial is programmed

(None): Program Key is programmed

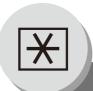

### **Programming Auto Dialer**

#### ■ Changing or Erasing the Settings of the One-Touch/Abbreviated Dialing Numbers

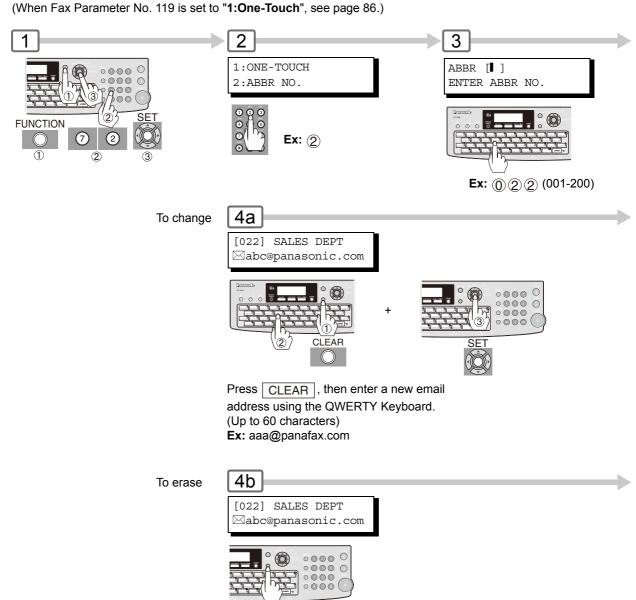

CLEAR

**NOTE** 

1. To correct a mistake, use  $\blacksquare$  or  $\blacktriangleright$  to move the cursor to the right side of the incorrect number; press CLEAR then reenter the new number.

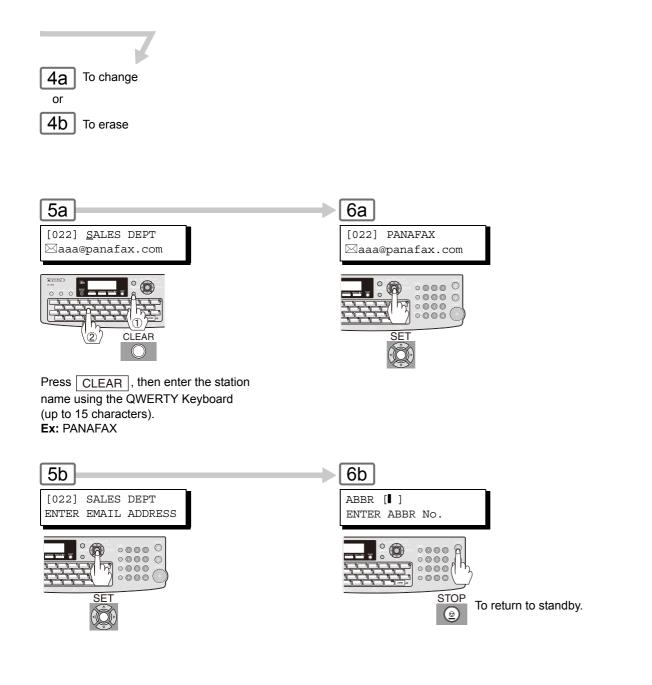

2. If the One-Touch/Abbreviated Dialing Number has been used for a communication

reservation, the settings cannot be changed or erased until the communication has finished.

**NOTE** 

**7**9

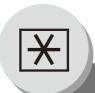

### **Programming Auto Dialer**

#### ■ Changing or Erasing the settings of the Address Book

(When Fax Parameter No. 119 is set to "2:Quick Name Search", see page 86.)

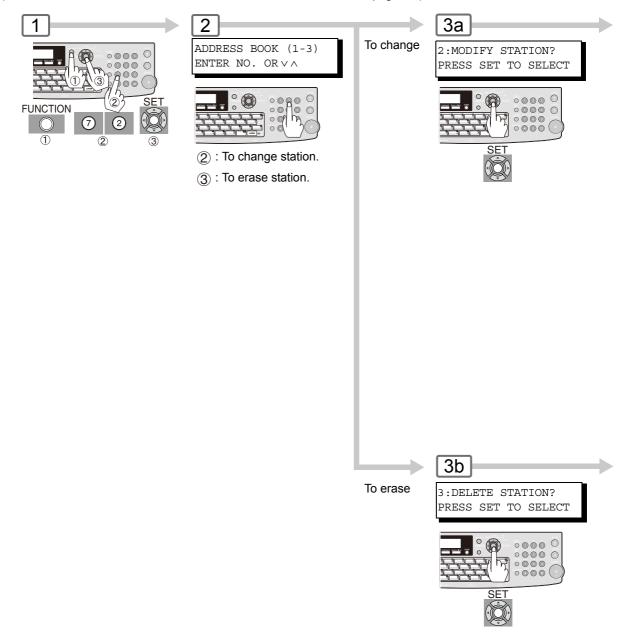

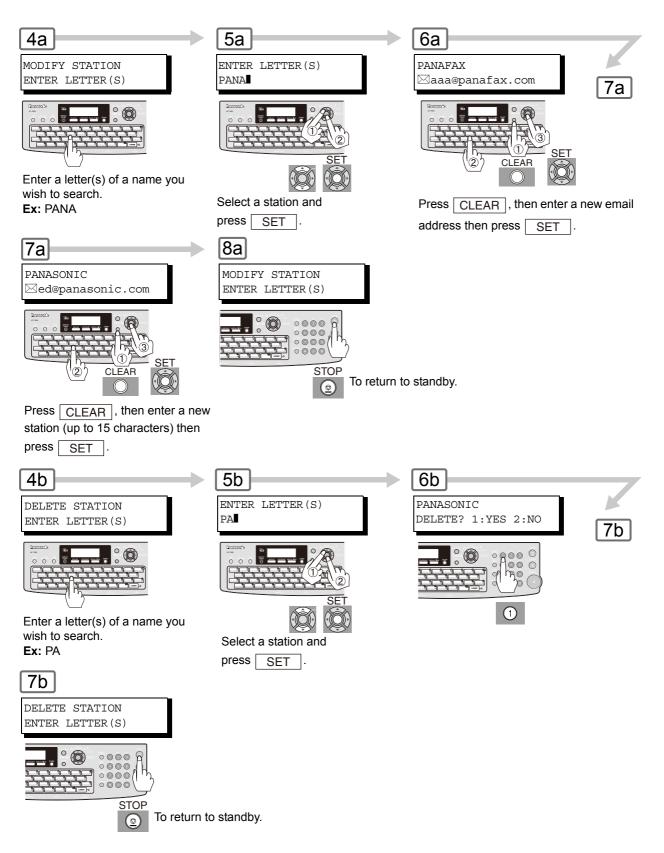

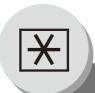

#### **Fax Parameters**

#### ■ General Description

Your machine has a variety of adjustable Fax Parameters. These parameters, listed in the Parameter Table, are preset for you and do not need to be changed. If you do want to make a change, read the table carefully. Some parameters, such as the Resolution and Contrast parameters, can be temporarily changed by simple key operation just before a transmission is made. When the transmission ends, however, these parameters return to their preset values (Home position). Other parameters can only be changed by the procedure described below.

#### Setting the Fax Parameters

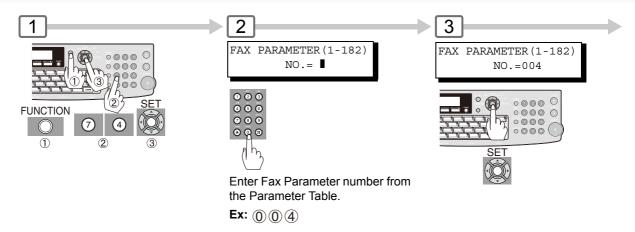

NOTE

- 1. To scroll the Fax Parameters in Step 2, press  $\blacktriangledown$  or  $\blacktriangle$ .
- 2. To print out a Fax Parameter List, Press FUNCTION 6 4 SET .

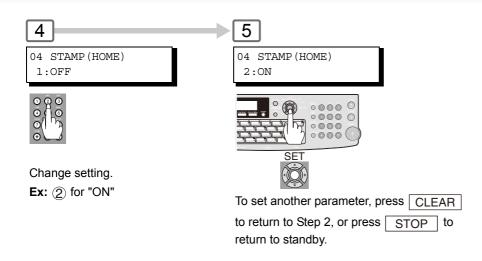

NOTE

3. Fax Parameter setting mode is accessible only when the machine is in standby.

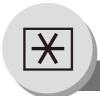

### **Fax Parameters**

#### **Fax Parameter Table**

| No. | Parameter          | Setting<br>Number | Setting   | Comments                                                                                          |
|-----|--------------------|-------------------|-----------|---------------------------------------------------------------------------------------------------|
| 001 | CONTRAST           | 1                 | Lightest  | Setting the home position for the CONTRAST.                                                       |
|     | (HOME)             | 2                 | Lighter   |                                                                                                   |
|     |                    | *3                | Normal    |                                                                                                   |
|     |                    | 4                 | Darker    |                                                                                                   |
|     |                    | 5                 | Darkest   |                                                                                                   |
| 002 | RESOLUTION         | *1                | Standard  | Setting the home position for the RESOLUTION.                                                     |
|     | (HOME)             | 2                 | Fine      |                                                                                                   |
|     |                    | 3                 | S-Fine    |                                                                                                   |
|     |                    | 4                 | 600 dpi   |                                                                                                   |
|     |                    | 5                 | Halftone  |                                                                                                   |
|     |                    |                   | (Fine)    |                                                                                                   |
|     |                    | 6                 | Halftone  |                                                                                                   |
|     |                    |                   | (S-Fine)  |                                                                                                   |
|     |                    | 7                 | Halftone  |                                                                                                   |
|     |                    |                   | (600 dpi) |                                                                                                   |
| 004 | STAMP              | *1                | Off       | Setting the home position for the STAMP.                                                          |
|     | (HOME)             | 2                 | On        | To select the stamp function when document is stored in                                           |
|     |                    |                   |           | memory, see Fax Parameter No. 28.                                                                 |
| 005 | MEMORY             | 1                 | Off       | Setting the home position for the MEMORY.                                                         |
|     | (HOME)             | *2                | On        |                                                                                                   |
| 006 | DIALING METHOD     | 1                 | Pulse     | Selecting the dialing method.                                                                     |
|     |                    | *2                | Tone      |                                                                                                   |
| 007 | HEADER PRINT       | *1                | Inside    | Selecting the printing position of the header.                                                    |
|     |                    | 2                 | Outside   | Inside : Inside TX copy area.                                                                     |
|     |                    | 3                 | No print  | Outside : Outside TX copy area.  No print : Header is not printed.                                |
| 800 | HEADER FORMAT      | *1                |           | Selecting the header format.                                                                      |
|     |                    | 2                 | From To   |                                                                                                   |
| 009 | RCV'D TIME PRINT   | *1                | Invalid   | Selecting whether the machine prints the received date &                                          |
|     |                    | 2                 | Valid     | time, remote ID, percentage of reduction and page number on the bottom of each received document. |
| 010 | KEY/BUZZER VOLUME  | 1                 | Off       | Selecting the key touch beep sound.                                                               |
|     |                    | *2                | Soft      |                                                                                                   |
|     |                    | 3                 | Loud      |                                                                                                   |
| 012 | COMM. JOURNAL      | 1                 | Off       | Selecting the home position of printout mode for COMM.                                            |
|     |                    | 2                 | Always    | Journal Off/Always/Inc. only.                                                                     |
|     |                    | *3                | Inc. Only | Off : Does not print                                                                              |
|     |                    |                   |           | Always : Always prints Inc. Only : Prints only when communication has failed.                     |
| 013 | AUTO JOURNAL PRINT | 1                 | Invalid   | Selecting whether the machine prints the journal                                                  |
|     |                    | *2                | Valid     | automatically after every 200 transactions.                                                       |
| 014 | FILE ACCEPTANCE    | *1                | Invalid   | Selecting whether the machine prints the file acceptance                                          |
|     | REPORT             | 2                 | Valid     | journal.                                                                                          |
|     |                    |                   |           | If you set this parameter to valid, a journal will be printed out                                 |
|     |                    |                   |           | after a new job is stored in the memory.                                                          |
| 017 | RECEIVE MODE       | 1                 | Manual    | Setting the reception mode to automatic or manual.                                                |
|     |                    | *2                | Auto      |                                                                                                   |
| 022 | SUBSTITUTE RECEIVE | 1                 | Invalid   | Selecting whether the machine receives to memory when                                             |
|     |                    | *2                | Valid     | the recording paper runs out, toner runs out or the recording paper is jammed.                    |
| 023 | REC. PAPER SIZE    |                   | ()        | Selecting the Paper Tray and paper size.                                                          |

| No. | Parameter               | Setting<br>Number | Setting     | Comments                                                                                                    |
|-----|-------------------------|-------------------|-------------|----------------------------------------------------------------------------------------------------|
| 024 | PRINT REDUCTION         | 1                 | Fixed       | Selecting print reduction mode.                                                                                                  |
|     |                         | *2                | Auto        | <b>Fixed</b> : Reduce received document according to setting of                                                                  |
|     |                         |                   |             | Parameter No. 25.                                                                                                    |
|     |                         |                   |             | <b>Auto</b> : Reduce received document according to the length of received documents.                                            |
| 025 | REDUCTION RATIO         | 70                | 70%         | Selecting the fixed print reduction ratio from 70% to 100%.                                                                      |
|     |                         |                   |             | This parameter functions only when the fixed print reduction                                                                     |
|     |                         | *100              | 100%        | is selected on Fax Parameter No. 24.                                                                                             |
| 026 | POLLING PASSWORD        |                   | ()          | Setting a 4-digit password for secured polling.                                                                                  |
| 027 | POLLED FILE SAVE        | *1                | Invalid     | Selecting whether the machine retains the polled document                                                                        |
|     |                         | 2                 | Valid       | in memory even after the document is polled once.                                                                                |
| 028 | STAMP AT MEMORY         | 1                 | Invalid     | Selecting whether the machine stamps the original                                                                                |
|     | XMT                     | *2                | Valid       | documents when storing the documents into memory.                                                                                |
|     |                         |                   |             | (depending on the Stamp setting on the Control Panel. If the                                                                     |
|     |                         |                   |             | setting is "Invalid", the machine will not stamp even if the                                                                     |
|     |                         |                   |             | Stamp LED light is ON)                                                                                                    |
| 031 | INCOMPLETE FILE         | *1                | Invalid     | Selecting whether the machine retains the document in                                                                            |
|     | SAVE                    | 2                 | Valid       | memory if the document is not successfully transmitted.                                                                          |
| 034 | ENERGY SAVER MODE       | 1                 | Invalid     | Select a Energy Saver mode and time.                                                                                             |
|     |                         | 2                 | Power Saver | 1: Invalid / 2: Power Saver / 3: Sleep / 4: Shutdown                                                                             |
|     |                         | *3                | Sleep       | Mode timer: 1-240 min.                                                                                                    |
|     |                         | 4                 | Shutdown    |                                                                                                    |
| 035 | DAYLIGHT TIME           | 1                 | Off         | Set Daylight Time according to your local regulation.                                                                            |
|     |                         | *2                | Mar 2nd     | Off : Daylight Time is not applied                                                                                               |
|     |                         | 3                 | Apr 1st     | Mar 2nd: From 2 a.m. on the 2 <sup>nd</sup> Sunday of March to 2 a.m. on the 1 <sup>st</sup> Sunday of November                  |
|     |                         |                   |             | Note: The date setting shown above reflects the New Regulation starting in 2007. In 2006, the Daylight Time will end on the Last |
|     |                         |                   |             | Sunday of October. <b>April 1st</b> : From 2 a.m. on the 1 <sup>st</sup> Sunday of April to 2 a.m.                               |
|     |                         |                   |             | on the Last Sunday of October                                                                                                    |
| 036 | RING PATTERN (DRD)      | *1                | Invalid     | All ring patterns.                                                                                                    |
|     | (See page 89, Note 2)   | 2                 | Valid       | Select a ring pattern for automatic answering.                                                                                   |
|     |                         |                   |             | 1: A Standard ring pattern.                                                                                                    |
|     |                         |                   |             | 2: B Double ring pattern. 3: C Triple ring pattern (Short-Short-Long).                                                           |
|     |                         |                   |             | 4: D All other triple ring patterns, except the                                                                                  |
|     |                         |                   |             | type C described above.                                                                                                    |
| 037 | RECEIVE TO MEMORY       |                   | ()          | Enter a 4-digit password used to print out the received                                                                          |
| 001 | TREGERVE TO MEMORY      |                   | ( )         | document in memory by using F8-5 (RCV TO MEMORY).                                                                                |
|     |                         |                   |             | When F8-5 is set to On, this parameter will not be shown on                                                                      |
|     |                         |                   |             | the LCD display.                                                                                                    |
| 038 | ACCESS CODE             |                   | ()          | Enter a 4-digit Access Code to secure the machine from                                                                           |
| -   |                         |                   | ` '         | unauthorized use.                                                                                                    |
| 020 | PIN CODE ACCESS         | *1                | None        | Selecting the access method (Prefix or Suffix) to dial a                                                                         |
| 039 | 1                       | 2                 | Suffix      | number with PIN Code.                                                                                                    |
| 039 |                         |                   |             | 1                                                                                                    |
| 039 |                         | 3                 | Prefix      |                                                                                                    |
| 039 | DIAGNOSTIC<br>PASSWORD  | 3                 | ()          | Setting the password for Remote Diagnostic Mode. Please ask your Panasonic Authorized Dealer for details.                        |
| 052 | PASSWORD                | 3                 | ()          | ask your Panasonic Authorized Dealer for details.                                                                                |
|     | PASSWORD<br>SUB ADDRESS | 3                 |             |                                                                                                    |
| 052 | PASSWORD                | *1                | ()          | ask your Panasonic Authorized Dealer for details.  Setting a 20-digit password for secured sub-address                           |

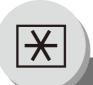

## Fax Parameters

| No. | Parameter           | Setting<br>Number | Setting    | Comments                                                                                                    |
|-----|---------------------|-------------------|------------|----------------------------------------------------------------------------------------------------|
| 056 | COVER SHEET         | *1                | Off        | Setting the home position of the Cover Sheet parameter in                                                                                                    |
|     |                     | 2                 | On         | the Select Mode.                                                                                                    |
| 058 | LANGUAGE            | *1                | A-ENGLISH  | Selects the default message language for the display.                                                                                                    |
|     |                     | 2                 | C-FRENCH   |                                                                                                    |
|     |                     | 3                 | SPANISH    |                                                                                                    |
| 077 | DEPARTMENT CODE     | *1                | Invalid    | Selecting whether the machine performs the Department                                                                                                    |
|     |                     | 2                 | Valid      | Code operation.                                                                                                    |
| 082 | QUICK MEMORY XMT    | 1                 | Invalid    | Selecting whether the machine performs Quick Memory                                                                                                    |
|     |                     | *2                | Valid      | Transmission.  Invalid : Stores all documents into memory first before dialing the telephone number.  Valid : Starts dialing the telephone numberimmediately after storing the first page.  (This feature is not available when the Fax Parameter No. 133 (Job Build) is set to "2:On".)                                     |
| 088 | LINE SELECTION      | *1                | Auto       | Selecting the transmitting telephone line when the optional                                                                                                    |
|     |                     | 2                 | Line-1     | G3 Communication Port Kit is installed.                                                                                                    |
|     |                     | 3                 | Line-2     | Auto : Selects the available telephone line for transmission automatically.  Line-1 : Selects Line-1 as the only transmitting telephone line.  Line-2 : Selects Line-1 as the only transmitting telephone line.  Note: Regardless of the setting selection above, the unit will answer, and receive on both telephone lines. |
| 095 | DUPLEX PRINT        | *1                | Invalid    | Selecting whether the machine performs duplex print when                                                                                                    |
|     |                     | 2                 | Valid      | receiving the document via G3 Fax, or Internet Fax.                                                                                                    |
| 097 | SPECIAL TRAY        | *1                | None       | Select a Special Tray that will not be used for printing                                                                                                    |
|     | No.1 - 2            | 2                 | Tray 1     | received faxes (Tray 1 or 2). One Tray must always be                                                                                                    |
|     |                     | 3                 | Tray 2     | available for receiving Faxes. This setting is available when                                                                                                    |
| 099 | MEMORY SIZE         |                   |            | the 2nd Paper Feed Module Option is installed.                                                                                                    |
| 099 | (SD Memory Card)    | -                 | -          | Displays the amount of memory size. (When SD card is installed, shows the size of the SD memory card)                                                                                                    |
| 118 | FAX FUNCTION DETECT | 1                 | Invalid    | Setting the number of digits required for the machine to                                                                                                    |
|     |                     | 2                 | 4-Digit    | determine the entered number is a Fax Telephone number.                                                                                                    |
|     |                     | 3                 | 5-Digit    | Upon detecting the specified number of digits, the machine                                                                                                    |
|     |                     | *4                | 6-Digit    | will automatically switch to the FAX Mode when it is in the Copier Mode.                                                                                                    |
|     |                     | 5                 | 7-Digit    | Copiei Mode.                                                                                                    |
|     |                     | 6                 | 8-Digit    |                                                                                                    |
| 119 | QWERTY KEYBOARD     | *1                | One-Touch  | Selecting whether the QWERTY Keyboard functions as                                                                                                    |
|     |                     | 2                 | Quick Name | One-Touch Dialing Keys, or as Quick Name Search Keys of                                                                                                    |
|     |                     |                   | Search     | the station name.  One-Touch: Each letter key is assigned with an Email Address, or a Telephone Number for quick dialing.  Quick Name Search: Entering the letter(s) of the station name for quick name search of the programmed station, and quick dialing.                                                                 |
| 121 | Auto Reset Timer    | 1                 | Off        | Selecting whether the control panel reset time.                                                                                                    |
|     |                     | 2                 | 30 sec.    |                                                                                                    |
|     |                     | *3                | 1 min.     |                                                                                                    |
|     |                     | 4                 | 2 min.     |                                                                                                    |
|     |                     | 5                 | 3 min.     |                                                                                                    |
|     |                     | 6                 | 4 min.     |                                                                                                    |

| No.      | Parameter                                | Setting | Setting            | Comments                                                                                                    |
|----------|------------------------------------------|---------|--------------------|----------------------------------------------------------------------------------------------------|
|          |                                          | Number  | J                  |                                                                                                    |
| 122      | DIAL PREFIX                              |         | ()                 | Setting the Dial Prefix number (Max. 4-digits). When the machine detects a 10-digit telephone number (excluding any characters; such as "-") being dialed, it will automatically append the preset Dial Prefix number. When the telephone number is Less, or More than 10-digits in length, the Dial Prefix number is not appended. |
| 126      | User Authentication                      | -       | Сору               | Setting theUser Authentication modes.                                                                                                    |
|          |                                          | -       | Fax                |                                                                                                    |
|          |                                          | -       | Printer            |                                                                                                    |
|          |                                          | -       | Scanner            |                                                                                                    |
| 127      | ID TIMEOUT                               | 1       | Auto Reset         | Selecting the Timeout Setting for user authentication                                                                                                    |
|          |                                          |         | Time               | feature.                                                                                                    |
|          |                                          | *2      | After Every<br>Job |                                                                                                    |
| 128      | LOGON ATTEMPTS                           | -       | 0 to 9 times       | Setting the number of logon attempts for user authentication feature.                                                                                                    |
| 129      | LOCKOUT TIME                             | -       | 1 to 60 min.       | Setting the Lockout Time for user authentication feature.                                                                                                    |
| 130      | AUTH METHOD                              | 1       | Clear Text         | Selecting the Authentication Method for user authentication                                                                                                    |
|          |                                          | *2      | NTLM               | feature.                                                                                                    |
| 131      | JOB TRACKING                             | *1      | Invalid            | Selecting whether the machine performs Job Tracking for                                                                                                    |
|          |                                          | 2       | Valid              | user authentication feature.                                                                                                    |
| 132      | VIA FAX SERVER                           | *1      | Invalid            | Selecting whether to enable the RightFax Server for user                                                                                                    |
|          |                                          | 2       | Valid              | authentication feature.                                                                                                    |
| 133      | JOB BUILD                                | *1      | Off<br>On          | Selecting whether the machine performs Job Build when the total number of documents exceed the maximum                                                                                                    |
|          |                                          |         | 9.1                | capacity of the ADF, or when scanning the documents manually one at a time.(The Quick Memory Transmission feature (Fax Parameter No. 82) is not available when the Job Build is set to "2:On".)                                                                                                    |
| 140      | LAN RELAY XMT                            | *1      | Invalid            | Selecting whether the machine performs LAN Relay XMT                                                                                                    |
|          | REQUEST                                  | 2       | Valid              | Request.                                                                                                    |
| 142      | RELAY XMT                                | 1       | Invalid            | Selecting whether the machine accepts, and performs G3                                                                                                    |
|          | (a.k.a. LAN RELAY<br>STATION on UF-770i) | *2      | Valid              | relayed transmission. (Relay Station Functions)                                                                                                    |
| 143      | RELAY XMT REPORT                         | 1       | Off                | Setting how the COMM. Journal for relayed transmission is                                                                                                    |
|          |                                          | *2      | Always             | sent to the originator.                                                                                                    |
|          |                                          | 3       | Inc. Only          | Off : Don't send. Always : Always send.                                                                                                    |
|          |                                          |         |                    | Inc. Only: Send only if communication has failed.                                                                                                    |
| 144      | EMAIL CHARACTER SET                      | 1       | Japanese           | Selecting the Character Set when receiving, or sending                                                                                                    |
|          |                                          | *2      | English            | email text.                                                                                                    |
| 145      | SENDER SELECTION                         | *1      | Invalid            | Selecting a pre-programmed sender's name, and email                                                                                                    |
|          |                                          | 2       | Valid              | address before each transmission.                                                                                                    |
| 146      | POP TIMER                                |         | 0 to 60 min.       | Setting the time interval for the machine to check for email                                                                                                    |
|          |                                          | *3      |                    | on the POP Server.<br>(0 = Does not check the POP Server for email.)                                                                                                    |
| 147      | AUTO POP RCV                             | 1       | Invalid            | Selecting whether the machine automatically downloads an                                                                                                    |
|          | •                                        | *2      | Valid              | email from the POP Server.                                                                                                    |
| 148      | DELETE POP RCV                           | 1       | Invalid            | Selecting whether the email will be deleted automatically                                                                                                    |
|          | EMAIL                                    | *2      | Valid              | after retrieval from the POP Server.                                                                                                    |
| 149      | DELETE POP ERROR                         | *1      | Invalid            | Selecting whether to delete the email that includes an                                                                                                    |
|          | EMAIL                                    | 2       | Valid              | incompatible file attachment from the POP Server.                                                                                                    |
| 150      | IFAX RETURN RECEIPT                      | 1       | Invalid            | Selecting whether to send a return receipt when receiving                                                                                                    |
|          |                                          | *2      | Valid              | from another Panasonic Internet Fax.                                                                                                    |
| <u> </u> |                                          |         | 1                  |                                                                                                    |

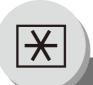

## Fax Parameters

| No. | Parameter            | Setting<br>Number | Setting       | Comments                                                                                             |
|-----|----------------------|-------------------|---------------|----------------------------------------------------------------------------------------------------|
| 151 | EMAIL HEADER         | 1                 | All           | Selecting the header information to print when an email is                                           |
|     | FORMAT               | *2                | Subject/      | received. (Normally used for Troubleshooting. It shows the                                           |
|     |                      |                   | From/To       | path of the email transmission before arriving at your                                               |
|     |                      | 3                 | Off           | machine.)                                                                                            |
| 152 | SUB-ADDRESS          | *1                | Invalid       | Selecting whether to automatically route a received email                                            |
|     | ROUTING              | 2                 | Valid         | using ITU-T sub-address.                                                                             |
| 153 | TSI ROUTING          | *1                | Invalid       | Selecting whether to route a received fax to an email                                                |
|     |                      | 2                 | Valid         | address preprogrammed in Auto Dialer using the originating fax's Numeric ID (TSI frame information). |
| 154 | ROUTING HEADER       | *1                | Originator    | Selecting the type of email header to be included in the                                             |
|     | FORMAT               | 2                 | Relay Station | "From" field of each routed faxes.                                                                   |
|     |                      |                   |               | Originator : The originating fax machine's TSI will                                                  |
|     |                      |                   |               | appear in the "From" field of the routed email.                                                      |
|     |                      |                   |               | Relay Station : The routing station's email address will                                             |
|     |                      |                   |               | appear in the "From" field of the routed                                                             |
|     |                      |                   |               | email.                                                                                               |
| 155 | PRINT ROUTED         | *1                | Inc. Only     | Selecting whether a received fax to be routed is always                                              |
|     | DOCUMENT             | 2                 | Always        | printed, or only when the routing operation fails.                                                   |
| 156 | PRINT FORWARDED      | *1                | Inc. Only     | Selecting whether a memory received fax, or email to be                                              |
|     | DOCUMENT             | 2                 | Always        | forwarded is always printed, or only when forwarding is                                              |
|     |                      |                   |               | incomplete.                                                                                          |
| 157 | TRANSACTION          | *1                | Invalid       | Selecting whether the machine sends a transaction journal                                            |
|     | JOURNAL              | 2                 | Valid         | to the pre-programmed email address.                                                                 |
| 158 | PC REMOTE UPDATE     | *1                | Invalid       | Selecting whether the machine will accept commands from                                              |
|     |                      | 2                 | Valid         | an email application, to:                                                                            |
|     |                      |                   |               | (a) Program the Internet Parameters (b) Program the Auto Dialer                                      |
|     |                      |                   |               | (c) Allow retrieval of the Journal                                                                   |
| 159 | SUBJECT LINE ENTRY   | *1                | Invalid       | Selecting whether the "Subject" line can be programmed                                               |
| 100 | CODUCOT ENVE ENVIRON | 2                 | Valid         | during each transmission.                                                                            |
| 160 | DEFAULT DOMAIN       | 1                 | Invalid       | Selecting whether the machine accepts to insert the Default                                          |
|     |                      | *2                | Valid         | Domain when entering Manual Number Dialing.                                                          |
| 161 | DNS SERVER           | 1                 | Invalid       | Selecting whether to enable the DNS Server.                                                          |
|     |                      | *2                | Valid         |                                                                                                    |
| 162 | TIFF VIEWER URL      | 1                 | None          | Selecting whether to include the URL address in the email                                            |
|     |                      | *2                | English       | message body.                                                                                        |
|     |                      | 3                 | English+      |                                                                                                    |
|     |                      |                   | Japanese      |                                                                                                    |
| 163 | ROUTING HEADER       | *1                | Invalid       | Selecting whether to add the Header Print information of the                                         |
|     |                      | 2                 | Valid         | Routing Station on the top edge of each routed pages.                                                |
| 164 | IFAX XMT HEADER      | *1                | Included      | Selecting whether to include the header when sending a                                               |
|     | (Email only)         | 2                 | Not included  | document to an address in the same Domain as specified in                                            |
|     |                      |                   |               | the Default Domain parameter. (This is useful when using                                             |
|     |                      |                   |               | the machine to scan documents back to your PC.)                                                      |
|     |                      |                   |               | Note: When sending to a Domain other than as specified in                                            |
|     |                      |                   |               | the Default Domain parameter, the header will be included regardless of the selection.               |
| 168 | CC/BCC STATION       | *1                | Invalid       | Selecting whether to allow the CC/BCC email address(es)                                              |
| 100 | OO/BOO STATION       | 2                 | Valid         | to be entered.                                                                                       |
| 169 | DHCP CLIENT          | 1                 | Invalid       | Select whether the machine would automatically acquire the                                           |
| 109 | DITOL OFICIAL        | *2                | Valid         | Network Parameters from the DHCP Server. (Such as IP                                                 |
|     |                      | 2                 | valiu         | Address, Subnet Mask, Default Gateway IP Address,etc.)                                               |
|     |                      |                   |               | <b>Note:</b> If you change the setting of this parameter, turn the                                   |
|     |                      |                   |               | I Note: If you change the setting of this baraffieter, turn the                                      |

| No. | Parameter                            | Setting<br>Number | Setting | Comments                                                                                                    |
|-----|--------------------------------------|-------------------|---------|----------------------------------------------------------------------------------------------------|
| 170 | SMTP                                 | *1                | Invalid | If you transmit to the SMTP Server, user name and                                                                                                    |
|     | AUTHENTICATION (See page 89, Note 3) | 2                 | Valid   | password are used for authentication. Selecting "Valid" allows you to set up the user name, and password.                                                                                                    |
| 171 | POP BEFORE SMTP                      | *1                | Invalid | If you transmit to the SMTP Server, POP user name, and                                                                                                    |
|     | (See page 89, Note 3)                | 2                 | Valid   | POP password are used for authentication.                                                                                                    |
| 172 | DIRECT IFAX XMT                      | *1                | Invalid | Selecting whether to be prompted during Auto Dialer                                                                                                    |
|     |                                      | 2                 | Valid   | registration if the station you are programming is to receive Internet Fax directly without going through a Mail Server.                                                                                                    |
| 173 | DELIVERY NOTICE                      | *1                | Off     | Setting the home position of whether to request a Message                                                                                                    |
|     | (HOME)                               | 2                 | On      | Disposition Notification (MDN) for a delivery processing confirmation indicating that the message (email) was read, when sending an email/Internet Fax.  This setting will be the default value for the Function Select Mode (F8-2).                                                                                                    |
| 174 | APOP                                 | *1                | Invalid | This parameter allows you to encrypt the protocol for the                                                                                                    |
|     | AUTHENTICATION (See page 89, Note 3) | 2                 | Valid   | POP password security when connecting with the POP Server.                                                                                                    |
| 177 | XMT FILE TYPE                        | 1                 | TIFF    | Selecting whether the document(s) are converted to TIFF-F,                                                                                                    |
|     |                                      | *2                | PDF     | or PDF format when Scanning-to-Email, or TIFF-F format when sending to an Internet Fax. The default is "PDF" as PDF has become the industry standard for exchanging documents from computer to computer (Scan-to-Email). However, PDF format cannot be used for Internet Faxing (Internet Fax to Internet Fax) as current Internet Fax specifications do not support these file formats, and TIFF-F format must be used when sending to an Internet Fax machine.  (This setting can be temporarily changed when sending an Internet Fax with the Select Mode (F8-6) "XMT FILE TYPE/NAME".) |
| 182 | SEND COMM. JOURNAL                   | *1                | Print   | Selecting whether the Communication Journal is printed,                                                                                                    |
|     |                                      | 2                 | Email   | emailed, or both.                                                                                                    |
|     |                                      | 3                 | Both    | Print : Prints  Email : Emails to the address selected in the Sender Selection (see page 54).  Both : Prints and Emails.                                                                                                    |

#### **NOTE**

- 1. The setting number marked with an asterisk (\*) indicates the factory standard setting.
- 2. This parameter supports an optional telephone service "Distinctive Ring Service" provided by your local telephone company. It allows up to 4 different telephone numbers to be assigned on a single telephone line with a distinctive ring for each telephone number. By selecting the appropriate ring pattern associated with the telephone number assigned for your fax machine. It can differentiate and answer the incoming call on the fax number. All other calls on the other telephone numbers will not be answered. This optional service from your local phone company is also called Custom Ringing, Distinctive Ringing, Ident-a-call, Ident-a-ring, Personalized Ringing, RingMaster, RingMate, Selective Ringing, Smart Ring or something similar. Check with your local telephone company on the availability of this service in your area.
- 3. "Valid" can be selected when the SMTP Server or the POP Server support these capabilities.

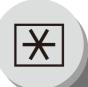

### **Programming or Retrieving Parameters via Email**

#### **■** General Description

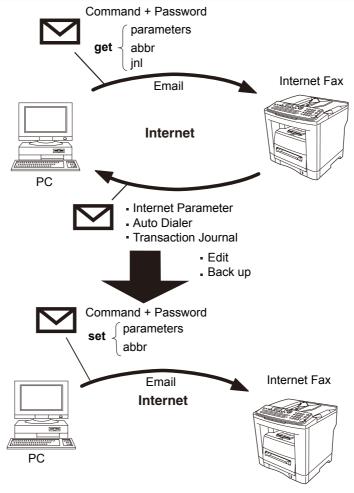

#### ■ Using Email to Program or Retrieve Parameters

This feature is a powerful tool, which provides a convenient, and easy way of retrieving or programming Internet Parameters, Auto Dialer Dialing Numbers, Program keys, and Journal retrieval from your PC by sending a text email message to your machine.

Using your email application's "Subject:" line as a command-input field, you can request your machine to perform the following commands:

|   | "Subject:" Line Command    | Function                           |  |
|---|----------------------------|------------------------------------|--|
| 1 | #set parameters(password)# | Programs the Internet Parameters   |  |
| 2 | #get parameters(password)# | Retrieves the Internet Parameters  |  |
| 3 | #set abbr(password)#       | Programs the Auto Dialer           |  |
| 4 | #get abbr(password)#       | Retrieves the Auto Dialer Data     |  |
| 5 | #get jnl(password)#        | Retrieves the current Journal data |  |

Where: "set" is used to program the data

"get" is used to retrieve the data

"parameters" represents Internet Parameters

"abbr" represents Auto Dialer

"jnl" represents Journal

"password" is the Remote Password programmed in your machine's User Parameters

(i.e. 1234567890). Must be enclosed within the parenthesis "()".

The command must be enclosed within the hash (#) signs.

#### ■ Using a PC to Input the Internet Parameters Remotely

This feature provides a convenient and an easy way to input the Internet Parameters right from your PC by sending a text email message to your machine.

The following parameters can be input remotely via a PC. The other parameters must be entered from the machine in the User Parameters (see page 28).

- Sender Selection (up to 24 User Names, see page 54)
- · Default Domain
- Selectable Domains (up to 10 additional Domain Names)
- · Remote Password
- Manager's Email Address
- · Relay XMT Password
- Relay Domain (up to 10 Domain Names authorized for Relay XMT Request)
- LDAP Server Name (Available for some countries only.)
- LDAP Login Name (Available for some countries only.)
- · LDAP Password (Available for some countries only.)
- · LDAP Search Base (Available for some countries only.)
- Community Name (up to 2 Community Names)
- Device Name
- Device Location

Your machine interprets the command that you enter in the "Subject" line of your email message, and performs one of the following functions, it Retrieves or Stores data into the Internet Parameters (User Parameters).

The two types of commands that can be entered in the "Subject" line of your email:

1) To Store : #set parameters(password)# : data, type

where the "password" is the Remote Password programmed in your machine's User Parameters (i.e. 1234567890).

You can enter the Internet Parameters shown above with this command the first time. However, if these fields already contain data, do not use this command as the existing information will be deleted and overwritten. Use the Retrieve command below

instead, refer to pages 92 and 98.

2) To Retrieve : #get parameters(password)#

data, type

where the "password" is the Remote Password programmed in your machine's User Parameters (i.e. 1234567890).

Make sure that the CC..., Bcc... lines and the body of the email

message is Blank.

NOTE

1. To activate this feature, change the Fax Parameter No. 158 (**PC Remote Update**) to "**Valid**". (See page 88)

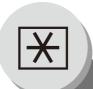

### **Programming or Retrieving Parameters via Email**

#### **■** To Retrieve Each Parameters

To retrieve the existing parameters, send a plain text email to your machine's email address with the following command in the "Subject" line:

#get parameters(password)#
 To retrieve the Internet Parameters

#get abbr(password)#
 To retrieve the Auto Dialer

#get jnl(password)# : To retrieve the Journal (Transaction Journal)

: where the "password" is the Remote Password programmed in your machine's User Parameters (i.e. 1234567890).

Make sure that the CC..., Bcc... lines, and the body of the email message is Blank.

#### [Ex: Internet Parameters]

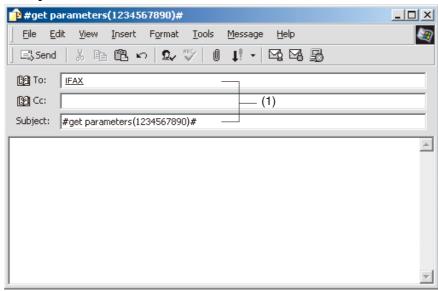

(1) To : Your machine's email address.

From : This field is normally not visible when creating new email message(s).

It is your default email address (email application), for retrieving the Internet

Parameters and for error message notification.

(Can be programmed with the configuration tool of your email program.)

Subject : To Retrieve data, type : #get parameters(password)#

#get abbr(password)#
#get inl(password)#

#### Using Email to Retrieve the Journal

The Journal will be sent back to the originating station's email address.

After receiving the journal, use a fixed width font (i.e. Courier), in order to align the received journal's contents on the PC.

#### ■ To Edit the Retrieved or Backup Internet Parameters/Auto Dialer File

After receiving your machine's email with the Internet Parameters and/or Auto Dialer, store the email file as text (.txt) on your PC for backup purposes.

To change or update the Internet Parameters and/or Auto Dialer, type the following command in the "Subject" line of your email, and follow the steps below:

• #set parameters(password)# : To store the Internet Parameters

#set abbr(password)# : To store the Auto Dialer

: where the "password" is the Remote Password programmed in your machine's User Parameters (i.e. 1234567890).

Make sure that the CC..., Bcc... lines, and the body of the email message are Blank.

1. Create a New Email Message, fill out the "To", and "From" Address line and the Subject line information for section below:

To : Your machine's email address.

From : This field is normally not visible when creating new email message(s).

It is your default email address (email application), for retrieving each Parameters

and for error message notification.

Subject : To Store data, type: #set parameters(password)#

#set abbr(password)#

- 2. Open the backup, Internet Parameters and/or Auto Dialer text file. Copy the body text, and paste it on the body of the newly created email message.
- 3. Delete any headers that may be present in the body of the email, as unsupported data will be rejected. The information following the "#" sign is ignored by your machine.
- 4. Edit a parameter and/or add additional parameters.
- 5. When finished, use the "File/Save as..." command, and save the updated file with ".txt" extension as a backup.
- 6. Send the email message to your machine to update the Internet Parameters and/or Auto Dialer.

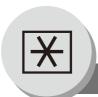

### To Edit the Retrieved or Backup Internet Parameters File

#### Your Machine's Internet Parameters Email Sample

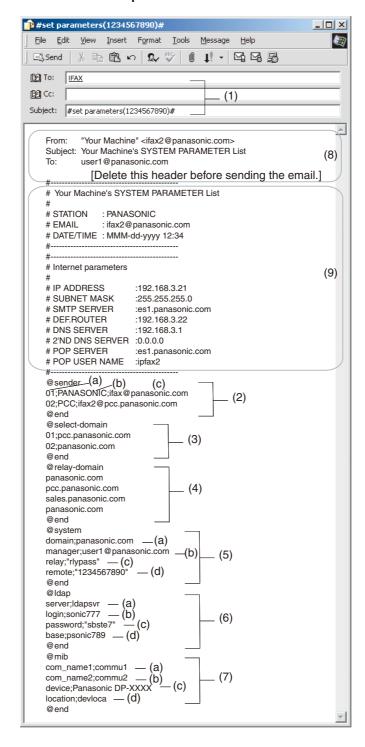

(1) To

: Your machine's email address.

From

: This field is normally not visible when creating new email message(s). It is your default email address (email application), for retrieving the Internet Parameters and for error message notification.

(Can be programmed with the configuration tool of your email program.)

Subject

To Store data, type: #set parameters(password)#

(2) @sender to @end

Defines the Sender information to be set in section (2) between @sender to @end block. Edit, Delete or Register up to 24 User Names and their Email Addresses for the Sender Selection feature (see page 54).

Separate each data field with a semicolon (;). (If the remaining fields are to remain

blank, insert a semicolon (;) for each blank field.)

The data string for each Sender Selection should be defined within a single line. The syntax is: <Sender Selection Number>;<User Name>;<Email Address>

(a) 01 to 24: Indicates the Sender Selection Numbers

(b) User Name (25 characters maximum)

(c) Email Address (60 characters maximum)

(3) @select-domain to @end

Defines the Selectable Domains to be set in section (3) between @select-domain to @end block. Register up to 10 alternate Domain Names that can be selected during manual email addressing. (30 characters maximum)

The syntax is: <Number>;<Domain>

(4) @relay-domain to @end

Defines the Domain Names to be set in section (4) between @relay-domain to @end block. Register up to 10 Domain Names that have been authorized to access your machine for Relayed XMT Request. (30 characters maximum)

(5) @system to @end

Defines the Internet Parameters to be set in section (5) between @system to @end block. Register the following Internet Parameters.

(a) Default Domain (50 characters maximum).
The syntax is: domain;<Default domain name>

(b) Manager's Email Address (60 characters maximum). The syntax is: manager;<Manager's Email Address>

(c) Relay XMT Password (10 characters maximum). The syntax is: relay;<Relay XMT Password>. Quotation marks " " enclosing the password, required.

(d) Remote Password (10 characters maximum).

The syntax is: remote;<Remote Password>. Quotation marks " " enclosing the password, is required.

(6) @ldap to@end

Defines the LDAP Parameters to be set in section (6) between @ldap to @end block. Register the following Internet Parameters.

(a) LDAP Server Name (60 characters maximum).
The syntax is: server;<LDAP Server Name>

(b) LDAP Login Name (40 characters maximum). The syntax is: login;<LDAP Login Name>

(c) LDAP Password (10 characters maximum).

The syntax is: password;<LDAP Password>. Quotation marks " " enclosing the password, is required, as shown in the example above.

(d) LDAP Search Base (60 characters maximum). The syntax is: base;<LDAP Search Base>

(7) @mib to @end

Defines the MIB to be set in section (7) between @mib to @end block. Register the following Internet Parameters.

(a) Community Name(1) (32 characters maximum).
The syntax is: com\_name1;<Community Name(1)>

(b) Community Name(2) (32 characters maximum).

The syntax is: com\_name2;<Community Name(2)>

(c) Device Name (32 characters maximum). The syntax is: device;<Device Name>

(d) Device Location (32 characters maximum). The syntax is: location;<Device Location>

- (8) This header must be deleted before the email is sent to your machine for reprogramming of Internet Parameters.
- (9) The information following the "#" sign is ignored by your machine, therefore, you can leave it as is, or delete it if you wish.

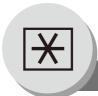

### To Edit the Retrieved or Backup Auto Dialer Data File

Your Machine's Address Book (Auto Dialer) Email Sample

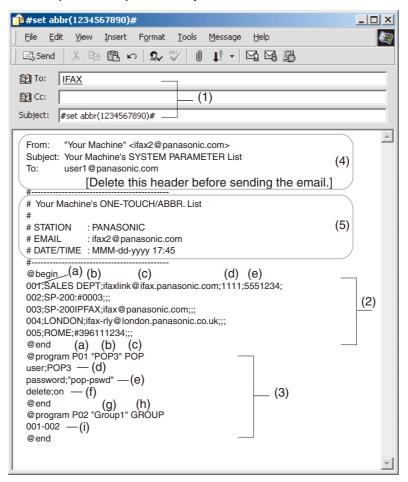

(1) To : Your machine's email address.

From : This field is normally not visible when creating new email message(s).

It is your default email address (email application), for retrieving the Auto Dialer

data and for error message notification.

(Can be programmed with the configuration tool of your email program.)

Subject : To Store data, type: #set abbr(password)#

#### (2) @begin to @end block

Defines the Auto Dialer to be set in section (2) between @begin to @end block. Edit, Delete or Register the information.

Separate each data field with a semicolon (;). (If the remaining fields are to remain blank, insert a semi-colon (;) for each blank field)

The data string for each station should be defined within a single line.

The syntax is: <Entry-number>;<Station-name>;<Station-address>;

<Routing-subaddress>;<Routing-id-number>;

- (a) Entry-number: One-Touch, ABBR. No. or Program Keys to be programmed 001 to 200: indicates ABBR. No.s 001 to 200 (200 stations maximum) (001 to 920: When the SD Media Card Memory is installed) 2001 to 2080: indicates One-Touch numbers from 01 to 80 Program Keys (P1 to P80 common used with the One-Touch keys)
- (b) Station-name: Name of the station being programmed (15 alpha-numeric characters maximum)
- (c) Station-address: email address or telephone number of the station being programmed after the hash sign(#).
- (d) Routing-subaddress: sub-address to be used for routing (20-digit maximum)
- (e) Routing-id-number: TSI to be used for routing (20-digit maximum)

#### (3) @program to @end

Defines the Program Keys stored as a Group Key or POP Access Key to be set in section (3) between @program to @end block.

Edit, Delete or Register the information.

- (a) Program Key: P01 P80 (Common used with the One-Touch Keys)
- (b) POP3: station name
- (c) POP: The syntax used to set the Program Key as a POP Access Key.
- (d) POP User-name: Name of the POP user account (40 alpha-numeric characters maximum)
- (e) POP Password: POP Password (10 alpha-numeric characters maximum)
- (f) Set whether the emails on the POP Server are deleted after retrieving the emails.
- (g) Station-name as a Group Key: Name of the station being programmed (15 alpha-numeric characters maximum)
- (h) GROUP: The syntax used to set the Program Key as a Group Key
- (i) Entry-number: One-Touch, ABBR. No. or Program Keys to be programmed 001 to 200: indicates ABBR. No.s 001 to 200 (200 stations maximum) (001 to 920: When the SD Memory Card is installed) 2001 to 2080: indicates One-Touch numbers from 01 to 80
- (4) This header must be deleted before the email is sent to your machine for reprogramming of Auto Dialer.
- (5) The information following the "#" sign is ignored by your machine, therefore, you can leave it as is or delete it if you wish.

#### NOTE

- 1. The email address and the telephone number cannot be programmed via email when:
  - · Auto Dialer Number has been used for communication reservation.
  - Received documents are stored in the image data memory of the machine.
  - · While the machine is communicating or printing.
- 2. When the email address, and telephone number are programmed via email, a program result email is sent back.
- 3. Some email applications automatically insert a line feed in the middle of a line when the number of characters in a line exceed a specific number. Turn "Off" the automatic line feed, or define the number of characters per line to prevent a line feed, or the data will be ignored.

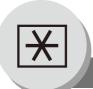

#### To Edit the Retrieved or Backup Auto Dialer Data File

#### ■ Deleting the Entire Auto Dialer

If you wish to delete the entire Auto Dialer data in your machine, type the following command in the body of the email message:

@command delete @end

This command can also be inserted before the @begin to @end block, to erase the entire Auto Dialer data first, then reprogram it with new data.

This method will also prevent the "Overwrite Warning Message" that is sent back from your machine, when the current Auto Dialer station is overwritten.

To erase the entire Auto Dialer data, type the following command in the "Subject" line of your email:

#set abbr(password)#

Where the password is the Remote Password programmed in your machine's User Parameters.

Retrieve and backup the existing data onto your PC first by following the procedures for Retrieving and Editing on page 96.

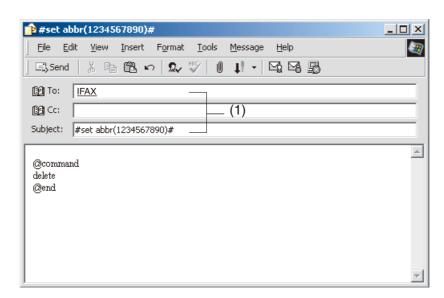

(1) To : Your machine's email address.

From : This field is normally not visible when creating new email message(s).

It is your default email address (email application), for retrieving the Auto dialer

data and for error message notification.

(Can be programmed with the configuration tool of your email program.)

Subject : To Delete data, type : #set abbr(password)#

| memo |    |
|------|----|
|      |    |
|      |    |
|      |    |
|      |    |
|      |    |
|      |    |
|      |    |
|      |    |
|      |    |
|      |    |
|      |    |
|      |    |
|      |    |
|      |    |
|      |    |
|      |    |
|      |    |
|      |    |
|      |    |
|      |    |
|      |    |
|      |    |
|      |    |
|      | 90 |

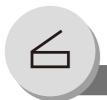

### **Document Scanning**

#### ■ Document Scanning via LAN

When the Panasonic Document Management System (Panasonic-DMS) is installed, and configured on your PC, document(s) can be scanned from your machine to the PC.

#### **Direct Connection**

#### (with Crossover Cable, see page 110)

 Document Scanning directly from your machine to your PC using Windows "My Network Places", or "Network Neighborhood".

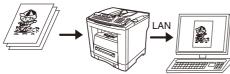

#### NOTE:

USB Port is used for printing only, and is not available for local scanning.

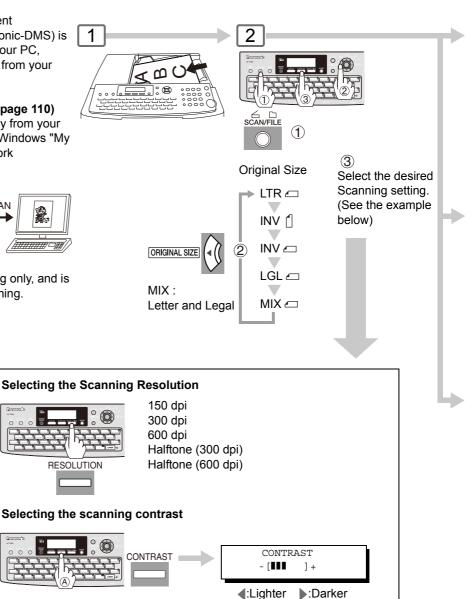

NOTE

1. Auto Dialer (Address Book or One-Touch/ABBR.) is only available when stations are registered (see pages 102 to 105).

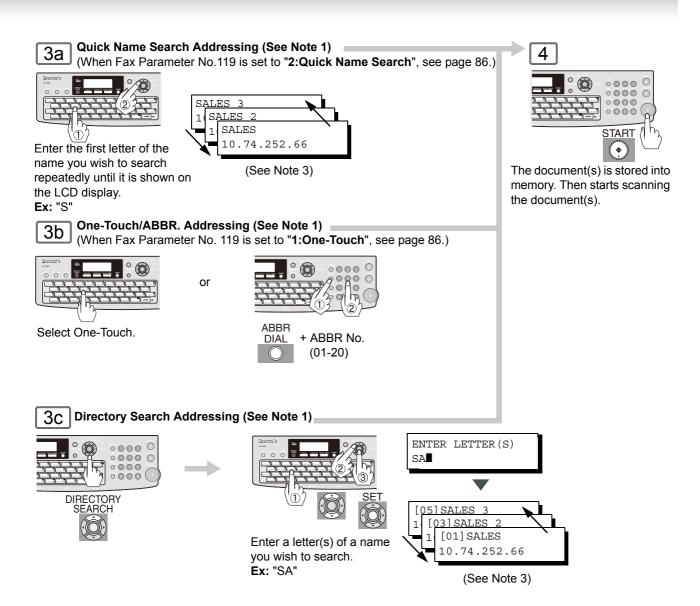

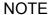

- 2. If the PC's IP Address is not shown on the LCD of your machine, register the PC's IP Address using your machine's Control Panel (see page 102).
- 3. You can search for another name starting with the same character by scrolling with the Cursor Keys (▲/▼).

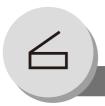

**Auto Dialer** 

#### ■ Adding your PC's IP Address

If the Scanner Configuration is not set with the Panasonic Communications Utility of Panasonic-DMS software (refer to Panasonic-DMS CD), input your PC's IP Addresses using the machine's Keypad.

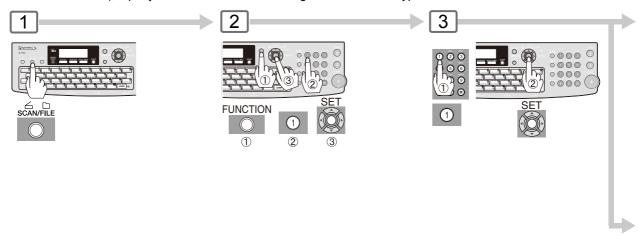

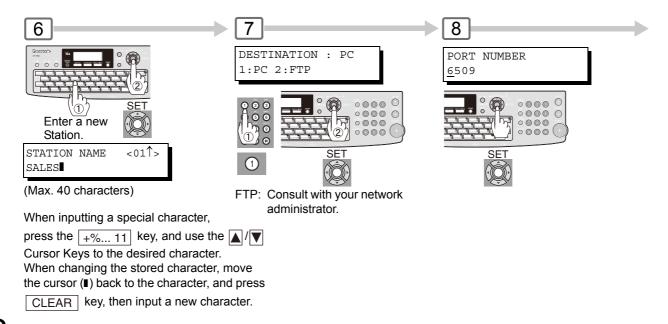

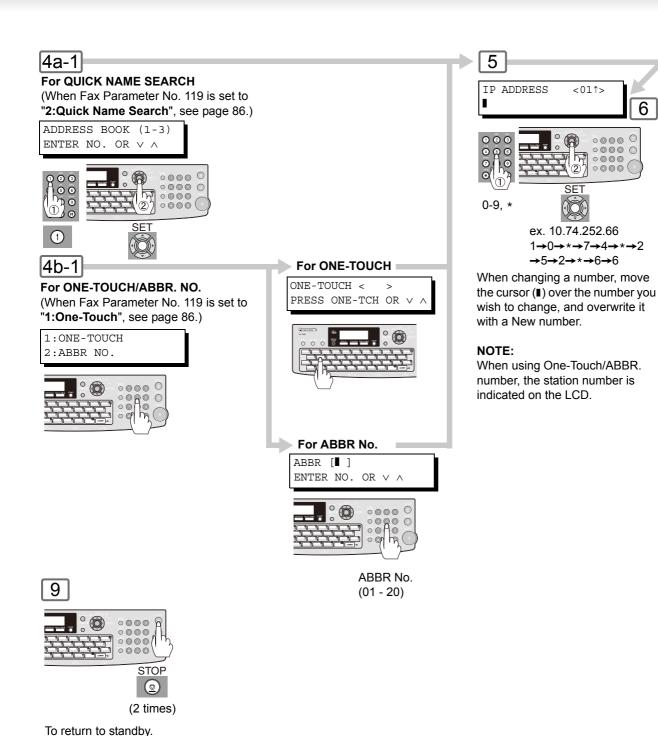

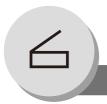

#### **Auto Dialer**

#### ■ Editing/Erasing your PC's IP Address

If you have to change or erase any of the Address Book stations, follow the steps below. For ONE-TOUCH/ABBR. NO. (When Fax Parameter No. 119 is set to "1:One-Touch", see page 86.)

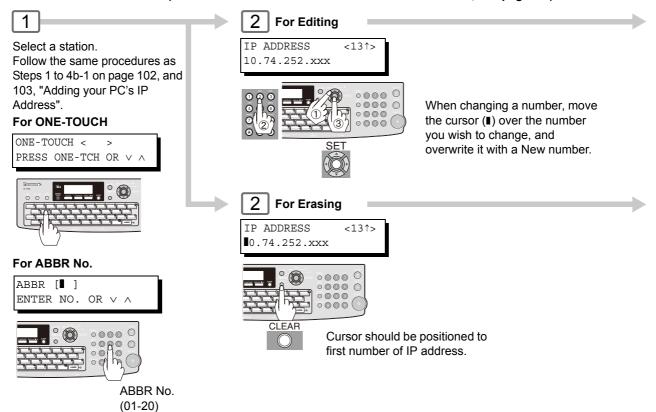

For QUICK NAME SEARCH (When Fax Parameter No. 119 is set to "2:Quick Name Search", see page 86.)

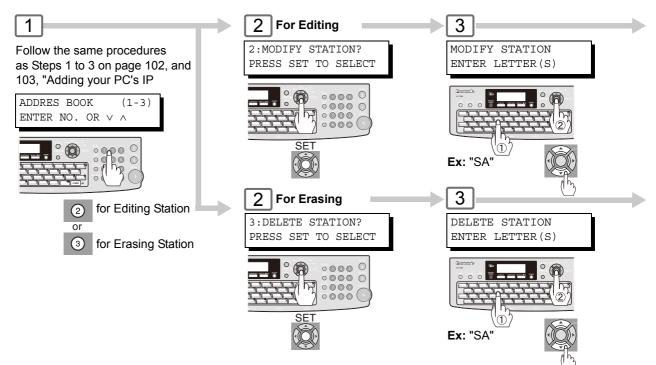

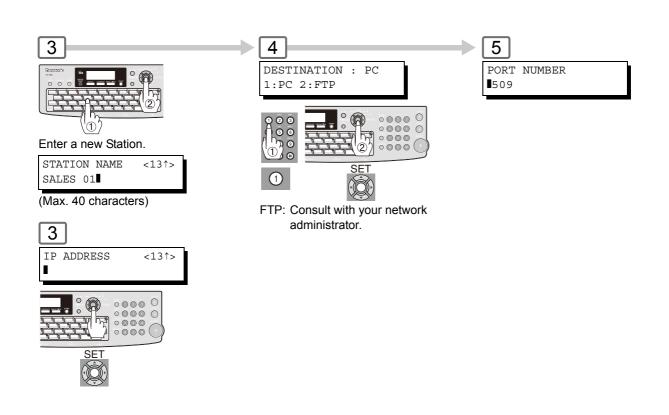

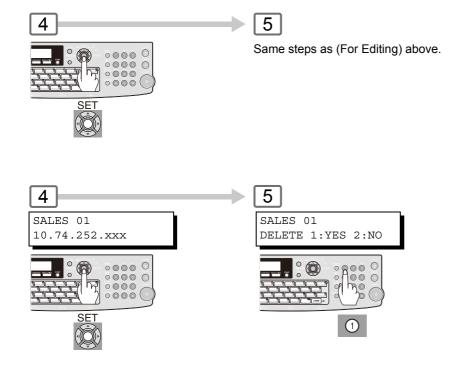

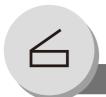

#### **Function**

#### ■ Setting the Scan Parameters

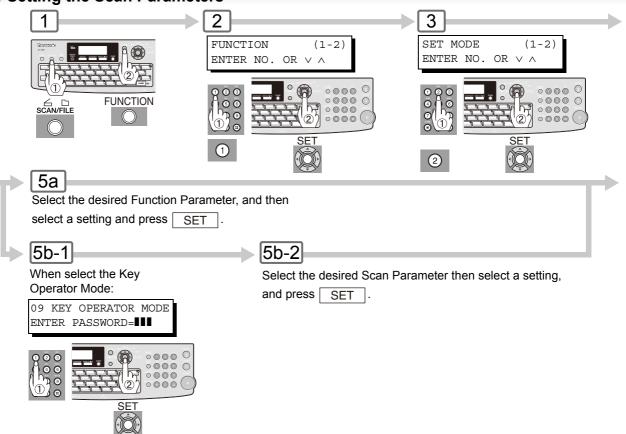

See the Precaution section in Operating Instructions

(For Facsimile and Copy Functions).

# ■ Scanner Settings (Scan Parameters)

Input the key Operator

Password (3-digit).

| No. | Modes             | Function                                                                                                    | Initial Setting |
|-----|-------------------|----------------------------------------------------------------------------------------------------|-----------------|
| 00  | SCANNER SETTINGS  | Prints the scanner settings. PRESS SET TO PRINT                                                                                                    |                 |
| 02  | COMPRESSION MODE  | Sets the default compression mode setting.  1:MH / 2:MR / 3:MMR / 4:JBIG                                                                                                    | 4:JBIG          |
| 03  | RESOLUTION        | Sets the default resolution setting.<br>1:150dpi 2:300dpi 3:600dpi<br>4:Halftone (300dpi) 5:Halftone (600dpi)                                                                             | 2:300dpi        |
| 05  | FILE TYPE/NAME    | Selects the default transmission file format.  1:TIFF / 2:PDF                                                                                                    | 1:TIFF          |
| 07  | ORIGINAL SIZE     | Selects the default original size setting.  MIX / LTR-R / INV / INV-R / LGL (LTR: Letter, INV: Invoice, LGL: Legal, MIX: Letter and Legal)  Press SET and or to select the original size. | LTR-R           |
| 09  | KEY OPERATOR MODE | Input the key operator password.                                                                                                    |                 |

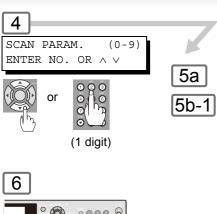

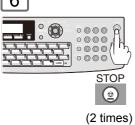

To return to standby.

### ■ Scanner Settings (Scan Parameters) (For key Operators)

| No. | Modes         | Function                                  | Initial Setting |
|-----|---------------|-------------------------------------------|-----------------|
| 01  | ABBR GROUP ID | Selects the ABBR. Group ID settings. 0-99 | 0               |

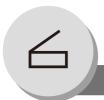

#### **Function**

#### ■ Select Mode

You can temporarily add the file name, or select the compression format when scanning document(s). The parameters are returned to the preset position when the scanning is finished. To change the default settings, set the Scan Parameter No. 2 (Compression Mode), and No. 5 (File Type/Name). (See page 106)

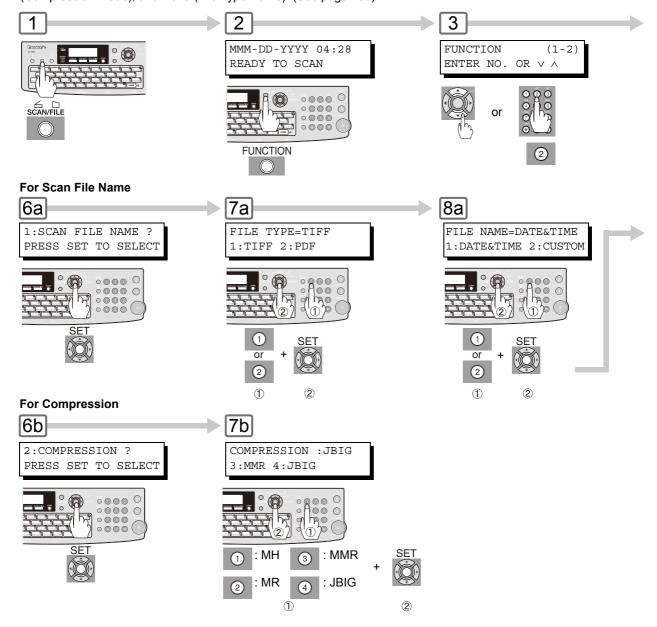

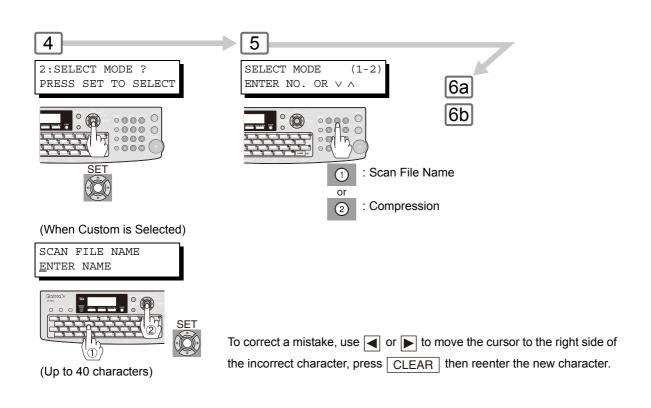

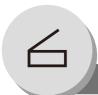

## **Network Scanner**

#### **Direct Connection (with Crossover Cable)**

#### ■ Direct Connection (with Crossover Cable)

1

Turn OFF the Power Switch (Machine and PC).

2

Connect a Crossover LAN Cable between your machine, and the PC.

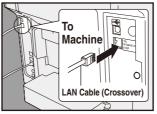

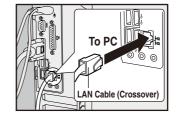

(Back Side of Machine)

NOTE: Do not use Standard LAN Cable.

5

Turn OFF/ON the Power Switch (Machine and PC).

6

Input your PC's IP Address into the Address Book in the machine (see page 102).

7

Scan the document(s) to your PC (see page 100).

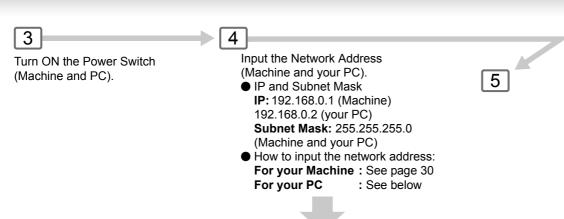

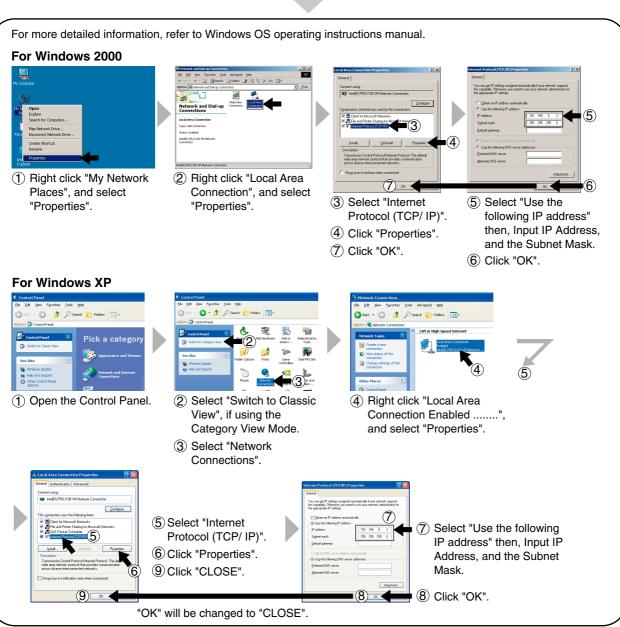

Microsoft product screen shot(s) reprinted with permission from Microsoft Corporation.

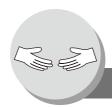

# **Problem Solving**

### Troubleshooting

If You Have Any of These Problems

| Mode                            | Symptom                                      | Possible Cause / Action                                                                                                    | Page     |
|---------------------------------|----------------------------------------------|----------------------------------------------------------------------------------------------------|----------|
| During Transmission             | Document doesn't feed/multiple feed          | <ol> <li>Check that your document is free of staples and paper clips, and that it is not greasy or torn.</li> <li>Check that your document is the right type to send through an ADF by consulting.         For more details see Operating Instructions (For Facsimile and Copy Functions)     </li> <li>Check that the document is loaded properly.</li> </ol> |          |
|                                 | Does not stamp                               | Check Fax Parameter No. 4, and No. 28 settings.                                                                                                    | 84<br>85 |
|                                 | Stamp too light                              | Replace stamp, or refill ink. (See Operating Instructions (For Facsimile and Copy Functions))                                                                                                    |          |
| Transmitted Document<br>Quality | Vertical lines on the transmitted document   | Check own copy quality. If copy is OK, your machine has no problem, report to the receiving party that they have a problem. If copy is NG, clean the Document Scanning                                                                                                    |          |
|                                 | Transmitted document is blank                | Area.                                                                                                    |          |
| During Reception                | No recording paper                           | Replenish the recording paper.                                                                                                    |          |
|                                 | Recording paper misfed                       | Remove the misfed paper.<br>(See Operating Instructions (For Facsimile and Copy Functions))                                                                                                    |          |
|                                 | Recording paper doesn't feed into machine    | Make sure that there is paper in the Paper Cassette. Follow the instructions for loading paper.                                                                                                    |          |
|                                 | Recording paper doesn't eject after printing | Check to see if the recording paper is jammed inside of the machine.                                                                                                    |          |
|                                 | Out of toner                                 | Replace the Toner Cartridge.                                                                                                    |          |
| No Machine Operation            | No machine operation                         | To reset the machine, turn "Off" the Power Switch for a few seconds then turn it "On" again.                                                                                                    | 16       |

#### **Information Code**

When an anomaly occurs, the display may show one of the Information Codes listed below. These will help you to identify and correct the problem.

| Info.<br>Code       | Meaning                                                                                                    | Possible Action                                                                                                    | Page |
|---------------------|----------------------------------------------------------------------------------------------------|----------------------------------------------------------------------------------------------------|------|
| 030                 | Document is misfeeding.                                                                                                    | <ol> <li>Reload the document properly.</li> <li>Remove the document jam.</li> <li>Adjust Original Guide.</li> </ol>       |      |
| 031                 | Document is too long, or jammed.  Document length exceeds 39.4 inches (1 meter) in "Normal", and "Fine" mode only. The length limitation for "Super Fine" and "600 dpi" mode, is subject to the available Memory size.  600 dpi  (Max. Length is 24 inches (600 mm)) | <ol> <li>Reload the document properly.</li> <li>Remove the document jam.</li> <li>Use proper size document(s).</li> </ol> |      |
| 061                 | ADF Cover is open.                                                                                                    | Close the ADF Cover.                                                                                                    |      |
| 212                 | Communication error occurred while receiving or transmitting.                                                                                                    | Check with the other party.                                                                                               |      |
| 400                 | During initial handshake, receiving station did not respond, or communication error occurred.                                                                                                    | Check with the other party.     Reload the document, and send again.                                                      |      |
| 402                 | During initial handshake, communication error occurred.                                                                                                    | Reload the document, and send again.                                                                                      |      |
| 403                 | No polling capability at the remote side.                                                                                                    | Ask remote side to set "POLLED=ON".                                                                                       |      |
| 404/405             | During initial handshake, communication error occurred.                                                                                                    | Reload the document, and send again.                                                                                      |      |
| 407                 | No confirmation from the receiving station for the previous page sent.                                                                                                    | Wait a few minutes, and send again.                                                                                       |      |
| 408/409             | Remote side confirmation of previous page is illegible.                                                                                                    | Wait a few minutes, and send again.                                                                                       |      |
| 410                 | Communication aborted by the transmitting side.                                                                                                    | Check with the other party.                                                                                               |      |
| 411                 | Polling password does not match.                                                                                                    | Check the polling password.                                                                                               |      |
| 412                 | No data from the transmitting side.                                                                                                    | Check with the other party.                                                                                               |      |
| 414                 | Polling password does not match.                                                                                                    | Check the polling password.                                                                                               |      |
| 415                 | Polling transmission error.                                                                                                    | Check the polling password.                                                                                               |      |
| 416/417             | Received data has too many errors.                                                                                                    | Check with the other party.                                                                                               |      |
| 420/421             | Machine goes to receiving mode, but receives no command from the transmitting side.                                                                                                    | Remote side misdial.     Check with the other party.                                                                      |      |
| 427                 | Interface is incompatible.                                                                                                    | Check with the other party.                                                                                               |      |
| 434                 | Communication error occurred while receiving, or transmitting.                                                                                                    | Check with the other party.                                                                                               |      |
| 459                 | Communication error occurred while receiving.                                                                                                    | Check with the other party.                                                                                               |      |
| 436/490             | Received data has too many errors.                                                                                                    | Check with the other party.                                                                                               |      |
| 494                 | Communication error occurred while receiving.                                                                                                    | Check with the other party.                                                                                               |      |
| 495                 | Telephone line disconnected.                                                                                                    | Check with the other party.                                                                                               |      |
| 501/502/<br>503/504 | Communication error occurred using the internal V.34 Modem.                                                                                                    | Check with the other party.                                                                                               |      |
| 505                 | Polling trasnmission error.                                                                                                    | <ol> <li>Check with the other party.</li> <li>Check the polling setting.</li> </ol>                                       |      |

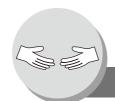

# **Problem Solving**

## Information Code

| Info.<br>Code       | Meaning                                                                                      | Possible Action                                                                                                    | Page |
|---------------------|----------------------------------------------------------------------------------------------|----------------------------------------------------------------------------------------------------|------|
| 540/541/<br>542/543 | Communication error occurred while transmitting.                                             | Reload the document, and send again.     Check with the other party.                                                                                                    |      |
| 550                 | Telephone line disconnected.                                                                 | Check with the other party.                                                                                                    |      |
| 554/555             | Communication error occurred while receiving.                                                | Check with the other party.                                                                                                    |      |
| 580                 | Sub-address transmission to a machine that has no Sub-address function.                      | Check the remote station.                                                                                                    |      |
| 581                 | Sub-address Password transmission to a machine that has no Password Sub-address function.    | Check the remote station.                                                                                                    |      |
| 623                 | No document loaded on the ADF.                                                               | Reload the document, and send again.                                                                                                    |      |
| 630                 | Redial was not successful due to a busy line.                                                | Reload the document, and send again.                                                                                                    |      |
| 634                 | Redial was not successful due to no response from the called station or wrong number dialed. | Check the telephone number, and send again.                                                                                                    |      |
|                     | Note: If busy tone was not detected, the machine will only redial once.                      |                                                                                                    |      |
| 638                 | Power failure occurred during the communication.                                             | Check the power cord, and plug.                                                                                                    |      |
| 712                 | Incorrect Email Address.                                                                     | Check the email address, and send again.<br>Check the IP Address of the SMTP Server<br>with the Network Administrator.                                                                                            |      |
| 714                 | Cannot Log on to the LAN.                                                                    | Check the 10Base-T/100Base-TX cable connection. An unexpected LAN problem occurred. Contact the Network Administrator.                                                                                            |      |
| 715                 | TCP/IP connection timed out.                                                                 | Check the Internet Fax Parameter settings.<br>Verify the IP Address, Default Gateway IP<br>Address, SMTP Server IP Address.                                                                                       |      |
| 716                 | Cannot logon to the designated SMTP Server.                                                  | Check the SMTP Server IP Address setting.<br>Contact the Network Administrator.                                                                                                    |      |
| 717                 | Incomplete SMTP Protocol transmission. SMTP Server's hard disk may be full.                  | SMTP Server is defective.<br>Contact the Network Administrator.                                                                                                    |      |
| 719                 | Received data via LAN is in a format that is not supported.                                  | Ask the originator to resend with a supported file attachment format:  * In a TIFF format.  * Image data equivalent to recording paper size.                                                                      |      |
| 720                 | Cannot connect to the POP Server (Incorrect POP Server IP Address) POP Server is down.       | Check the POP Server IP Address.<br>Contact the Network Administrator.                                                                                                    |      |
| 721                 | Cannot connect to the POP Server. (User Name or Password error)                              | Check the POP User Name and Password, or the APOP settings. Contact the Network Administrator.                                                                                                    |      |
| 722                 | Failed to obtain IP address from the DHCP Server.                                            | Check the 10Base-T/100Base-TX cable connection. Confirm that the Internet Parameter, and the DHCP Server are correctly configured before turning On, or turning Off the power. Contact the Network Administrator. | 16   |

#### **Information Code**

| Info.<br>Code       | Meaning                                                                                                    | Possible Action                                                                                                    | Page     |
|---------------------|----------------------------------------------------------------------------------------------------|----------------------------------------------------------------------------------------------------|----------|
| 725                 | DNS Server connection timed out. DNS Server is down.                                                                                                    | Check the DNS Server IP Address.<br>Contact the Network Administrator.                                                                                            |          |
| 726                 | Received an error response from the DNS Server.                                                                                                    | Check the POP Server Name.<br>Check the SMTP Server Name.                                                                                                    |          |
| 728                 | The document was sent to the Internet Fax in an incompatible file format (PDF). TIFF file format is required for Internet Fax.  Note: PDF file format is only used when using the Scan-to-Email feature. | Change the Fax Parameter No. 177 (XMT File Type) to "TIFF".                                                                                                    | 89       |
| 729                 | Failed to authenticate (SMTP Authenticaton) when connecting with the SMTP Server.                                                                                                    | Check the SMTP Authentication. User Name and Password. Contact the Network Administrator.                                                                         | 28<br>89 |
| 730                 | Cannot retrieve the Journal nor program list for the Internet Parameters and the Auto Dialer via email from a PC.                                                                                        | Check that the Fax Parameter No. 158 (PC Remote Update) is set to "Valid".                                                                                        | 88       |
| 731                 | The dialer buffer for manual dialing was full (50 stations) when the Relay Transmission Request was received.                                                                                            | Request the originator to resend the Relay Transmission Request after the reserved communication is finished.                                                     |          |
| 800/814/<br>816/825 | Machine was requested to relay a document or Confidential Communication from non-compatible systems.                                                                                                    | Check with the other party.                                                                                                    |          |
| 870                 | Memory overflow occurred while storing documents into memory for transmissions.                                                                                                    | Transmit documents without storing them into memory first. Use Direct Transmission when using G3 Fax Communication.     Install Optional Memory (SD Memory Card). |          |

#### NOTE

 After identifying the problem, and taking the recommended action, if the information Codes keep reoccuring, or Information Codes that appear on your machine are not listed above, please contact your local Panasonic Authorized Dealer.
 For mechanical failures, see the Troubleshooting section in the Operating Instructions (For Facsimile and Copy Functions).

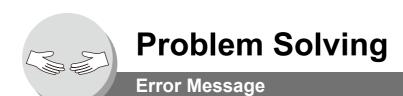

#### **■** Error Message Sent to the Sender

Error messages that are emailed from your machine to the original sender during remote programming of the Auto Dialer via email.

|   | Error Message                                    | Possible Cause / Action                                                                                   |
|---|--------------------------------------------------|----------------------------------------------------------------------------------------------------|
| 1 | 554 Data Transfer Error (broken Header)          | The header or sub header decoding is being processed while the message finished, try again.               |
| 2 | 554 Data Transfer Error (broken Data)            | Multiple contents are present and being processed while the message finished, try again.                  |
| 3 | 554 Data Transfer Error (FAX module)             | Data transfer error occurred in the FAX module while communicating with the LAN module, try again.        |
| 4 | 554 MIME attachment not supported (message/file) | MIME attachment is not supported during this operation, resend using plain text in the message body only. |
| 5 | 554 MIME format not supported                    | MIME file type is not supported, resend using plain text in the message body only.                        |
| 6 | 554 G3 Relay permission denied                   | The requested domain for Relayed Transmission is not registered.                                          |
| 7 | 554 Relay Address unknown                        | The telephone number of end receiving station for the Relayed Transmission is unknown.                    |
| 8 | 554 Memory Full (FAX module)                     | FAX Memory is full, try again later.                                                                      |
| 9 | 554 Data Transfer Error                          | Other errors not listed above, try again later.                                                           |

### Error Message

#### ■ Internet Fax Return Receipt Error Messages

Error messages that are printed on the Internet Fax Return Receipt when remote programming of the Auto Dialer via Email fails.

|    | Error Message                                                                               | Possible Cause / Action                                                                                                    |
|----|---------------------------------------------------------------------------------------------|----------------------------------------------------------------------------------------------------|
| 1  | Format Error : <@command block, the "@end" command is missing.>                             | The block termination command "@end" is missing in the "@command" block, add the "@end" command and try again.                               |
| 2  | Format Error : <@begin block, the "@begin" command is missing.>                             | The block start command "@begin" is missing in the "@begin" block, add the "@begin" command and try again.                                   |
| 3  | Format Error : <@begin block, the "@end" command is missing.>                               | The block termination command "@end" is missing in the "@begin" block, add the "@end" command and try again.                                 |
| 4  | Format Error : <@system block, the<br>"@end" command is missing.>                           | The block termination command "@end" is missing in the "@system" block, add the "@end" command and try again.                                |
| 5  | Format Error : <@sender block, the "@end" command is missing.>                              | The block termination command "@end" is missing in the "@sender" block, add the "@end" command and try again.                                |
| 6  | Format Error :<@select-domain or relay-domain, the "@end" command is missing.>              | The block termination command "@end" is missing in the "@select-domain or @relay-domain" block, add the "@end" command and try again.        |
| 7  | Format Error : <@program block, the "@end" command is missing.>                             | The block termination command "@end" is missing in the "@program" block, add the "@end" command and try again.                               |
| 8  | Format Error : <@system block, the "@system" command is missing.>                           | The system block start command "@system" is missing in the "@system" block, add the "@system" command and try again.                         |
| 9  | Permission denied : <fax a="" busy="" is="" machine="" performing="" task.=""></fax>        | Try again later when the machine is not busy.                                                                                                |
| 10 | Permission denied : <password incorrect.="" is=""></password>                               | Correct the password and try again.                                                                                                    |
| 11 | Permission denied : <remote dialer<br="">Update parameter is set to "Invalid".&gt;</remote> | Set the PC Remote Update parameter to "Valid". (See page 88)                                                                                 |
| 12 | Format Error : <error line=""></error>                                                      | The format of the Entry is incorrect / incomplete or the data string for each station is not defined within a single line.                   |
| 13 | Warning : <error line=""></error>                                                           | The format of the Entry is incorrect or the number of characters entered, exceed the maximum allowed in the field. Correct it and try again. |
| 14 | Warning : Field limit exceeded <error line=""></error>                                      | The maximum number of Station Name, Domain Name, Sender Name, Program Name, etc. were exceeded.                                              |

#### For Email (Internet Fax)

| Standard Compliance    | 10BASE-T Ethernet (IEEE 802.3), 100BASE-TX Fast Ethernet (IEEE802.3u) |
|------------------------|-----------------------------------------------------------------------|
| Connector Interfaces   | 10/100 BASE-TX port: RJ-45                                            |
| Compatibility          | IETF RFC 3965, ITU-T T.37                                             |
| Communication Protocol | TCP/IP, SMTP, POP3, MIME                                              |
| File Format            | TIFF [IETF RFC 3949 Profile S, F, J] PDF (Transmission only)          |
| Email Receiving Width  | Maximum : Letter/A4 size                                              |

#### **Network Scanner (Standard)**

| Scanning Type:             | Contact Image Sensor                                         |  |
|----------------------------|--------------------------------------------------------------|--|
| Resolution (dpi):          | Standard : 150 dpi<br>Fine : 300 dpi<br>Super-Fine : 600 dpi |  |
| Max Scanning Area (ADF):   | 8.5 x 14 inches (216 x 356 mm)                               |  |
| Duplex Scan:               | No                                                           |  |
| Compression Format:        | MH, MR, MMR, JBIG                                            |  |
| File Format:               | Multi page TIFF, PDF                                         |  |
| Send to Station (PC):      | Yes (Single Address only)                                    |  |
| Send to Station (FTP):     | Yes (Single Address only)                                    |  |
| Send to Station (Printer): | Not Available                                                |  |
| Pop up Notification:       | Yes                                                          |  |
| Protocol:                  | LPR, TCP/IP                                                  |  |
| Applicable OS:             | Windows 98 / Me / NT 4.0 / 2000 / XP                         |  |

| 10BASE-T/100BASE-TX             | An Ethernet standard for cable. The 10/100 refers to its 10/100 Mbps bandwidth, the base to single channel baseband, and the T to the Twisted pair. The cable uses two pairs of unshielded twisted wires.                                                  |
|---------------------------------|----------------------------------------------------------------------------------------------------|
| ADF (Automatic Document Feeder) | The mechanism that delivers a stack of document pages to the scanner one page at a time.                                                                                                    |
| Character ID                    | A programmed proprietary code name that allows up to 16 alphanumeric characters identifying your machine.                                                                                                    |
| Character Keys                  | The keys that are used to enter letters and symbols for various programming functions.                                                                                                    |
| Client                          | Clients are computers that run software programs used to contact and obtain data from Server software program on another computer, often across a great distance.                                                                                          |
| Coding Scheme                   | The data compression method used by facsimile machines. Your machine utilizes Modified Huffman (MH), Modified Read (MR), Modified Modified Read (MMR) and Joint Bi-level Image Experts Group (JBIG) coding schemes.                                        |
| Comm. Journal                   | Refers to either the Communication Journal (Comm. Journal), or Relay Transmission Report.                                                                                                    |
| Contrast                        | Signifies the scanning sensitivity in terms of lightness and darkness of your original transmitting pages.                                                                                                    |
| Default Gateway IP<br>Address   | This is your Gateway's Address, it is used by other Networks to determine which route to take when communicating with your machine.                                                                                                    |
| Delivery Notice                 | Delivery Notice is a Message Disposition Notification (MDN) request initiated by the sending Internet Fax to the destination Internet Fax. The receiving Internet Fax replies with a delivery processing confirmation after the message (email) was read.  |
| Department Code                 | This operation require the user to input a preset 8-digit Department Code before transmission. The Department Name of selected Department Code is printed on the Header of each page sent, Cover Sheet, Comm. Journal and Individual Transmission Journal. |
| Direct SMTP                     | Allows Internet Fax machines to communicate directly with each other within the Firewall (Intranet) without going through the Mail Server, thus alleviating the burden on the Mail Server.                                                                 |
| <b>Directory Search Dialing</b> | Allows you to dial a full telephone number or email address by searching the station's name entered in the Address Book.                                                                                                    |
| Directory Sheet                 | The list that contains the station names that are programmed into your machine.                                                                                                    |
| DNS (Domain Name<br>System)     | The purpose of the DNS is to store records containing domain information, such as Fully Qualified Domain Names (FQDN) and translate them to TCP/IP addresses.                                                                                              |
| Domain Name                     | A unique name that identifies an Internet site.  Domain Names always have 2 or more parts, separated by dots.  The part on the left is the most specific, and the part on the right is the most general.                                                   |

| Duplex Scan             | The ability to scan both sides of 2-sided original(s) for transmission.                                                                                                    |  |
|-------------------------|----------------------------------------------------------------------------------------------------|--|
| Email Address           | The address for sending and receiving data by email. It consists of User name, Sub-domain name and Domain name.                                                                                                    |  |
| End Receiving Station   | In a relay network, the final station designated to receive the document.                                                                                                    |  |
| Ethernet                | A very common method of networking computers and equipment in a LAN.  Ethernet can handle up to 100 Mbps and can be used with almost any kind of computer.                                                                                                    |  |
| Fax Parameter List      | The list that contains the home FAX parameters settings that you have programmed into your machine.                                                                                                    |  |
| File                    | A task that has been stored into the memory of your machine. Examples are deferred transactions.                                                                                                    |  |
| Function                | The control panel key that will be utilized to begin an operation or configuration of a feature.                                                                                                    |  |
| <b>Group Dialing</b>    | The ability to program many and/or email addresses into a single station so that many locations can be dialed in sequence utilizing a single keystroke.                                                                                                    |  |
| Home Page               | The page that your Browser displays when it starts up or the main web page for a business, organization, etc.                                                                                                    |  |
| Host                    | Any computer on a network that is a repository for services available to other computers on the network.  A Host must have a unique Host Name within a domain.  The host is the first (left most) section of the Fully Qualified Domain Name (FQDN).  The remainder of the FQDN is the domain and often tells you something about where your machine is located (i.e., at Panasonic).  Example:  Your machine's email address is: Fax@fax01.panasonic.com  In the example above "fax01" is the host and "panasonic.com" is the domain. |  |
| ID                      | A programmable address of up to 20 digits identifying your machine.                                                                                                    |  |
| Image Memory Capacity   | This signifies the amount of memory available in your machine capable of storing pages of documents. All page units of measure are based on the ITU-T Image No.1.                                                                                                    |  |
| Index Keys              | A series of alphabetized keys for easy access to the stations programmed in the Auto Dialer.                                                                                                    |  |
| Information Code        | A code that is internally generated by your machine stating a specific operational error or machine failure.                                                                                                    |  |
| Initial Sending Station | In a relay network, the station that is originating the document transmission.                                                                                                    |  |
| Internet                | The vast collection of inter-connected networks that all use the TCP/IP protocols. The Internet connects independent networks into a vast global internet.                                                                                                    |  |
| Intranet                | A private network inside a company or organization that uses the same kinds of software that you would find on the public Internet, but that is only for internal use.                                                                                                    |  |
| IP Address              | A unique number used to identify equipment or host computers on the Internet.                                                                                                    |  |
|                         |                                                                                                    |  |

| ISP (Internet Service Provider)                | An institution that provides access to the Internet in some form, usually for money.                                                                                                    |
|------------------------------------------------|----------------------------------------------------------------------------------------------------|
| Journal                                        | A report that is printed by your machine listing the last 200 transactions.                                                                                                    |
| Key Name                                       | An alternate to the station name that can be programmed for each Auto Dialer dialing key. (By default it displays the first 15 characters of the station Name)                                                                                                    |
| Keypad                                         | A group of numeric keys located on your control panel.                                                                                                    |
| LAN (Local Area<br>Network)                    | A computer network system and printer limited to an immediate area, such as an Office, Factory, and University used to integrate and exchange data.                                                                                                    |
| LCD                                            | Liquid Crystal Display. The display area of your machine.                                                                                                    |
| LDAP                                           | Lightweight Directory Access Protocol (LDAP) is a directory service protocol that runs over TCP/IP.                                                                                                    |
| MAC Address                                    | Its the hardware address, often referred to as MAC (Media Access Control) address that is assigned to the equipment. MAC address is hard-coded and is not configurable. The MAC address consists of 6 hexadecimal numbers separated by colons. <b>Example:</b> 00:00:c0:34:f1:50 |
| Mail Gateway IP<br>Address                     | The Address of the Mail Server. The Internet Fax communicates with your existing Mail Server for all communication traffic.                                                                                                    |
| Mailing List                                   | A system that allows people to send an email to one address, whereupon their message is conveyed to multiple subscribers on the Mailing List.                                                                                                    |
| Manual Reception                               | A mode that requires operator intervention to receive an incoming document.                                                                                                    |
| MAPI                                           | Acronym for Message Application Programming Interface. A standard Windows interface for messaging that enables different mail programs and other mail-aware applications like word processors and spreadsheets to exchange messages and attachments with each other.             |
| MDN                                            | This Message Disposition Notification (MDN) is requested by the sender for a delivery processing confirmation indicating that the message (email) was read.                                                                                                    |
| MIME (Multipurpose<br>Internet Mail Extension) | A standard used for attaching non-text (image) files to Internet email messages.                                                                                                    |
| Multi-station<br>Transmission                  | The ability to broadcast the same set of documents to a programmed number of locations.                                                                                                    |
| Multiple Logo                                  | The user can select one of 25 preset LOGOs before a transmission.                                                                                                    |
| Network                                        | Any time you connect 2 or more computers together so that they can share resources, you have a computer network. Connect 2 or more networks together and you have an internet.                                                                                                   |
| Network Address                                | An individual 4-digit addressing number assigned to an Auto Dialer station that identifies a particular station in a relay network.                                                                                                    |
| Network Password                               | A 4-digit password assigned to a network address to prevent unauthorized stations from accessing a relay station.                                                                                                    |
|                                                | I                                                                                                    |

# Appendix Glossary

| One Touch                     | The ability to store full email addresses into the dialer and then utilizing a single keystroke to speed dial that email address in the future.                                                                                                    |
|-------------------------------|----------------------------------------------------------------------------------------------------|
| One Touch Dialing             | The ability to dial an entire email address by pressing one key.                                                                                                    |
| PDF                           | Adobe <sup>®</sup> Portable Document Format (PDF) is a universal file format that preserves all the fonts, formatting, graphics, and color of any source document, regardless of the application and platform used to create it.                                                         |
| Photo                         | A scanning technique to distinguish levels of gray from black and white. Your machine can detect up to 256 levels of gray in photo mode.                                                                                                    |
| POP (Post Office<br>Protocol) | POP refers to the way email software such as Eudora or your machine gets email from a Mail Server. You must always have a POP account that you tell your email software to use to retrieve your mail.                                                                                    |
| Program Keys                  | Keys that are defined for storing a sequence of stations to be dialed or polled.                                                                                                    |
| Protocol                      | A protocol is the special set of rules for communicating that the end points in a telecommunication connection use when they send signals back and forth. Both end points must recognize and observe the protocol.                                                                       |
| PSTN                          | Public Switched Telephone Network. Network of interconnected switching equipment and transmission facilities.                                                                                                    |
| QWERTY Keyboard               | A keyboard on the Control Panel that is used to enter letters and symbols for various programming functions.                                                                                                    |
| Relay Address                 | A 3-digit code that identifies your machine is programmed in a relay network.                                                                                                    |
| Relay Network                 | A group of facsimile machines that communicate via a relay station.                                                                                                    |
| Relay Station                 | A certain type of facsimile machine that can store and forward documents to an end receiving station and/or a relay station in another relay network.                                                                                                    |
| Relay Transmission<br>Report  | A report that contains information regarding the last relayed transmission.                                                                                                    |
| Relayed Transmission          | Sending a document to a relay station, which in turn, sends the document to the end receiving station.                                                                                                    |
| Resolution                    | Relates to the number of dots scanned or printed per certain square. The quality of the image increases as the number of dots per certain square increases.                                                                                                    |
| Router (Gateway)              | A special purpose computer (or software package) that handles the connection between 2 or more networks.  Gateways act like traffic cops, they spend their time looking at the destination addresses of the packets passing through them and deciding which route to send them on.       |
| Server                        | A computer, or a software package, that provides a specific kind of service to client software running on other computers. A single server machine could have several different server software packages running on it, thus providing many different servers to clients on the network. |

| Sleep Mode                                                      | The lowest power state that the machine enters after the specified time without actually turning Off.                                                                                                    |
|-----------------------------------------------------------------|----------------------------------------------------------------------------------------------------|
| SMTP (Simple Mail<br>Transfer Protocol)                         | This is the main communication protocol used to send and receive email on the Internet.                                                                                                    |
| Station Name                                                    | Alphanumeric ID which can be programmed for each email address location in the Auto Dialer.                                                                                                    |
| Stored Documents                                                | Documents that have been scanned and now are stored in your machine's memory.                                                                                                    |
| Subnet Mask                                                     | A mask bit used to manage sub-segments of the network which is defined with network IDs.                                                                                                    |
| Substitute Memory<br>Reception                                  | Your machine's ability to store an incoming document into its memory, when it runs out of recording paper or toner.                                                                                                    |
| TCP/IP (Transmission<br>Control Protocol/<br>Internet Protocol) | TCP/IP is a suite of protocols used to connect to the Internet and wide-area networks.                                                                                                    |
| TIFF Image Viewer                                               | An application software to view the contents of TIFF-F File.  Some TIFF Image Viewers may not display the data properly.                                                                                                |
| TIFF-F (Tagged Image<br>File Format)                            | An image file format for attachments of graphic data for smooth transmission between different units.  The coding method of this format supports the same coding as Modified Huffman (MH) and multiple-page image data. |
| User Parameter                                                  | Programmed parameters that provide information to other stations. Examples are logo, character ID, date and time.                                                                                                    |
| Verification Stamp                                              | A user selectable transmission verification stamp can be placed on scanned documents that are successfully transmitted or stored in memory.                                                                             |
| View Mode - File List                                           | Allows you to view the brief contents of the memory files through the LCD display without having to print the Memory File List.                                                                                         |
| View Mode - Journal                                             | Allows you to view the brief contents of the journal through the LCD display without having to print the journal.                                                                                                    |
|                                                                 |                                                                                                    |

# Appendix

| Α                                               | l l                                             |
|-------------------------------------------------|-------------------------------------------------|
| Abbreviated Dialing Number74                    | IFax Return Receipt87                           |
| Auto Dialer72–81, 90–98, 104                    | Inbound Routing50, 56                           |
|                                                 | Incomplete File Save85                          |
| C                                               | Information Code                                |
| 0 " " 0 11                                      | Internet Communication24, 50                    |
| Connecting the Cable                            | Internet Fax Mailer                             |
| Contrast                                        | Internet Fax Received on a PC42                 |
| Control Panel14                                 | Internet Fax Return Receipt117                  |
| D                                               | Internet Mail Reception25, 27                   |
| U                                               | Internet Parameters                             |
| Default Domain32                                | Internet Relay                                  |
| Delivery Notice (MDN)24                         | Internet Relay Station                          |
| Department Code86                               | Internet Relay Transmission                     |
| Diagnostic Password85                           | Internet Relayed Transmission27                 |
| Dialing Method (Tone or Pulse)84                | memor relayed transmission                      |
| Direct Connection (with Crossover Cable)110     | L                                               |
| Direct IFAX XMT25                               |                                                 |
| Direct Internet FAX XMT20                       | LDAP23, 51                                      |
| Directory Search Addressing101                  | Lightweight Directory Access Protocol (LDAP) 51 |
| Directory Search Email Addressing8, 34          | Lower Indicator35                               |
| Directory Sheet76                               | M                                               |
| Document Scanning10, 100                        | IVI                                             |
| Domain Names63                                  | Manual Email Addressing8, 32                    |
| Dual Port Communication26                       | Manual Email Retrieval                          |
| Duplex Sending38                                | Mode Setting12                                  |
| Dynamic Host Configuration Protocol (DHCP)51    | Wiodo Cotting12                                 |
| by namino risest configuration risessor (Brief) | N                                               |
| E                                               | Network Cooper                                  |
| Empil Address                                   | Network Scanner                                 |
| Email Address                                   | Network Settings30                              |
| Email Character Set                             | 0                                               |
| Email Header                                    | •                                               |
| Email Header Format                             | One-Touch Key74                                 |
| End Receiving Station64                         | One-Touch/ABBR. Addressing101                   |
| Error Message116–117                            | One-Touch/ABBR. Email Addressing                |
| F                                               | One-Touch/Abbreviated Dialing Numbers78         |
| •                                               | Operating Instructions Outline3                 |
| Fax Forward58                                   | Operation Chart8                                |
| Fax Parameters82–89                             | Original Size10, 100                            |
| File Format118                                  | _                                               |
| Function key12                                  | Р                                               |
| Ц                                               | Pause key15                                     |
| Н                                               | PC's IP Address                                 |
| Header Format84                                 | POP Access Key48                                |
| Header Print84                                  | POP Parameters                                  |
|                                                 | POP Password49                                  |
|                                                 | POP Server                                      |
|                                                 | POP User Name                                   |
|                                                 | POP3 Client                                     |
|                                                 | Pre-Installation Information                    |

Program Keys ......48
Programming or Retrieving Parameters .....90–93

| Q                                                                                                    |                      |
|----------------------------------------------------------------------------------------------------|----------------------|
| Quick Memory XMT                                                                                                    | 01                   |
| R                                                                                                    |                      |
| Received Time Print Redial key Reduction Ratio Relay Address Relay Network Relay Station Relay Station Relay Stati | 15<br>85<br>63<br>61 |
| Relay Station                                                                                                    | 63                   |
| Relayed Transmission                                                                                                    | 60                   |
| Resolution                                                                                                    | 18                   |
| Routing Parameters                                                                                                    | 56                   |

| Scan Parameters            | 106      |  |  |  |
|----------------------------|----------|--|--|--|
| Scanner Settings           |          |  |  |  |
| Select Mode                |          |  |  |  |
| Selectable Domain List     | 32       |  |  |  |
| Sender Selection           | 54       |  |  |  |
| Sender Selection List      | 54       |  |  |  |
|                            |          |  |  |  |
| SMTP Authentication        |          |  |  |  |
| SMTP Mail Server           |          |  |  |  |
| Specifications             | 118      |  |  |  |
| Stop of Transmission       | 10       |  |  |  |
| Sub-Address Password       |          |  |  |  |
| Subject Line               | 36       |  |  |  |
| Symbols/Icons              | 4        |  |  |  |
| т                          |          |  |  |  |
| I                          |          |  |  |  |
| TIFF Converter             | 69       |  |  |  |
| TIFF-F Image Viewer        | 43       |  |  |  |
| Transaction Journal        | 88 90_92 |  |  |  |
| Transmission Resolution    |          |  |  |  |
| Troubleshooting            |          |  |  |  |
| Troubleshooting            | 1 12     |  |  |  |
| U                          |          |  |  |  |
| -                          |          |  |  |  |
| Unattended Email Reception | 46       |  |  |  |
| User Parameters            | 28–29    |  |  |  |
| V                          |          |  |  |  |
| •                          |          |  |  |  |
| Verification Stamp         | 9        |  |  |  |

S

The following trademarks and registered trademarks are used throughout this manual:

Microsoft, Windows, Outlook & Windows logo are either registered trademarks or trade marks of Microsoft Corporation in the USA and other countries.

Adobe, Acrobat Reader & Adobe logo are either registered trademarks or trademarks of Adobe Systems Incorporated.

All other trademarks identified herein are the property of their respective owners.

© 2006 by Panasonic Communications Co., Ltd. All rights reserved. Unauthorized copying and distribution is a violation of law. The contents of these Operating Instructions are subject to change without notice.

| The serial number is located on the label on the rear of the machine. For your convenience, record the number below and keep this documentation along with your proof of purchase, in the event of a theft or for future reference. |
|----------------------------------------------------------------------------------------------------|
| MODEL NO.                                                                                                    |
| NAME OF RESELLER                                                                                                    |
| SERIAL NO.                                                                                                    |
| DATE OF PURCHASE                                                                                                    |

#### ■ Notice: California only:

This product contains a CR Coin Cell Lithium Battery which contains Perchlorate Material - special handling may apply.

 $See \underline{\ www.dtsc.ca.gov/hazardouswaste/perchlorate}$